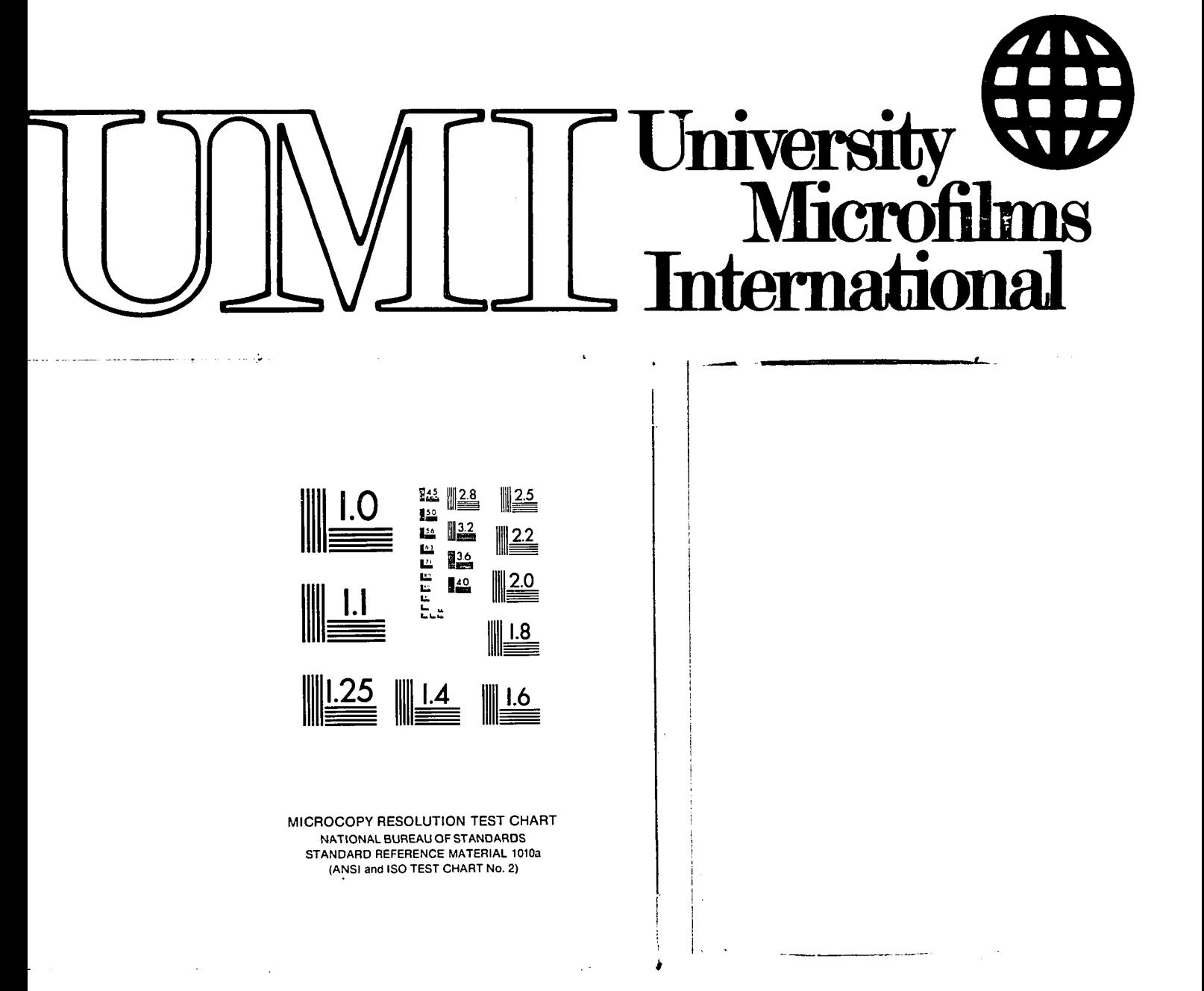

# **University Microfilms Inc.**

300 N. Zeeb Road, Ann Arbor, MI 48106

### INFORMATION TO USERS

**This reproduction was made from a copy of a manuscript sent to us for publication and microfilming. While the most advanced technology has been used to photograph and reproduce this manuscript, the quality of the reproduction is heavily dependent upon the quality of the material submitted. Pages in any manuscript may have indistinct print. In all cases the best available copy has been filmed.**

**The following explanation of techniques is provided to help clarify notations which may appear on this reproduction.**

- 1. Manuscripts may not always be complete. When it is not possible to obtain **missing pages, a note appears to indicate this.**
- 2. When copyrighted materials are removed from the manuscript, a note ap**pears to indicate this.**
- **3. Oversize materials (maps, drawings, and charts) are photographed by sectioning the original, beginning at the upper left hand comer and continuing from left to right In equal sections with small overlaps. Each oversize page Is also filmed as one exposure and Is available, for an additional charge, as a standard 35mm slide or In black and white paper format. \***
- **4. Most photographs reproduce acceptably on positive microfilm or micro**fiche but lack clarity on xerographic copies made from the microfilm. For **an additional charge, all photographs are available in black and white standard 35mm slide format.\***

**\*For more information about black and white slides or enlarged paper reproductions, please contact the Dissertations Customer Services Department**

**IMwrsity Microfilms Inteniatioiial**

#### $\Delta \sim 100$  km s  $^{-1}$

8602717

Humphreys, George Edward

## A MICROCOMPUTER-AIDED DRAFTING SYSTEM

The University of Oklahoma

,

D. ENGR. 1985

University<br>Microfilms International 300 N. Zeeb Road, Ann Arbor, MI 48106  $\label{eq:2} \frac{1}{\sqrt{2}}\left(\frac{1}{\sqrt{2}}\right)^{2} \left(\frac{1}{\sqrt{2}}\right)^{2} \left(\frac{1}{\sqrt{2}}\right)^{2} \left(\frac{1}{\sqrt{2}}\right)^{2} \left(\frac{1}{\sqrt{2}}\right)^{2} \left(\frac{1}{\sqrt{2}}\right)^{2} \left(\frac{1}{\sqrt{2}}\right)^{2} \left(\frac{1}{\sqrt{2}}\right)^{2} \left(\frac{1}{\sqrt{2}}\right)^{2} \left(\frac{1}{\sqrt{2}}\right)^{2} \left(\frac{1}{\sqrt{2}}\right)^{2} \left(\frac{$ 

### **THE UNIVERSITY OF OKLAHOMA**

 $\ddot{\phantom{0}}$ 

 $\mathcal{L}^{\text{max}}$ 

 $\sim 10^7$ 

**GRADUATE COLLEGE**

**A MICROCOMPUTER-AIDED DRAFTING SYSTEM**

### **A DISSERTATION**

### **SUBMITTED TO THE GRADUATE FACULTY**

### **in partial fulfillment of the requirements for the**

### **degree of**

#### **DOCTOR OF ENGINEERING**

 $\sim 10^{-1}$ 

**by GEORGE EDWARD HUMPHREYS Norman, Oklahoma**

**A MICROCOMPUTER-AIDED DRAFTING SYSTEM**

### **A DISSERTATION**

**APPROVED FOR THE SCHOOL OF ELECTRICAL ENGINEERING AND COMPUTER SCIENCE**

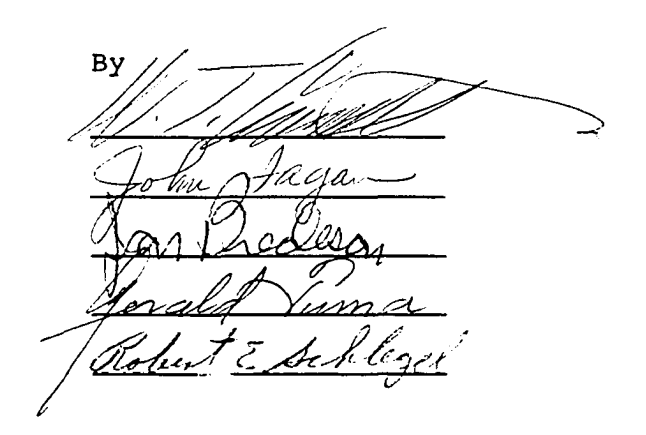

**111**

 $\label{eq:2.1} \frac{1}{\sqrt{2}}\int_{0}^{\infty}\frac{1}{\sqrt{2\pi}}\left(\frac{1}{\sqrt{2}}\right)^{2}d\mu_{\rm{max}}\left(\frac{1}{\sqrt{2}}\right).$ 

#### **ACKNOWLEDGEMENTS**

**The author hereby acknowledges the help which he has received from the members of his graduate committee. Dr. W.T.Cronenwett, chairman of the committee, has been especially helpful throughout the project.**

### **TABLE OF CONTENTS**

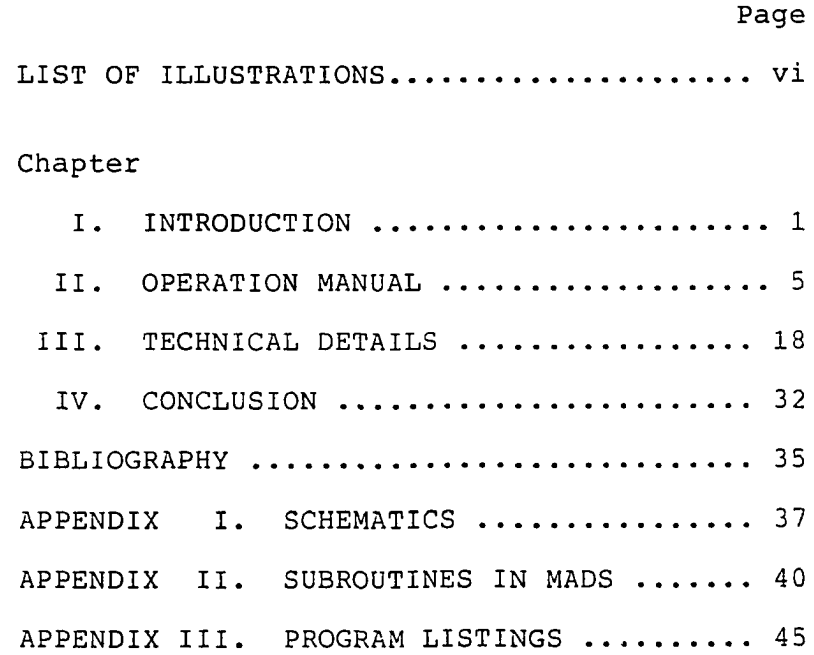

 $\sim 10^{-10}$ 

ı,

**V**

### **LIST OF ILLUSTRATIONS**

### **FIGURE Page**

 $\sim 10^{-1}$ 

 $\ddot{\phantom{0}}$ 

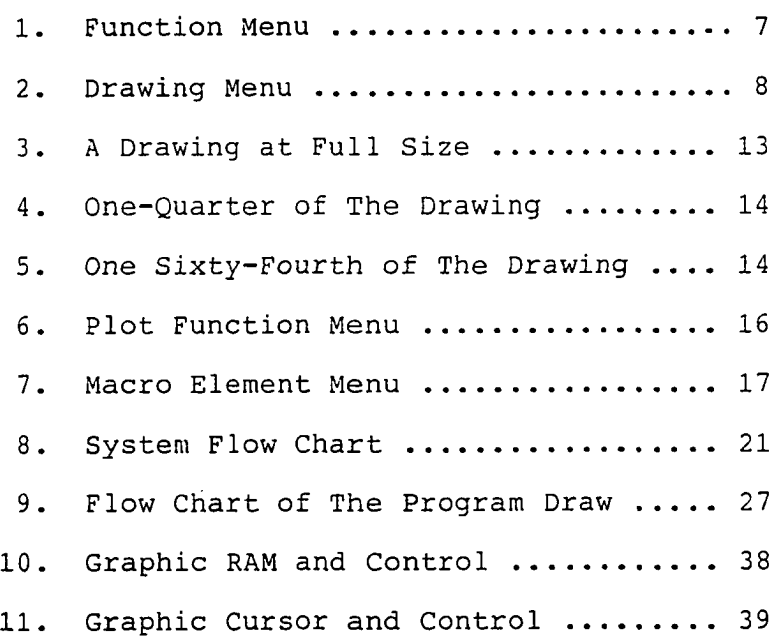

**VI**

#### **ABSTRACT**

**This microcomputer-aided drafting system (MADS) is easily learned and used. Most of the communication with the user is done through menus and ample opportunity is provided for recovery from mistakes. It provides the user with a facility for generating high quality electronic schematics which can be easily changed or updated and scaled to fit various sizes of paper. A user who is familiar with electronic drafting can produce a usable drawing within an hour or two of his first introduction to the system. The general principle of operation for this system is to enter a schematic into the system with the keyboard and the graphic controls while the drawing is displayed on a video screen at various scale factors.**

**Vll**

### **A MICROCOMPUTER-AIDED DRAFTING SYSTEM**

### **CHAPTER I**

### **INTRODUCTION**

**The development of the microcomputer-aided drafting system described here was motivated by the experience of the author while practicing as a design and development engineer in an industrial setting in 1979 and 1980. The fundamental difficulty that the author encountered involved the maintenance of reasonably clean schematics that could accurately describe the state of the product that was currently being developed. The process required keeping a master copy, the original, of each drawing, from which working copies were made to be used and modified in the laboratory as the development of the product continued. The modifications made in the laboratory were then edited into the master. The editing process was tedious and time-consuming because it involved erasing and redrawing, or drawing and pasting. To have the changes made by the drafting department was not a viable alternative because the**

 $\mathbf{1}$ 

**department was busy and time was required to allow the editing process to be fitted into the schedule. In this particular case, each engineer on the design team was responsible for the maintenance of several drawings of different subsystems. For example, the author was responsible for the schematic of a large-scale integrated circuit although only some of the circuits on the schematic were designed by him. Each of the engineers had to update drawings to reflect changes that were made by other engineers as well as himself. The author, therefore, was interested in finding a computer system that could answer such a need. Unfortunately, the least expensive drafting systems available then cost at least one hundred thousand dollars. No one had tried to develop a truly inexpensive** computer-aided drafting system at that time. When it later happened that the author's graduate program required a **design project, an inexpensive drafting system immediately came to mind.**

**After some discussion, it was decided that a microcomputer-aided drafting system would be a worthwhile project if the system could produce high-quality drawings and if the system could be designed to be as general as possible. The project was somewhat complicated by the lack of suitable microcomputers on the market at that time as well as by the extreme budgetary restrictions imposed by**

 $\overline{2}$ 

**the design goal of keeping the system inexpensive and the fact that the author financed the entire project with his own resources.**

**The first microcomputer-aided drafting system (MADS) that was developed as part of this project was much more general than is the present version. It would communicate with the user in any units, would scale and rotate drawing elements, and would also do several other less important things that the present system will not do. That system, however, was difficult to use just because it was versatile and, therefore, required that the user regularly provide it with parameters. It was, therefore, decided that MADS be revised. The primary emphasis was on developing a "user-friendly" system that could be used to generate and update only electronic schematics. The system described here is the result of that revision.**

**When the author started this project, very little printed information on the subject was available. Much of the development work, therefore, was based on intuition and the author's experience with video display systems in industry. Since then, more information has become available as more and more companies have produced similar commercial products. The material included in the bibliography provides either very general principles concerning**

 $\overline{3}$ 

**man-machine interfaces and computer graphic systems or extremely • specific information concerning the hardware and software used during the development of this system.**

**Chapter II is intended to be removed from this paper and used alone as an operator's manual.**

#### **CHAPTER II**

#### **OPERATION MANUAL**

#### **Introduction**

**This microcomputer-aided drafting system (MADS) is easily learned and used. It provides the user with a facility for generating high quality electronic schematics which can be easily changed or updated and scaled to fit various sizes of paper. Furthermore, a user who is familiar with electronic drafting can produce a usable drawing within an hour or two of his first introduction to the system. After power is turned on for the computer, the drafting system is started by pressing the 'O' key and then entering the current date with the keyboard.**

**The general principle of operation for this system is to enter a schematic into the system with the keyboard and the graphic controls while the drawing is displayed on a video screen at various scale factors. While developing the schematic, the user can either enlarge any part of the**

**drawing by a factor of as much as sixteen, or take a wide-angle view of the entire drawing at any time. It is also quite easy to produce evenly spaced lines according to standard practice since the system will place drawing elements on one-eighth-inch centers in most cases.**

### **Function Menu**

**The first menu displayed in this primarily menu-driven system is the function menu shown in Figure 1. A function is chosen by moving the alphanumeric cursor up or down using the arrow keys and pressing the ENTER key with the cursor located next to the desired function. This menu is self-explanatory; since it is the entry point to the various functions of the system, each of the entries will be explained in the order in which it appears. Four of the functions of this menu begin by asking the user to enter the name of a drawing. If, for any reason, the user wishes to return to the menu without executing the function, he can do so by pressing the enter key when asked for the name. This is true for most of the cases in which the user is asked to supply an alphabetic or numeric parameter to the system. The exceptions to this rule will be pointed out as they are encountered.**

 $6\phantom{1}$ 

**HERE ARE YOUR CHOICES ) QUIT ) EDIT AN OLD DRAWING ) PLOT A DRAWING ) START A NEW DRAWING ) DEFINE A DRAWING ELEMENT POSITION CURSOR ON CHOICE AND PRESS ENTER**

**Figure 1. Function Menu**

#### **Quit**

**The quit function simply returns control of the computer to the Basic language system. Type RUN and press the enter key to return to MADS.**

#### **Edit An Old Drawing**

**MADS checks the name of the drawing entered by the user to make sure that the drawing is already in the file which is currently in the machine. It then loads an extensive program into the computer and initializes several files before displaying the element menu shown in Figure 2. The heading of the menu tells the user whether the system is generating solid lines or dashed lines and the distance that is assumed between dots on the screen. The entries in the menu are as follows.**

 $\overline{7}$ 

**SOLID LINE MODE DELTA = 1/16 INCH ELEMENT MENU**

#### **POSITION TEXT CURSOR AND PRESS ENTER**

|          | GRID LINE         |  | HALF CIRCLE<br>TOP           |
|----------|-------------------|--|------------------------------|
|          | RECTANGLE         |  | LEFT<br>HALF CIRCLE          |
|          | CIRCLE            |  | BOTTOM HALF CIRCLE           |
|          | HORIZONTAL TEXT   |  | CIRCLE<br>RIGHT HALF         |
|          | ( ) VERTICAL TEXT |  | UPPER RIGHT 1/4 CIRCLE       |
| (        | DETAIL LINE       |  | UPPER LEFT 1/4 CIRCLE        |
| <u>(</u> | MACRO ELEMENT     |  | LOWER LEFT 1/4 CIRCLE        |
|          | CURSOR POSITION   |  | LOWER RIGHT 1/4 CIRCLE       |
|          | ERASE LAST ITEM   |  | <b>ERASE LAST MACRO ITEM</b> |
|          | <b>ZOOM</b>       |  | ERASE MODE (WITH ZOOM)       |
|          | WIDE<br>ANGLE     |  | DASHED LINE MODE             |
|          | OUIT              |  | DASHED LINE OFF              |

**Figure 2. Drawing Menu**

Grid Line. The grid line function will allow the **user to draw straight lines on one-eighth-inch centers by moving the graphic cursor and pressing the red button on the trackball. To draw the first of a sequence of lines, it is necessary to indicate both ends of the line. Another line can be appended to the first by moving the cursor to another point and pressing the red button on the trackball. The drafting system will draw a line from the end of the last entered end of the first line to the most recently entered point. The user can return to the menu by pressing the red button twice at the same location. Since the alphanumeric cursor comes to rest on the grid line function, it is inevitable that a user will enter this function**

**inadvertently. If both ends of the first line are indicated at the same location, the system will leave a dot on the graphic screen but nothing will be recorded on the drawing, and the system will return to the menu. This is a handy way to determine the location of grid points.**

**Rectangle. The rectangle function is used to place rectangles on the drawing. The user is directed to position the graphic cursor on the lower left corner of the rectangle and press the red button. He then indicates the upper right corner with the same procedure. Both corners will be placed on the nearest grid point.**

Circle. The circle function allows, as would be **expected, the placement of circles on the schematic. The system asks for the radius and the center of the circle. The user can generate a series of circles, i.e., circuit nodes, by indicating the centers of the circles one at a time. To return to the menu, the user presses the red button in the same place twice. If, when asked for the circle radius, the user simply presses the enter key, a default value will be assumed by the system which is a correct value for creating circuit nodes. This description of circle generation also applies to half circles and quarter c i r c l e s .**

 $\overline{9}$ 

Horizontal Text. Labels containing nine characters **or less can be put on a drawing with this function. The user must enter a code determining the size of the print to be used and the location of the label. The code is a number from zero to fifteen which corresponds to print ranging in size from less than one-tenth of an inch to approximately seven-sixteenths of an inch. Multiple labels with the same size print can be entered without going back to the menu by moving the graphic cursor to a new location after entering each label. Pressing the red button at the same location twice will return the system to the menu.**

Vertical Text. Vertical labels are the same as **horizontal labels except that the label reads vertically from the bottom to the top of the page.**

Detail Line. This function is the same as grid **line except that it will place lines exactly where directed without rounding to grid points.**

Macro Element. A macro element is a collection of **primitive drawing elements previously defined and constructed as described below on page 15. A macro element can be placed on the drawing as though it were a single element. Examples would be transistors or logic gates. Placement on the drawing of macros such as resistors or capacitors that are normally connected between nodes is**

**effected by indicating the end points between which the macro should be connected. Macros without external connections or with arbitrary connection points, such as logic gates, are placed on the drawing by indicating the center of the element. A macro can be placed in several different locations without returning to the menu for each of them. Press the red button twice in the same location to return to the menu.**

**Cursor Position. This function allows the user to learn the coordinates of the graphic cursor in inches measured from the lower left corner of the drawing.**

**Erase Last Item. This function erases the last simple item placed on the drawing. If the last item placed on the drawing was a macro, the last element placed as part of the macro will be erased.**

**Erase Last Macro Item. This function erases the last macro placed on the drawing. Simple elements placed after the last macro will be erased. IF THERE ARE NO MACROS ON THE DRAWING, THE ENTIRE DRAWING WILL BE ERASED.**

Erase Mode(with Zoom). When the erase mode is **called for, the system first goes through the process of asking whether the user wants to restrict the view of the drawing to which the erase mode will be applied, since this** **usually reduces the time needed to erase the necessary items. The screen is then cleared and the elements of the drawing are put on the screen one at a time. After each element is drawn, the user decides if it should be erased. If it is to be erased, the item is wiped off the screen and the user is asked to verify the action. If the user indicates that it should not be erased, the item is redrawn and the system continues with the next element. Macro elements are considered to be an entity in this routine and are erased as such.**

Zoom. This is a photographic term which refers to **the process of viewing a smaller part of a scene. This function allows the user to fill the screen with a small part of a drawing, thereby permitting more detail to be displayed. The user indicates the lower left corner and the upper right corner of the desired view. The lower left corner of the new view will be the grid point nearest to the point specified by the user. The upper right corner of the new view will be chosen so that the upper right corner specified will be included in the new view. The new view will include as small an area of the drawing as possible, and the horizontal and vertical distance between dots on the screen will be a power of two. The user can zoom in on any part of the view on the screen. For example, in Figure 3, if PI is indicated as the lower left corner of a new view**

and P2 is indicated as the upper right, then Figure 4 will be the new view. If P3 is then chosen to be the lower left a new view and P4 is the upper right, Figure 5 will be of the new view.

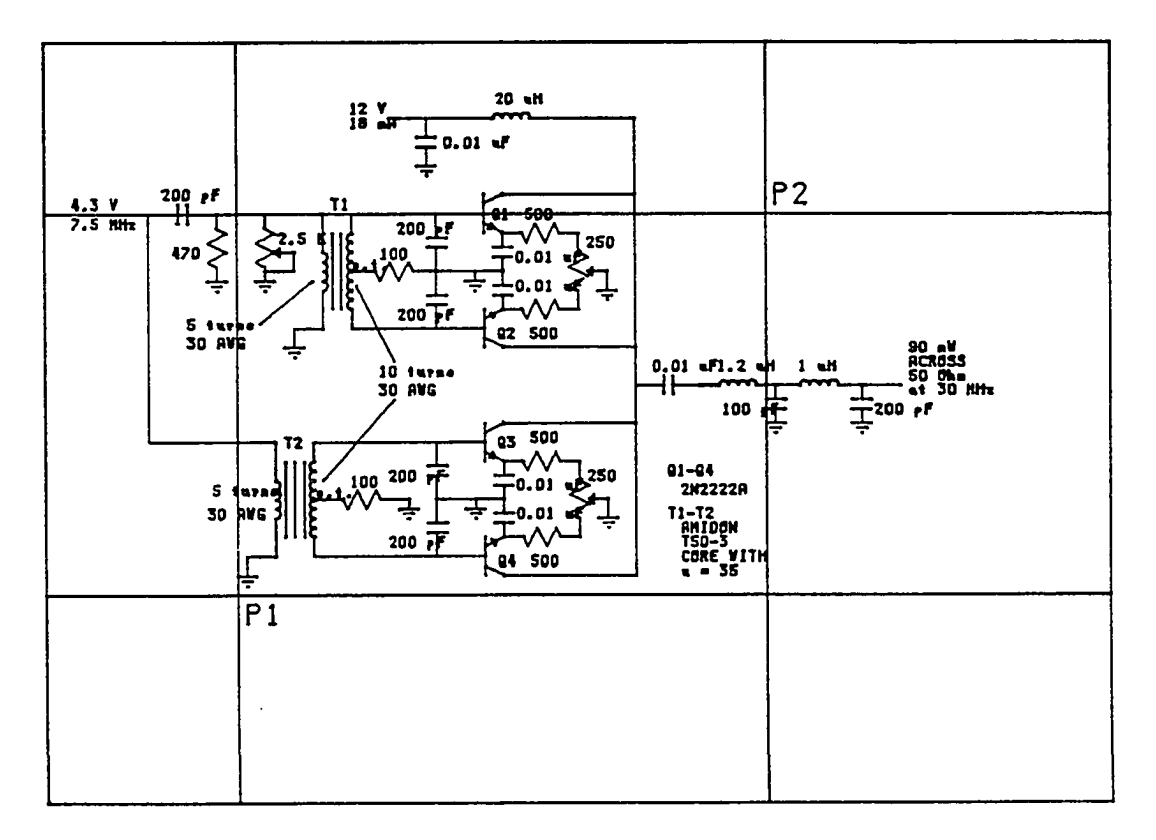

Figure 3. A Drawing At Full-Size

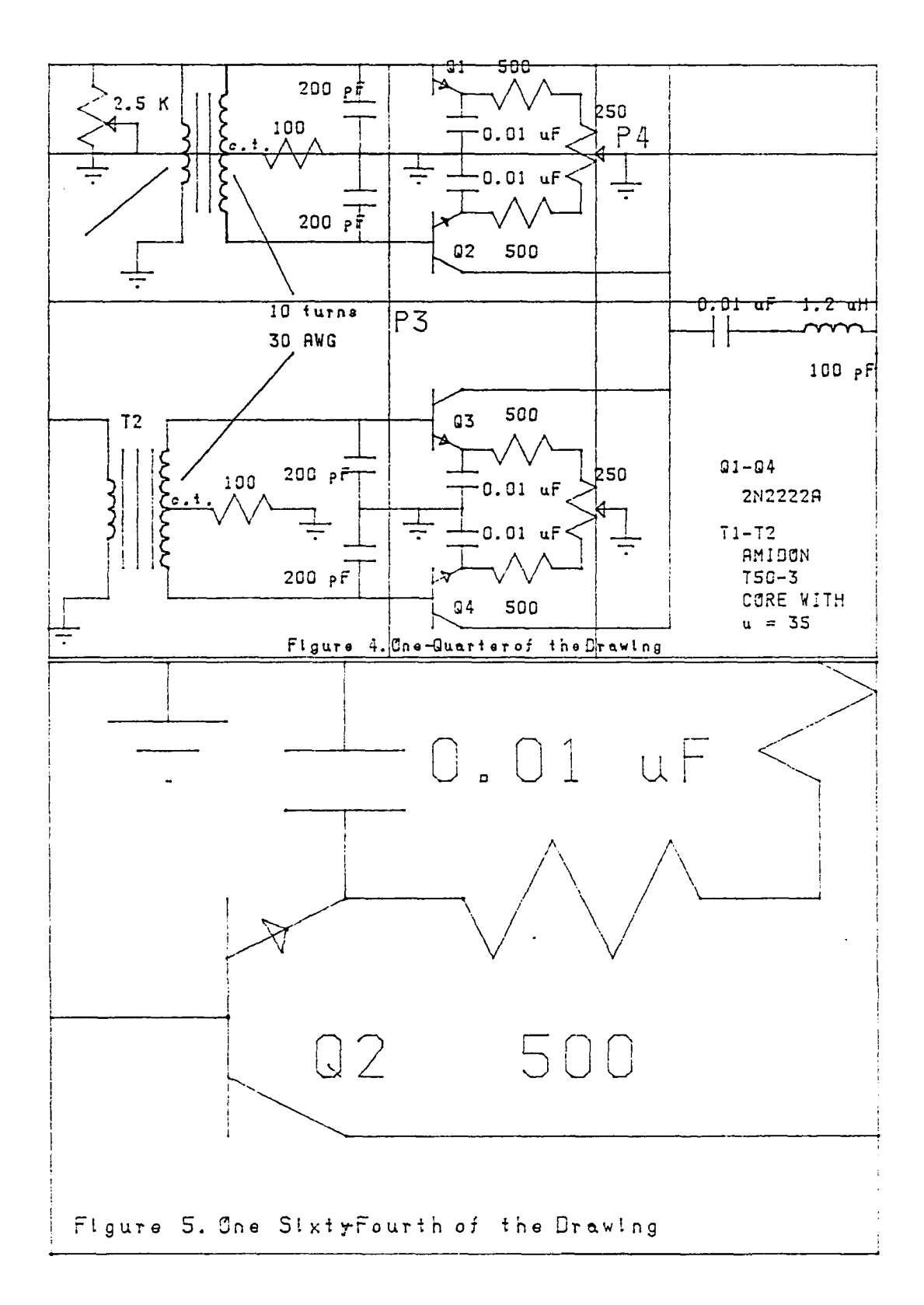

Wide Angle. This is a photographic term which **refers to the process of viewing a larger part of a scene. This function simply draws the entire schematic on the screen.**

Quit. This function returns the system to the **function menu.**

Dashed Line Mode. All the elements put on the **drawing in this mode will be plotted with broken lines. They will, however, appear broken only on the plotter and not on the video screen, therefore, it is important that this mode be used with caution.**

Dashed Line Off. This function puts the system **back into the solid line mode.**

#### **Plot a Drawing**

**MADS asks for the name of the drawing to be plotted and checks to see that it is in the file before displaying the menu shown in Figure 6. This menu operates in the same way as the others in this system. A plot operation can be temporarily halted by pressing the escape(ESC) key. It may have to be pressed several times before the plotter will respond.**

Quit. This entry returns the system to the **function menu.**

> **WHAT DO YOU WANT TO DO? POSITION THE CURSOR AND PRESS ENTER ) QUIT ) PLOT THE ENTIRE DRAWING ) PLOT THE DRAWING IN THE LOWER LEFT QUARTER ) PLOT THE DRAWING IN THE LOWER RIGHT QUARTER ) PLOT THE DRAWING IN THE UPPER LEFT QUARTER ) PLOT THE DRAWING IN THE UPPER RIGHT QUARTER ) SPECIAL HANDLING**

#### **Figure 6. Plot Function Menu**

**Plot the Drawing in Quarters. The drawing will be scaled and plotted on the indicated part of the plot bed.**

Special Handling. The user will be prompted **through a procedure in which any part of the drawing can be plotted on any part of the plot bed. This feature allows drawings to be scaled up or down to fit specific spaces.**

#### **Start a New Drawing**

 $\bullet$ 

**In this function, the system asks for the name of the new drawing and verifies that it is a new drawing before going to the same program used in the Edit a Drawing function.**

#### **Define a Drawing Element**

**This is the function in which macro elements are defined and constructed. The user must enter the name of the element using not more than nine printable characters. If the entered name is not already in the macro list, the system displays a drawing element menu, shown in Figure 7, which is quite similar to the one used in editing a drawing. The differences between these menus are due to the differences in the tasks to be accomplished with each of them. A macro element, for example, cannot be part of another macro; therefore, there are no macro references in the menu used to define macros.**

#### **ELEMENT MENU**

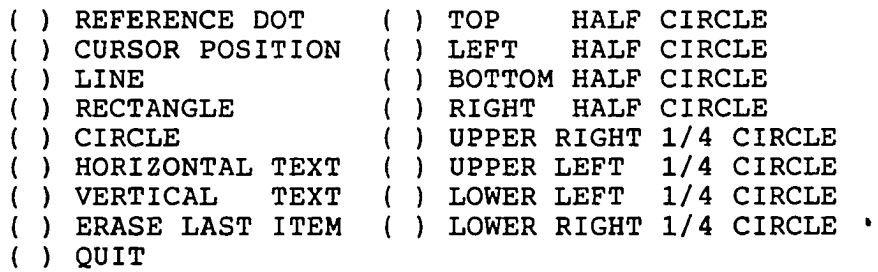

**POSITION CURSOR AND PRESS ENTER Figure 7. Macro Element Menu**

#### **CHAPTER III**

#### **TECHNICAL DETAILS**

#### **Hardware**

**The microcomputer used in the construction of this drafting system is a SS50C bus system manufactured by Southwest Technical Products in San Antonio, Texas. The basic computer uses a Motorola MC6809 microprocessor as a central processor and includes 56 kilobytes of random access memory (RAM), two eight-inch flexible-disk drives, and a dumb terminal. The standard practice of refering to 1024 bytes as a kilobyte is used in this paper.**

**Additional equipment which was necessary to fulfill the drafting functions of the system includes a digital plotter and a video display monitor. Furthermore, it was also necessary to replace 8 kilobytes of the original computer RAM with a circuit board containing 6 kilobytes of graphic RAM and 2 kilobytes of standard RAM. This graphic memory board was designed and constructed by the author. A schematic of the board is shown in Appendix I.**

**The design of the graphic RAM circuit is relatively standard practice and it is quite reliable although somewhat old-fashioned. In this design, 6144 bytes of RAM are displayed on a video screen under the control of a Motorola MC6845 CRT controller. This is done in a "bit-mapped" fashion in which each bit of the memory corresponds to an individual point on the screen that will be light if the bit is a one, and dark if the bit is a zero. This arrangement yields a graphic display with 256 points, usually called pixels for picture elements, in the horizontal direction, and 192 pixels in the vertical direction. The microprocessor has priority over the CRT controller and can read or write the graphic memory at any time. This makes the system more efficient but causes a small amount of interference on the screen during line drawing. The graphic cursor is constructed entirely with hardware components, and no software support is required to hold or display the cursor location. The horizontal and vertical outputs of a trackball drive up-down counters which contain the addresses of the horizontal and vertical cursors. The program can determine the states of these counters by reading two input ports, which is, in this case, a simple memory read operation because the MC6809 uses memory-mapped input and output.**

#### **Software**

**All of the MADS programs run under the Flex operating system which comes from Technical System Consultants (TSC) of Chapel Hill, North Carolina, and are written in TSC's extended Basic Precompiler or 6809 Mnemonic Assembler. The programs that interact with the user and the programs that deal with the disk files are all written in Basic while Assembler is used for the graphic video screen drawing routines. The Assembler subroutines require almost 4 kilobytes of memory after conversion to machine language and are loaded into the computer memory immediately after the loading of the operating system. These routines are not moved or changed in any way by the Basic programs although parameters are transfered in both directions.**

**Appendix II is a list of all the subroutine names with their functions used in the system. Appendix III contains complete listings of all the programs and subroutines used in the system.**

#### **Basic Programs**

**As can be seen from the system flowchart in Figure 8, MADS makes extensive use of the chaining capability of Basic. In a system that supports chaining, a program that is**

**being executed can request that another program be loaded from the disk. The second program is loaded into the space previously occupied by the first program and executed. Chaining allows a system as complicated as MADS to run on a computer as small as this one; i.e., one with 38 kilobytes of memory, which is what is left for Basic out of the original 56 kilobytes after reserving 8 kilobytes for Flex, 6 kilobytes for graphics, and 4 kilobytes for Assembler.**

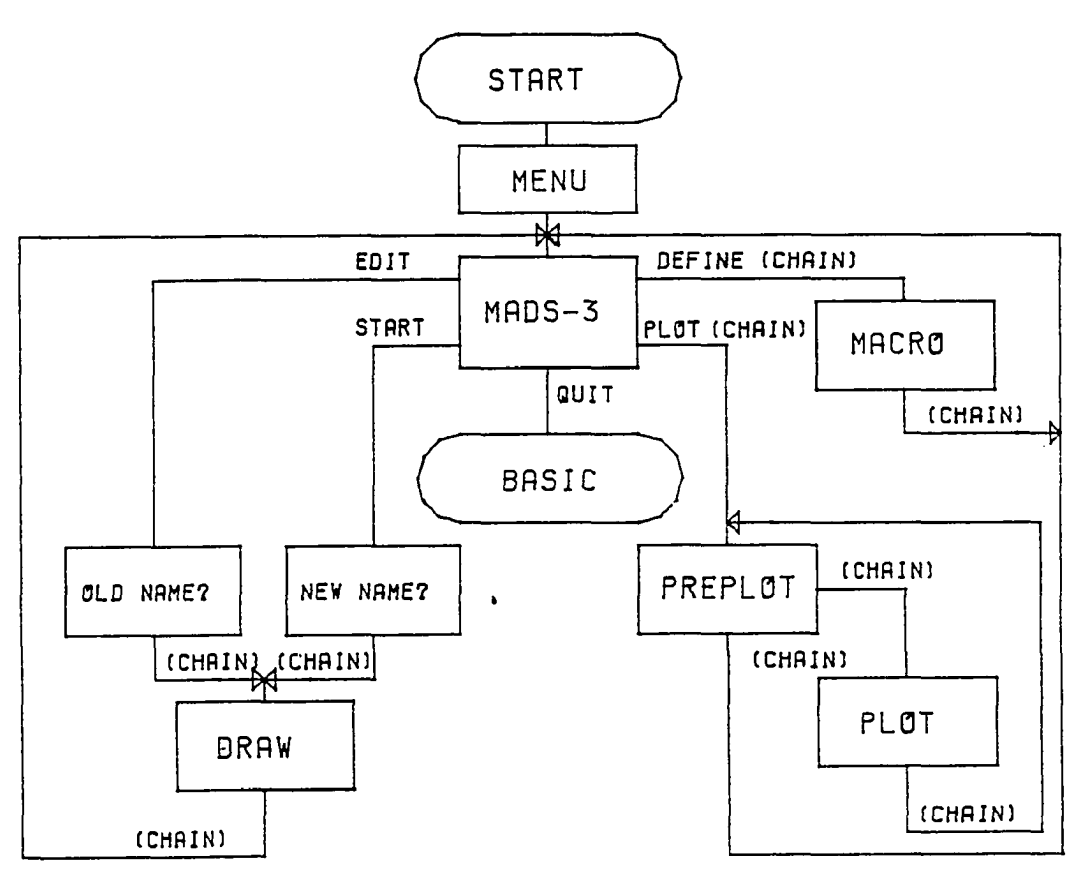

**Figure 8. System Flow Chart** 

Mads-3. This program generates the function menu **(Figure** *1,* **Chapter II), collects parameters from the user, and calls the other programs.**

Draw. This program generates the drawing element **menu (Figure 2, Chapter II), and interacts with the user to form the drawing file.**

Preplot. This program generates the plot menu **(Figure 6, Chapter II), and interacts with the user to collect plot parameters.**

Plotter. This program plots a drawing.

Macro. This program generates the macro element **menu (Figure 7, Chapter II), and interacts with the user to form the macro element files.**

Menu. This program draws the first twelve macro **elements across the top and down the right side of the graphic video screen.**

#### **Disk Files**

**As many as four disk files can be active at any time in MADS. The most simple one is used for passing parameters between Basic programs during chaining and is named PARA. The other three are more complicated and** **contain information pertaining to either individual drawings or to macro elements. These three are: the macro directory (MAC\_DIR) , the macro elements (MAC\_ELEM), and the drawing being developed or plotted, which is named by the user. All three of them are organized into records with each record containing fourteen sub-records, and with each sub-record containing one element of the file. In each of these files an element is represented by a ten-byte alphanumeric field and four sixteen-bit parameters. The parameters have different meanings for different elements. For example, if the element is a line, the four parameters contain the coordinates of the two end-points of the line. If the element is a rectangle, the parameters are the coordinates of the lower left corner and the base and altitude of the rectangle. In the drawing file and the macro element file, almost all the file elements are also drawing elements. Each sub-record of the macro directory file, however, contains the name of the macro, the record number of the macro element file where the description of the macro begins, the sub-record number of the first element of the macro description, and a code that indicates whether the macro is to have connections to the external circuit.**

**23**

 $\mathcal{L}^{\text{max}}$
### **Coordinates**

**The user's perception of the coordinate system associated with a drawing in MADS is one in which the lower left corner of the drawing is the zero point in both the horizontal and vertical directions. A typical drawing is 14 inches wide and 10 inches tall, although they can be 28 inches wide and 20 inches tall. The plotter is an integer machine that has a coordinate system based on tenths of a millimeter. It ranges from zero to 3600 in the horizontal direction and from zero to 2600 in the vertical direction. There are 254 tenths of a millimeter in one inch; this is a fortunate coincidence because multiplying a parameter in the user.'s coordinate system by 256 will yield a number that is quite close to the coordinate system of the plotter. We are, of course, more interested in 256 than in 254 because 256 is a power of two and provides the basis for a purely binary coordinate system in which most calculations can be done with integer arithmetic. For this reason, the drawing coordinates are stored in the disk file as sixteen-bit** numbers with the binary point in the middle. This yields **seven bits of positive integer data and eight bits of fractional data. A drawing parameter, as stored in the file, is bounded by zero and 128 inches because the largest number that can be stored in the file is 32767. The drawing has a resolution of 0.00390625 inches. In practice,**

**however, the upper bound on the size of a drawing is 28 inches and the largest number that will be stored on the disk is 7168.**

**The user must perceive himself as having the ability to move the graphic video screen close to any point on the drawing to see greater detail. To provide this perception, the scaling factor which relates the screen coordinates to the file coordinates must be a variable which can be changed, at least indirectly, by the user. Furthermore, since binary calculations are convenient, it is useful to employ the old English binary system of measures in which an inch is successively divided by two to obtain more precise measurements. This was implicit in the decision to scale the user's coordinates into file coordinates by multiplying them with 255- It happens that 224 pixels in the horizontal and 160 pixels in the vertical directions are ideal for representing parts of an inch ranging from 256 pixels to the inch to 8 pixels to the inch. This choice of screen coordinates also provides space at the top and right side of the screen to display some of the macro elements drawn at a scale of 32 pixels to the inch. The video screen coordinates range from zero to 255 pixels in the horizontal direction and from zero to 191 in the vertical direction.**

### **Drawing On The Video Screen**

**The flowchart of the program Draw, which performs the graphic video screen drawing and interacts with the user to form the drawing file, is shown in Figure 9.**

Macro Elements. When the user requests a macro **element, MADS prints the names of all the macros on the text screen with a number associated with each of them. The user enters the number of the desired macro with the keyboard and MADS enters the name of the macro as well as the number of elements in the macro into the drawing file. The individual elements of the macro are then brought out of the macro element file, scaled and translated, drawn on the graphic screen, and entered into the drawing file.**

Zoom and Wide Angle. Both of these functions **require that the graphic video screen be thought of as a local coordinate system located within a global coordinate system which is the drawing. The video screen is expanded and contracted with respect to the drawing and is moved around the drawing surface as though it were a window. The wide-angle function is quite straight forward in that it calls for the entire drawing to appear on the screen. The zoom function is more interesting. Determining the area that the user wants to have expanded is a matter of asking the user an appropriate set of questions. From the**

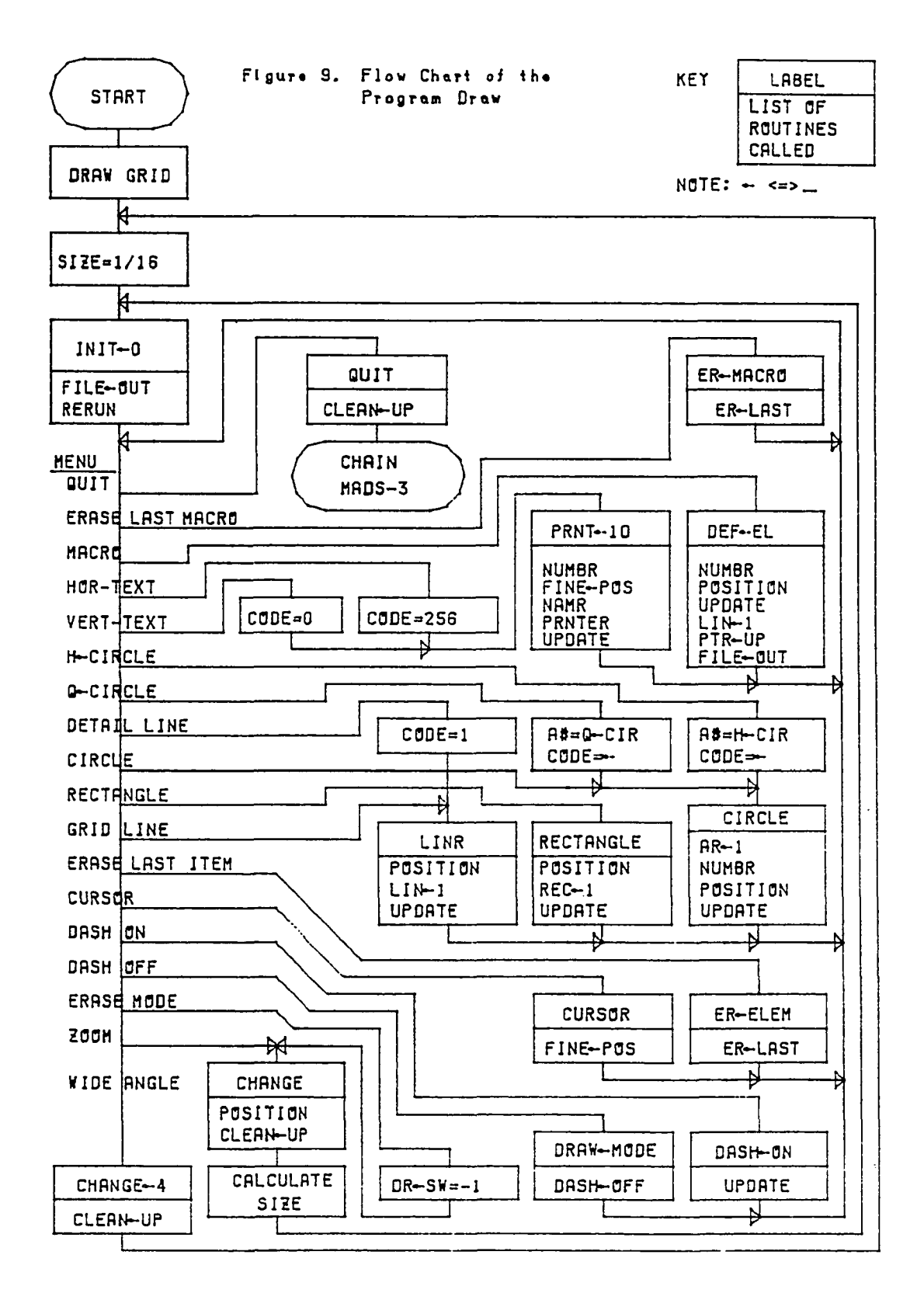

**boundaries of that area the appropriate scaling and translation factors can be calculated with geometry. Then it is necessary to determine, for each drawing element in the file, whether any or all of an element is contained in the area to be displayed. The problem can best be illustrated by an example. Consider a straight line. Its position on the drawing is remembered by storing its end points. It is necessary to determine whether the line crosses the area of the drawing which coincides with the graphic screen, and if it does, to determine the end points of the visible line in graphic screen coordinates. Fortunately, both of these tasks can be accomplished more or less simultaneously by a subroutine which executes quickly most of the time although it is rather large. This routine was also not difficult to write although it was tedious. The program listings in Appendix IV contain this subroutine in Basic in the program titled Plotter and in Assembler in the collection of subroutines titled Main.**

**Erase Last Item. Each time that a drawing element is added to the drawing, a pair of variables are incremented. These variables contain the number of the last record and the number of the last record element. When the Erase-Last-Item function is commanded, the last item put into the drawing file is processed as though it were being drawn on the screen in the normal fashion except that the**

**line which is drawn is dark, not light. The pointer variables are then decremented, thereby removing the element from the file. There is a hazard involved with the use of this function. If it is requested when the last element of a macro is the last element in the drawing file, that element of the macro will be erased. If a simple element is the next addition to the drawing, that element will be treated as part of the macro by the system. If a macro element is the next addition to the drawing, the macro name will become part of the previous macro. The individual elements of the added macro will then become simple elements of the drawing and will no longer be treated as an associated group by the system. This hazard is not a problem but it can be quite confusing to the user during an erase-mode operation.**

Erase Last Macro Item. This function utilizes the **same subroutine used by the Erase-Last-Item function. It simply continues to call the subroutine and decrement the last element pointer until it finds a drawing element name that is not specifically defined within the system.**

Erase Mode. This is the most complicated function **to program in the entire project, primarily because it cannot be written as a separate routine but has to be incorporated into the routine which brings elements out of**

**the file and draws them on the screen. This is done in the system of programming logic sometimes called the "bucket full of worms" method. This method is hard to use and debug, but can produce small programs if properly applied. Such a drastic step is considered necessary because the final version of the program which requires the erase mode virtually fills all the available memory space.**

**When the erase mode is requested, the system first executes the zoom function because it has been learned through experience that the erase operation is much more efficient if the drawing area to be considered is restricted as much as possible. MADS draws each element of the drawing on the screen and asks the user if it is to be erased. If the answer is 'yes', the element is removed from the screen and the user is asked to verify this action. If the answer is again 'yes', the element is removed from the drawing file. If the answer to the first question is 'no', the system moves on to the next element. If the answer to the second question is 'no', the element is redrawn on the** screen before the system moves on to the next element. **Macro elements are treated in the same way as single elements in that the entire macro element is drawn and wiped out and redrawn if necessary.**

## **Plotting a Drawing**

**Two Basic programs do the plot functions. One of them, PREPLOT, communicates with the user to collect parameters to be used during the plot operation. While collecting parameters, it is sometimes necessary for PREPLOT to draw on the graphic video screen. While performing the special handling function, for example, PREPLOT requests that the user indicate the boundaries of the drawing area to be plotted. PREPLOT draws a rectangle around the area indicated and asks the user to verify this action before continuing with the function. The other one, PLOTTER, uses the parameters supplied by PREPLOT to plot the drawing. Since one of the features of this system is the ability to plot any part of the drawing on any part of the plot bed, the dynamic range of the calculations required of the program PLOTTER can be quite large. For this reason, floating point calculations are extensively utilized in PLOTTER.**

### **CHAPTER IV**

### **CONCLUSION**

#### **Summary**

**The microcomputer-aided drafting system described in this paper is easily learned and used. Most of the communication with the user is done through menus and ample opportunity is provided for recovery from mistakes. An important feature of MADS is the ability to draw a collection of simple circuit elements and name the collection to form a macro element which can then be treated as though it were a simple element. Another feature is the ease with which the user can implement the standard electronic drafting practice of drawing connecting lines on a regularly spaced grid system to insure a uniform appearance. The primary advantage of this system over manual methods is the ease with which drawings can be updated with MADS as compared with manual methods.**

**The resolution of the graphic video screen is not especially good although it is sufficiently high to cause**

**few problems for the user during the development of a drawing.**

**The primary shortcoming of MADS is the speed with which it draws on the graphic video screen. Since drawing elements must be stored on the flexible disk due to RAM restrictions, quite a lot of time may be needed to complete a complex drawing on the screen.**

## **Future Possiblities**

**The speed problem could be improved by at least an order of magnitude by installing a rigid-disk drive and compatible operating system. This action, however, would increase the total cost of the system by approximately fifty percent which somewhat contradicts the original purpose of the project. The drawing rate would be increased even more dramatically by rewriting all the Basic programs in Assembler. If the program which now occupies 38 kilobytes could be reduced to 10 or 12 kilobytes, which is a conservative estimate, enough space would be left in RAM to store a drawing of at least 1500 elements. There would be a delay while the drawing was transfered from disk to memory at the start of an edit and from memory to disk at the end of an edit, but intermediate operations such as zoom and erase should be extremely fast. Another approach to**

 $\sim 10^{11}$ 

**speeding up intermediate operations while waiting for the flexible disk at the start and finish of the edit is based on adding data RAM to the computer. RAM could be mounted on a circuit board which would plug in to the secondary input-output bus of an SS50C computer. Three of the four addresses associated with each input-output port would be used to transfer address and data to and from the added RAM. The fourth address would be used to write commands to the RAM unit and read the status of the RAM unit. This approach would allow the development of a drawing containing at least 4000 elements if 64 kilobytes of RAM were used.**

### **BIBLIOGRAPHY**

## **SELECTED REFERENCES**

- Dent, Joseph B.; Devens, W.George; Marvin, Frank F.; and **Trent, Harold F. Fundamentals of Engineering** Graphics. New York: Macmillan, 1983.
- Harrington, Steven. Computer Graphics. New York: McGraw-**Hill, 1983 .**
- Leventhal, Lance. 6809 Assembly Language Programming. New **York: Osborne/McGraw-Hill, 1981.**
- McCormick, Ernest J. Human Factors in Engineering Design. **New York: McGraw-Hill, 1976.**
- M6800 Microprocessor Applications Manual. Phoenix, AZ: **Motorola, 1975.**
- **The Complete Motorola Microcomputer Data Library. Phoenix, A Z : Motorola, 1978.**
- **Newman, William M. and Robert F. Sproull. Principles of** Interactive Computer Graphics. New York: McGraw-Hill, **1979.**
- **Shneiderman, Ben. Software Psychology. Cambridge, MA: Winthrop, 1980.**
- Extended Basic User's Manual. Chapel Hill, NC: Technical **Systems Consultants Inc., 1979.**
- Basic Precompiler User's Manual. Chapel Hill, NC: Technical **Systems Consultants Inc., 1979.**
- FLEX Assembler. Chapel Hill, NC: Technical Systems **Consultants Inc., 1980.**
- The MOS Memory Data Book. Houston: Texas Instruments, 1980.
- Tuma, Jan J. Engineering Mathematics Handbook. 2nd ed. **New York: McGraw-Hill, 1979.**
- Instruction Manual for DIGI-PLOT Model WX4671. Tokyo: **Watanabe Instruments Corp., 1980.**

# **APPENDIX I**

# **SCHEMATIC**

**The schematic on the next two pages is of the graphic RAM and associated circuitry which was designed and constructed as part of this project. The schematic was prepared on this system and would normally be plotted on a larger sheet of paper. Its size is reduced here, which is a feature of MADS.**

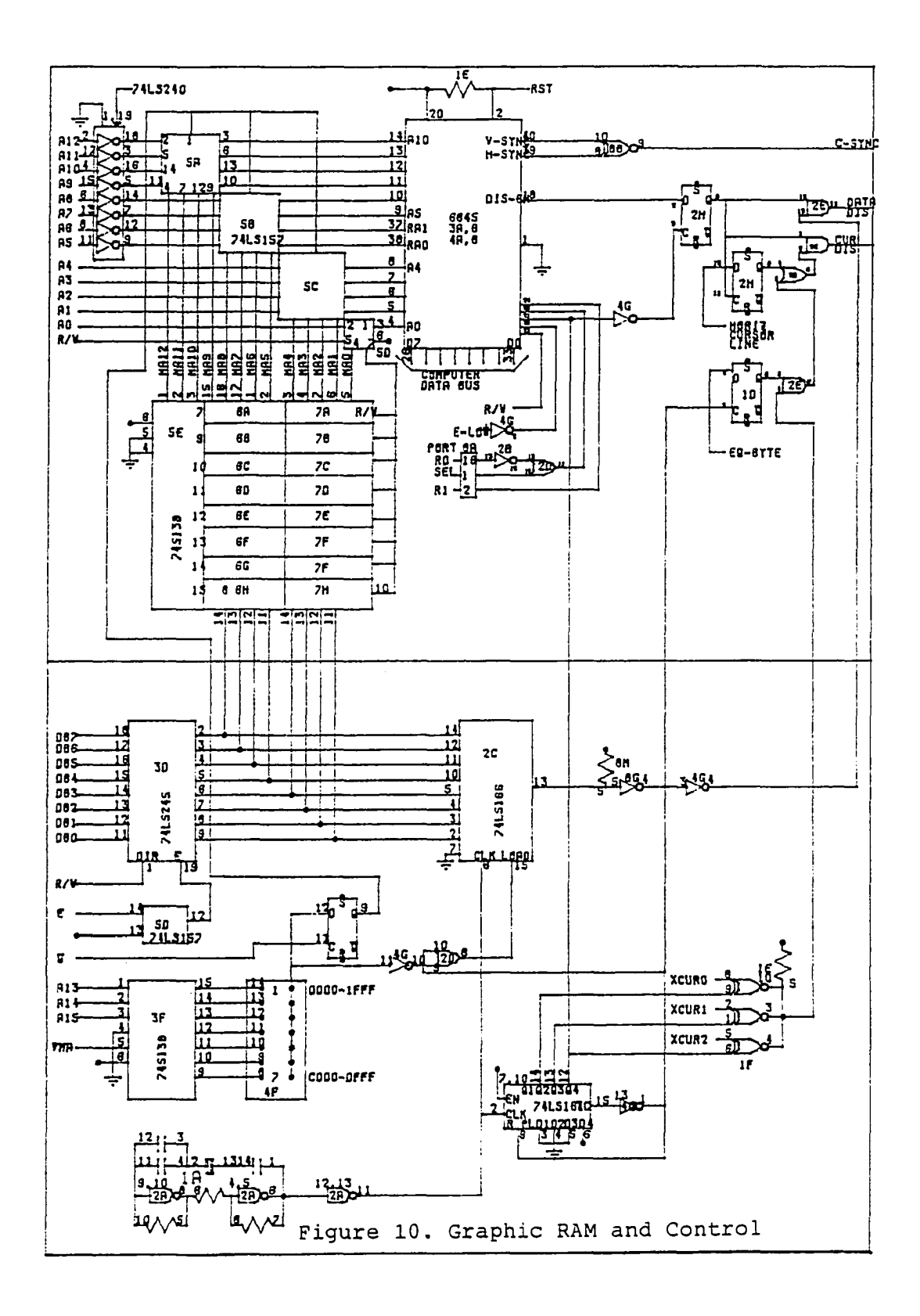

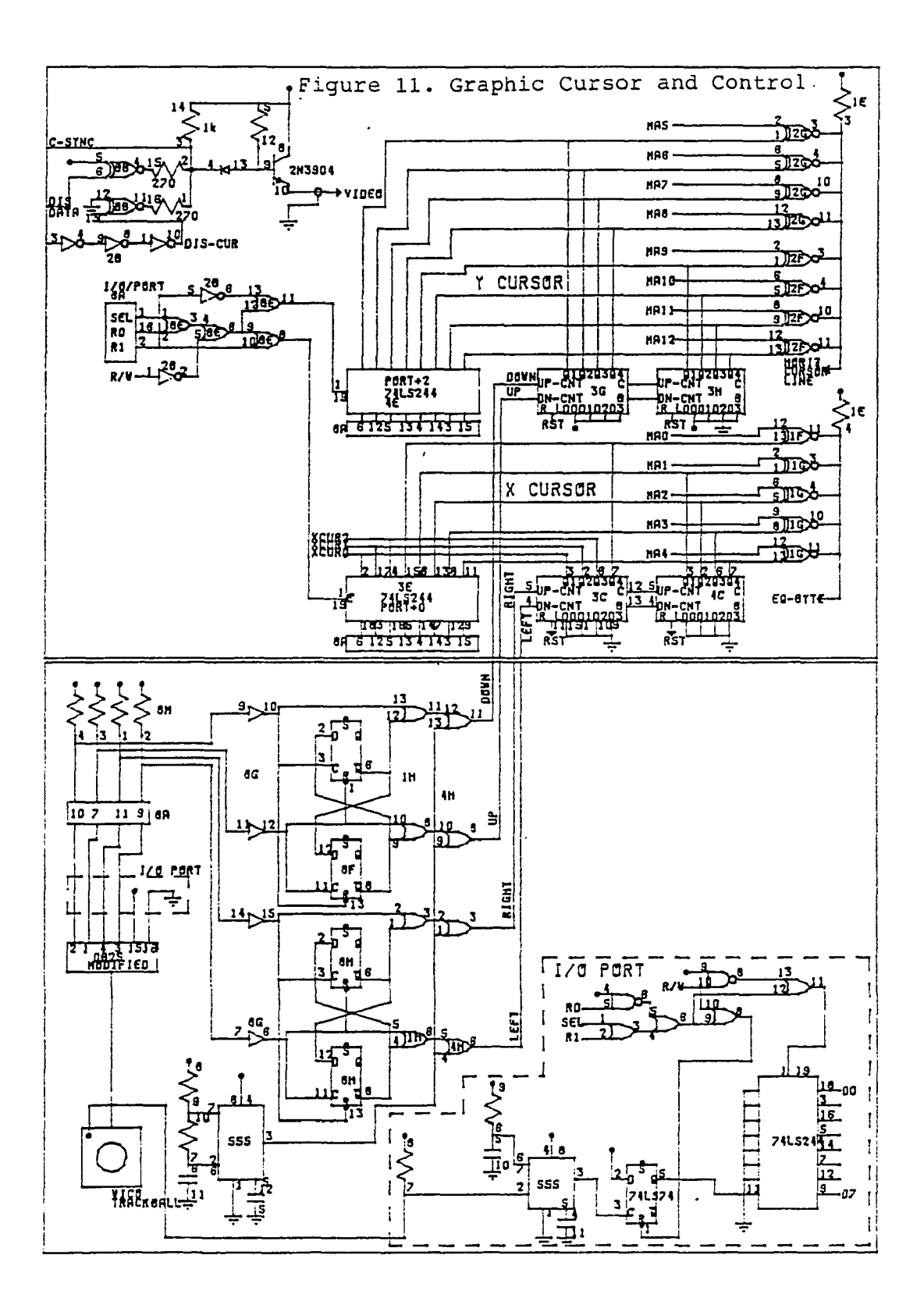

### **APPENDIX II**

 $\mathbb{Z}$ 

### **SUBROUTINES IN MADS**

## **Subroutines Written In Basic**

Ar 1. This routine determines whether any part of **an arc appears on the video screen. It calls assembler routines Q\_cir, H\_cir, and Cir.**

Clean up. This routine fills the current sector of **the drawing file with "0"s.**

Dash off. This routine writes "DASH OFF" into the **current file element name. It calls the Basic routine** Update.

Er last. This routine erases the last item in the **drawing file from the screen and from the file. It calls the Basic routine File\_out.**

File out. This routine decodes file element names **and starts macro operations. It calls the Basic routines** Lin<sub>1</sub>, Rec<sub>1</sub>, and Ar<sub>1</sub> as well as the assembler routine Prnter.

Fine pos. This routine reads the graphic cursor **position without rounding. It calls the Basic routine Red\_b.**

Lin 1. This routine is a connection to the window **routine. It calls the Basic routine Win\_con.**

Namr. This routine collects valid alphabetic **parameters.**

Numbr. This routine collects valid numeric parameters.

Position. This routine reads the graphic cursor **position and rounds up to the nearest grid point. It calls the Basic routine Red\_b.**

Prnter. This routine draws a rectangle on the **screen to indicate the area to be occupied by printed material and prints a label in the rectangle if the label will fit. It calls the Basic routine Rec\_l and the assembler routine Prntr.**

Ptr up. This routine updates the drawing file **element pointer in macro operations.**

**Rec 1 . This routine draws rectangles on the screen. It calls the Basic routine Win con.**

Red b. This routine reads the red button on the **trackball.**

Rerun. This routine controls indexing through the **drawing element file on some macro operations.**

Update. This routine writes the current element **name and parameters into the drawing file and increments the file pointers.**

Win con. This routine checks lines for boundary **conditions. It calls the assembler routine Windo.**

# **Subroutines Written In Assembler**

Math Package. This is a collection of routines that **perform several mathematical functions with forty-eight bit numbers. The functions performed include addition, subtraction, multiplication, division, and square-root extraction. Numerous calls are made within these routines.**

Window. This routine determines whether any part of **a line should appear on the graphic screen and the values of the end points of the visible portion of the line in screen coordinates. It calls Graph as well as several of the routines in the mathematics package.**

Graph. This routine plots a straight line on the **video screen. Input values must be in screen coordinates. It calls Plot, Horiz, Vert, and Divide.**

Plot. This routine plots a point on the video **screen. Input values must be in screen coordinates. It calls Find.**

Find. This routine determines the address of the **byte into which a one must be written to plot a point on the screen and the bit which must be turned on in that byte.**

Horiz. This routine plots a horizontal line on the **video screen. It calls Find.**

Vert. This routine plots a vertical line on the **video screen. It calls Find.**

Divide. This routine calculates an unsigned 8-bit **fractional quotient.**

Clear. This routine clears the entire screen.

**Wipe.** This routine clears the drawing part of the **screen.**

Prntr. This routine prints alphanumeric characters **on the video screen. It calls Graph.**

Cir. This routine supervises the drawing of a full **circle on the screen. It calls C\_init, Sid\_op, Quad\_l,** Quad 2, Quad 3, and Quad 4.

H cir. This routine supervises the drawing of a **half circle on the screen. It calls C\_init, Sid\_op, Quad\_l,** Quad 2, Quad 3, and Quad 4.

Q cir. This routine supervises the drawing on a **guarter circle on the screen. It calls C\_init, Sid\_op,** Quad 1, Quad 2, Quad 3, and Quad 4.

C init. This routine scales the radius and the **center point values from file coordinates to screen coordinates. It calls Scale and L\_mult in the mathematics package.**

**Quad** *1 ,* **Quad 2 , Quad 3 , and Quad 4 . Each of these routines calculates the points of a circle in one quadrant. These routines call Plot.**

**APPENDIX III**

#### **PROGRAM LISTINGS**

**Programs in Basic**

#### **Mads 3**

**SSCALE 6 \* \***  $POLNTR = DPEEK(52267) - 2$  $CLEAR = HEX ("9C7D")$ **EXEC, "TTYSET,WD=0,DP=0" \* GOSUB SCRN\_WIP \*** *\** **\* \* DRIVER PRINT CHR\$(26) FOR 1% = 1 TO 8 PRINT NEXT 1% PRINT T A B** ( 2 5 ) **; 'HERE ARE YOUR CHOICES '**  $\bullet$ **PRINT T A B** ( 2 5 ) ; ' ( ) **QUIT ' PRINT T A B** ( 2 5 ) ; ' ( ) **EDIT AN OLD DRAWING ' PRINT T A B** ( 2 5 ) ; ' ( **) PLOT A DRAWING ' PRINT T A B** ( 2 5 ) **;' ( ) START A NEW DRAWING '** PRINT TAB(25);' ( ) DEFINE A DRAWING ELEMENT **PRINT TAB(19);\ 'POSITION CURSOR ON CHOICE AND PRESS RETURN' FOR 1% = 1 TO 34 PRINT CHR\$(08); NEXT 1% FOR 1% = 1 TO 5 PRINT CHR\$ (11); NEXT 1%**

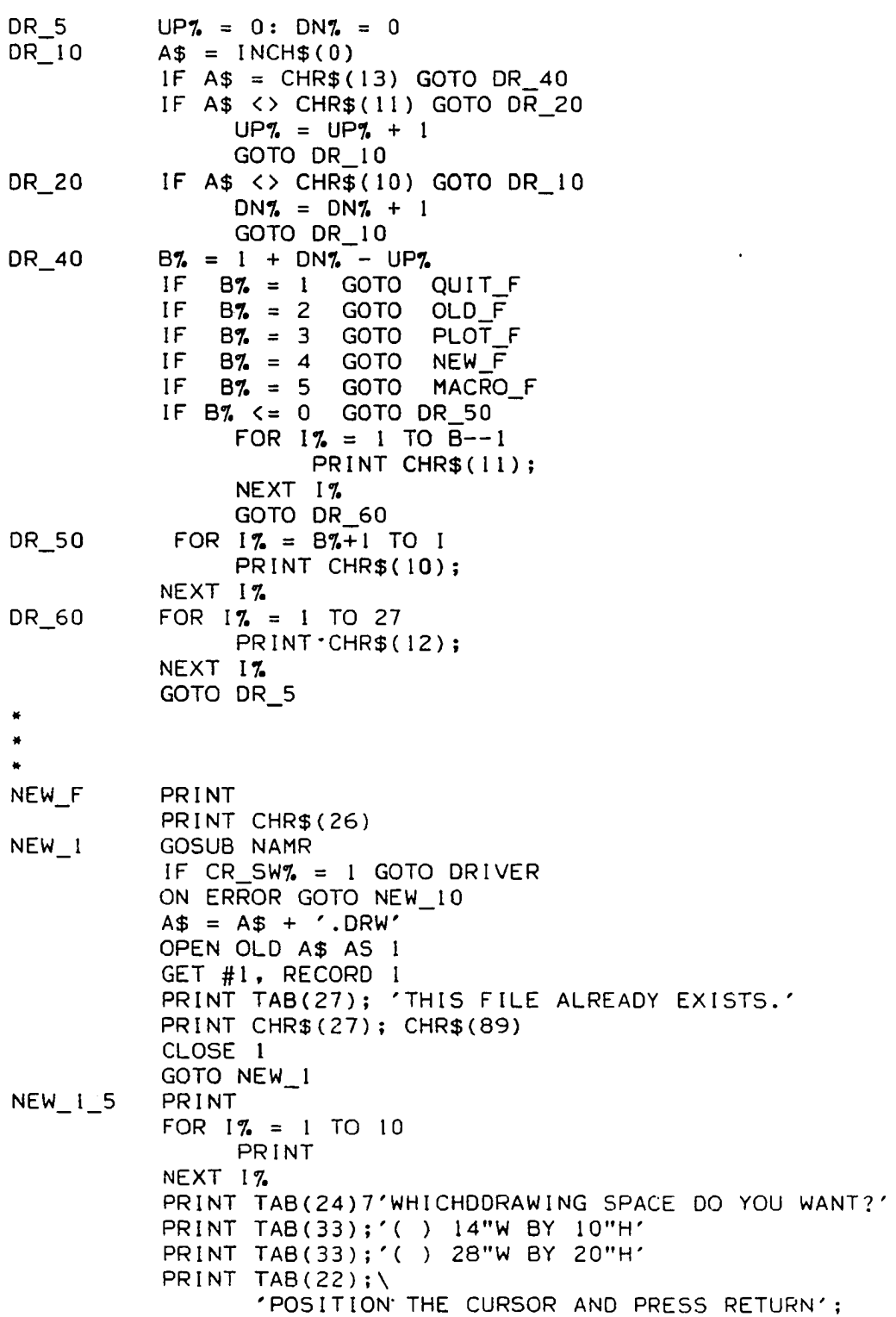

 $\mathcal{A}^{\mathcal{A}}$ 

 $\mathcal{A}^{\mathcal{A}}$  and  $\mathcal{A}^{\mathcal{A}}$ 

 $PRINT CHR$(11); CHR$(11);$ FOR  $17. = 1$  TO 24 PRINT CHR\$(8); NEXT 17.  $UPZ = 0$ :  $DNZ = 0$  $NEW_4$  B\$ =  $INCH$(0)$ IF  $BS = CHRS(13)$  GOTO NEW 6 IF B\$ <> CHR\$(11) GOTO NEW\_5  $UPZ = UPZ + 1$ GOTO NEW\_4  $NEW_5$  IF B\$ <> CHR\$ $(10)$  GOTO NEW\_4  $DN7. = DN7. + 1$ GOTO NEW\_4  $NEW_6$  B% = 1 + DN% - UP% IF B7. > 0 AND B7. < 3 GOTO NEW\_8 PRINT CHR\$ (26) ; "LET'S TRY AGAIN"; GOTO NEW\_I\_5 NEW 8 FIELD #1, 10 AS ELEM\$, 2 AS P 0\$, 2 AS P 1\$, \ 2 AS P2\$, 2 AS P3\$ LSET ELEM\$ = "00000000000" LSET  $PO$ = CVT$$(1):REM$  RECORD  $#$  [N%] LSET P1\$ =  $CVT2$ \$(0):REM ELEMENT # [D\_PTR%]  $LSET$  P2\$ = CVT%\$(B%)  $LSET$  P3\$ = CVT%\$(0) PUT #1, RECORD 1 CLOSE I OPEN NEW "PARA" AS I PRINT #1, A\$ CLOSE I CHAIN "O.DRAW" NEW 10 IF ERR <> 4 THEN ON ERROR GOTO CLOSE 1 OPEN NEW A\$ AS I RESUME NEW 1 5  $46 - 46 = 46$ OLD\_F PRINT GOSUB 0LD\_1 IF CR\_SW7. = 1 GOTO DRIVER CHAIN<sup>T</sup>"0.DRAW"  $\bullet$ PLOT\_F PRINT GOSUB OLD\_I IF CR\_SW7. = 1 GOTO DRIVER CHAIN " 0 . PREPLOT" $\ddot{\phantom{a}}$ 

 $\sim 10^{-1}$ 

MACRO F PRINT ON ERROR GOTO MAC\_IO OPEN OLD "MAC\_DIR" AS 1 GET #1, RECORD 1 CLOSE 1 MAC\_5 CHAIN "0.MACRO" MAC\_10 IF ERR <> 4 THEN ON ERROR GOTO CLOSE I OPEN NEW "MAC DIR" AS I FIELD #1,10 AS ELEM\$, 2 AS P0\$, 2 AS P1\$, 2 AS P2\$ LSET ELEM\$ = 'ZZZZZZZZZZZ'  $LSET PO$ = CVT$$  (1)  $LSET$   $PI$ = CVT$ (0)$  $LSET$  P2\$ =  $CVT5(0)$ PUT #1, RECORD 1 CLOSE I OPEN NEW "MAC\_ELEM" AS I FIELD  $#1$ , 10 AS ELEM\$ LSET ELEM\$ = '0000000000' PUT #1, RECORD 1 CLOSE I CHAIN "0.MACRO"  $\frac{1}{2}$  $\bullet$ QUIT\_F EXEC, "TTYSET,DP=23, PS=Y"  $PRINT CH R $ (26) ; \$  $\gamma$ KEY IN "RUN" AND PRESS ENTER TO RETURN $\gamma$ END  $\blacksquare$ SCRN\_WIP DPOKE POINTR,CLEAR DUM7.=USR(0) RETURN  $\bullet$  $OLD_1$ PRINT CHR\$(26) EXEC, 'CAT,.DRW' PRINT PRINT  $OLD_2$ GOSUB NAMR IF CR SW7. = I THEN RETURN ON ERROR GOTO OLD\_IO  $A$ = A$ + ' . DRW'$ OPEN OLD A\$ AS I GET #1, RECORD 1  $OLD_5$ CLOSE I OPEN NEW "PARA" AS 1 PRINT #1, A\$<br>CLOSE 1

**CLOSE** RETURN

OLD 10 IF ERR<>4 CLOSE I PRINT "File can not be found." RESUME OLD 2 THEN ON ERROR GOTO NAMR NAMR 5 NAMR 10 NAMR 12 NAMR\_15 PRINT PRINT PRINT TAB**(33)**; 'DRAWING NAME?' PRINT FOR  $1\% = 1$  TO 35  $PRINT CHRS(12);$ NEXT 17.  $As = '$  $CR\_SWZ = 0$  $\text{Bs} = \text{INCH$}(0)$ IF B\$ = CHR\$(13) GOTO NAMR\_40  $IF$  B\$  $>$  CHR\$(64) AND B\$  $\lt$  CHR\$(91)  $\lt$ OR B\$ > CHR\$(97) AND B\$ < CHR\$(123) \ GOTO NAMR\_IO  $PRINT CH R $(10);$ PRINT 'THE FIRST CHARACTER MUST BE @LPHABETIC.'; PRINT  $CHR$(11);$ FOR 17. = 1 TO **40** PRINT CHR\$(8): NEXT 17. PRINT ' '; CHR\$(8); GOTO NAMR\_5 A\$ = A\$ + B\$ **17. = 2** B\$ = 1 N C H \$ ( 0 ) IF B\$ = C H R \$ ( 1 3 ) GOTO NAMR\_40 IF B\$ <> C H R \$ ( 8 ) GOTO NAMR\_15 NAMR IF LEN( $A$ \$)  $\leq 1$  GOTO NAMR 5  $A$ = LETF$   $(A$ , LEN(A$) - 1)$ PRINT ' '; CHR\$ (8);  $17. = 17. - 1$ GOTO NAMR\_12 IF  $\texttt{B$}$ \$ >  $\texttt{CHR$}$ (64) AND  $\texttt{B$}$ \$ <  $\texttt{CHR$}$ (91) \  $OR$  B $\$$  > CHR $\$(97)$  AND B $\$($  < CHR $\$(123)$  \ OR  $\texttt{B$}$ \$ >  $\texttt{CHR$}$ (47) AND  $\texttt{B$}$ \$ <  $\texttt{CHR$}$ (58) \  $OR$  B  $\leq$  CHR  $\$(45)$  OR B  $\$$  = CHR  $\$(95)$  \ GOTO NAMR\_20 PRINT CHR\$ (10); CHR\$ (10); PRINT ' LETTERS NUMBERS PRINT CHR\$(1 1 ) ;CHR\$( 11); FOR  $J\% = 1$  TO 28  $PRINT CH R $ (8)$ ; NEXT **J7.**  $PRINT$  '  $'$ ;  $CHR$(8);$ GOTO NAMR\_12  $A$ = A$ + B$$  $- AND$ ;

```
17. = 17. + 1
          IF 17. <= 8 GOTO NAMR_12 
          Bs = INCH(0)IF B$ = CHR$ (13) GOTO NAMR_40
          IF B$ <> CHR$ (8) GOTO NAMR 30
               PRINT ''; CHR$(8);
                17. = 17. - 1GOTO NAMR_12 
NAMR 30 PRINT CHR$(10)
          PRINT 'ONLY EIGHT CHARACTERS ARE ALLOWED '
          A$ = LEFT$ (A$, 8)PRINT 'THE NAME IS '; A$
          PRINT 'DO YOU WANT TO START OVER(Y-N)?';
          B$ = INCH$ (0)PRINT
          IF B$ <> 'Y' THEN RETURN
          GOTO NAMR<br>PRINT
NAMR 40
          IF LEN(A$) = 0 THEN CR_SW% = 1
          RETURN
          END
```

```
Draw
```
\$SCALE -6  $DIM P_6(3)$ ,  $ELEM$(13)$ ,  $P$(3,13)$ ,  $MP$(3,13) : \$  $DIM M_ELEM$(13), NO_E L$(13), ROT_CN$(13) : \$  $DIM NAM$ (13), REC$ (13), EL_PTR$ (13) : \$ ON ERROR GOTO END OF FILE  $MESSAGE$ = \n\$ 'REPEAT THE LAST POSITION TO RETURN TO THE MENU':\ CUR MESGE\$ =  $\setminus$ 'P O S I T IO N THE GRAPHIC CURSOR \ AND PRESS THE RED BUTTON AT THE ':\ GOTO ENVIRN IF ERR <> 7 THEN ON ERROR GOTO END\_OF\_FILE PRINT 'THIS DISKETTE IS FULL':\ RESUME QUIT DRAW\_I DR SW $7 = 1: \S$  $MODE$ = 'SOLID LINE'$ SW\_TEST  $CODE7. = 0: \&$ BND\_SW7. = **0**  $PRINT CHR$(26): \$ DRAW OUT POKE  $ERASE, 0: \setminus$  $ERASE% = 0: \ \ \ \ \ \$ PRINT TAB(33); MODE\$; ' MODE':\ PRINT TAB(29); 'DELTA = 1/'; 256/SIZE%; ' INCH':\  $DN\% = l : \\\$  $RIGHT% = 1: \$ 

```
DRAW 5
DRAW 10
DRAW 20
           PRINT
           PRINT
           PRINT TAB(20); \setminusTAB(32): 'ELEMENT MENU':\
                  ' POSITION TEXT CURSOR AND PRESS ENTER ' : \setminusPRINT T A B ( 2 I ) ; CHR$
:7 ) ; ' 1 ' ;T A B (43);C H R $(27); ' I ' :\
           PRINT : \
           PRINT TAB(20); '( ) GRID LINE'; \
                  IAB(41); ( ) IOP HALF
           PRINT TAB(20); '( ) RECTANGLE'; \
                  TAB(4!); '() LEFT
           PRINT TAB(20);
                  \mathsf{TAB}(4!); '( ) BOTTOM HALF CIRCLE'
           PRINT TAB(20); '( ) HORIZONTAL TEXT'; \
                  TAB(41); '() RIGHT HALF CIRCLE'
           \text{PRINT} TAB(20); '( ) VERTICAL TEXT';\
                  \text{TB}(41); '( ) UPPER RIGHT 1/4 CIRCLE':\
           PRINT TAB(20): ' (
                  TAB(41) ; '
           \mathsf{PRINT} TAB(20); '( ) MACRO ELEMENT';\
                  TAB(41); '() LOWER LEFT
           PRINT TAB(20); '( ) CURSOR POSITION'; \
                  TAB(4!); '() LOWER RIGHT 1/4 CIRCLE'
           \mathsf{PRINT} TAB(20); '( ) ERASE LAST ITEM';\
                  \mathsf{TAB}(41); '( ) ERASE LAST MACRO ITEM':\
           PRINT TAB(20); '( ) ZOOM'; \
                  TAB(41); '( ) ERASE MODE(WITH ZOOM)'
           PRINT TAB(20); '( ) WIDE ANGLE'; \setminus\mathsf{TAB}(41); '( ) DASHED LINE MODE':\
           PRINT TAB(20); '( ) \mathsf{QUIT'}; \mathsf{V}\mathsf{TAB}(41); \quad ( ) DASHED LINE OFF':\
           FOR 1\% = 1 TO 12:\PRINT CHR$( 1 )
: :\
           NEXT 1\% :
           PRINT TAB(20); '(';
           \text{Bs} = \text{INCHS}(0): \setminusIF B$ >= CHR$(08) AND B$ <= CHR$(13) GOTO DRAW_IO
                                          HALF CIRCLE'
                                  LEFT HALF CIRCLE':\
                            '() CIRCLE'; \
                               DETAIL LINE';\
                               UPPER LEFT 1 /4 CIRCLE' 
                                              1/4 CIRCLE':\
                 PRINT CHR$(8) 
:\
                 GOTO DRAW 5
            IF
B$
CHR$(13) 
GOTO
DRAW_20
            IF B$ = CHR$(12) THEN RIGHT% = RIGHT% +
            IF B$ = CHR$(11) THEN DN\% = DN\% - 1
            IF
            IF
            IF
B$
CHR$(QB)
THEN
RIGHT?. = RIGHT?. -
               B$
               B$
           GOTO DRAW_5
            IF RIGHT\% > 60 OR RIGHT\% < 0 \
                     CHR$(10) 
                    CHR$(09) 
                               THEN
                               THEN
                                     DN\% = DN\% + 1RIGHT?. = 21 
                 OR DN?. > 12 
OR DN?. < 1 GOTO DRAW_OUT
           PRINT CHR$ (26):\
            IF RIGHT% > 20 GOTO DRAW_30
                 ON DN?. GOTO \
                 LINR,RECTANGL,CIRCLE,PRNT_H,PRNT_V,DET_LINR,\
```
DRAW 30 DRAW 40 DRAW\_50 DET\_LINR DEF EL DEF\_EL, CURSOR, ER\_ELEM,CHANGE, WIDE\_A,QUIT IF DN7.  $>= 5$  GOTO DRAW 40  $P_{b}^{n}(3) = DN_{b}^{n} - 1$ :  $AS = 'H \ C IR': \setminus$ GOTO CRCL 10 IF DN% > 8 GOTO DRAW 50  $P_{6}(3) = DN_{6} - 5\sqrt{ }$  $A$ = 'Q_C IR':\$ GOTO CRCL 10 ON DN7-8 GOTO ER\_MACRO, ERASER, DASH\_ON, DRAW\_MODE CODE $7. = 1: \S$ GOTO LI NR PRINT CHR\$ $(26)$ ; TAB $(12)$ ; 'ELEMENT LIST':\  $PRINT: \&$  $CTR% = 0 : \ \$  $CODE$ 7. = 18: FOR M\_DIR\_REC7. = 1 TO LAST M DIR REC7: \ GET #3, RECORD M DIR REC7:  $\setminus$ FOR M\_DIR\_PTR% =  $0$  TO 13:\  $IF$  NAM\$(M\_DIR\_PTR%) = '0000000000' OR \  $NAM$$ (M\_DIR\_PTR%) = 'ZZZZZZZZZZZ' GOTO D\_EL\_5 PRINT TAB( $12$ );  $CTR7.$ ; SPC(2); NAM\$ (M\_DIR PTR7.): \ NO MAC $\%$  = NO MAC $\%$  + 1 : \  $CTR\% = CTR\% + 1:\`$ IF CTR $\frac{7}{2}$  <= CODE $\frac{7}{2}$  GOTO D EL 5 CODE7. = CODE7. +  $18: \setminus$ PRINT 'KEY IN THE NUMBER OF THE ELEMENT AND PRESS ENTER' : \ PRINT 'OR PRESS ONLY ENTER TO CONTINUE ';: \ GOSUB NUMBR IF CR SW% = 0 GOTO D EL 50 PRINT NEXT M\_DIR PTR $\%$ : \ NEXT M\_DIR\_REC7.:\ PRINT 'KEY IN THE NUMBER OF THE ELEMENT'; :\ PRINT ' AND PRESS ENTER' : \ PRINT 'OR PRESS ONLY ENTER TO CONTINUE ';:\ CR SW7. =  $0 : \setminus$ GOSUB NUMBR IF CR\_SW7. = 1 GOTO DRAW\_OUT  $PRINT: \&$  $B\% = VAL(C$):$ IF B7. < **0** OR B7. > NO\_MAC% GOTO DRAW\_OUT  $CTR% = 0: \S$ FOR  $M_DIR\_REC$ , = 1 TO  $LAST\_M_DIR\_REC$ . GET  $#3$ , RECORD M\_DIR\_REC%:\ FOR M\_DIR\_PTR $\%$  = 0 TO 13:\ IF NAM\$(M\_DIR\_PTR7.) = ' **0 0 0 0 0 0 0 0 0 0** ' \ OR NAM\$(M\_DIR\_PTR%) = 'ZZZZZZZZZZZ'\ GOTO D EL 60 0 EL 5 D EL 50 D EL 55

IF CTR% =  $B%$  GOTO D\_EL\_70  $CTR7. = CTR7. + 1$  $D$  EL 60 NEXT M DIR PTR7: NEXT M DIR REC $Z : \setminus$ PRINT "CAN'T FIND NUMBER"; B% :\ GOTO DRAW\_OUT  $D$  EL 70  $X0\%$  = X MAX $\%$  + 1: X 1% = X0%<br> $D$  EL 72 M ELEM REC% = CVT\$% (REC\$ (M D  $M$  ELEM\_REC% = CVT\$%(REC\$ (M\_D IR\_PTR%) ) : \  $M_ELEM_PTRZ = CVT$$ (EL_PTR$(M_DIR_PTR%) ) : \$  $NO_{ELEM$ , =  $CVT$ \$% ( $NO_{ELS} (M_{DIR}PTR$ %) ) :  $ROT_CN$  =  $CVT$ \$%(ROT\_CN\$(M\_DIR\_PTR%)):\ GET  $#2$ , RECORD M\_ELEM\_REC%:\ PRINT CHR\$(26); MESSAGE\$  $D_E L_75$  A\$ = NAM\$(M\_DIR\_PTR%):\ FOR  $KZ = 1$  TO 3: P%  $(KZ) = 0$ : NEXT  $KZ : \setminus$ IF ROT\_CN% < 256 GOTO D\_EL\_80 PRINT CUR\_MESGE\$; 'ELEMENT CENTER'; :\ GOSUB POSITION IF  $X0\%$  =  $X\%$  AND Y0 $\%$  = Y $\%$  GOTO SW TEST  $X0$ 7. =  $X$ 7.:\<br>Y07. = Y7.:\  $=$  Y\% : \  $P$  7  $(0)$  = NO\_ELEM ?: \ GOSUB UPDATE  $CTR% = 1: \S$ GOTO D EL 90 D\_EL\_80 PRINT CUR\_MESGE\$:\ PRINT 'LEFT OR TOP CONNECTION'; : \ GOSUB POSITION IF  $X_i Y_i = X_i X_i$  and  $Y_i Y_i = Y_i X_i$  GOTO SW\_TEST<br> $X_i Y_i = X_i X_i Y_i$ =  $X$ 7. : \  $Y_1$ 7. = Y7.:  $\overline{DPOKE}$  POINTR, PLOT: \ DPOKE  $X_LDC$ ,  $(X_l 17 - X_LOW7)$  / SIZE7:  $DPOKE Y\_LOC, (Y_17 - Y_LOW7) / SIZE7: \$  $DUM% = USR(0): \mathcal{N}$ PRINT 'RIGHT OR BOTTOM CONNECTION'; :\ GOSUB POSITION IF  $X_1$ , =  $X_2$ . AND  $Y_1$ , =  $Y_2$ . GOTO SW\_TEST  $P_{6}^{n}(0) = NO_ELEM_{6}^{n} + 1: \$ GOSUB UPDATE  $X_2$ 7. =  $X_3$ : \<br> $Y_2$ 7. =  $Y_3$ : \ =  $Y\% : \ \$ X0% = (X\_1% + X\_2%)/2:\ YO% = (Y\_1% + Y\_2%)/2:\  $A$ = 'LINE':\`$  $P_{\infty}^{\infty}(0) = X_{1}^{\infty}$  : \  $P_{\infty}^{n}(1) = Y_{\infty}1\%$ :  $P_{\infty}^{n}(2) = CVT\$   $P_{\infty}^{n}(2) = CVT\$   $P_{\infty}^{n}(0, M_{E}E_{\infty}) = VT$  $PI_8(3) = CVT$\% (MP$(1, M_ELEM_PTR\%) + Y0\%:\`$ GOSUB L IN \_ 1 GOSUB UPDATE

D EL 90 D EL 120 D EL 300 PTR\_UP ERASER DRAW\_MODE GOSUB DASH\_OFF DASH\_ON DASH\_OFF CURSOR  $P_{\theta}^{\nu}(Z)$  = CVI\$%(MP\$(2,M\_ELEM\_PIR%)) + XU%:\  $P_{0}^{n}(3)$  =  $CVT$5.(MP$(3, M\_ELEM\_PTR%)) + Y07.$  $P$  7.(0) =  $X$  27:  $P_{\infty}^{q}(1) = Y_{2}^{q}:$ GOSUB LIN\_1 GOSUB UPDATE GOSUB PTR\_UP  $CTR% = 2$  $A$ = M_ELEM$ (M_ELEM_PTR%): \$ FOR  $J_2 = 0$  TO 3:  $P7. (J7.) = CVT $7.(MP $ (J7., M ELEM PTR7. ) ) : \$  $NEXT$   $J\%$ :  $P\% (0) = P\% (0) + X0\%$ :  $P\%(1) = P\%(1) + Y0\%$ : IF A\$ <> 'LINE' GOTO D\_EL\_IZO IF CTR% <= NO\_ELEM% GOTO D\_EL\_90  $P_{\ell}^{n}(2) = P_{\ell}^{n}(2) + X02 \cdot i \cdot \sqrt{\frac{1}{n}}$  $P\%$ (3) =  $P\%$ (3) + Y0%:\ GOSUB LIN\_1 GOSUB UPDATE GOSUB PTR\_UP GOTO D\_EL\_300 GOSUB FILE OUT GOSUB UPDATE GOSUB PTR\_UP  $CTR$ <sub>2</sub> =  $CTR$ <sub>2</sub> + 1 : \ GOTO D \_EL\_72  $M$  ELEM\_PTR7. = M\_ELEM\_PTR7. + 1:\ IF M\_ELEM PTR7.  $\leq 13$  THEN RETURN IF CTR<sub>7</sub> = NO ELEM<sub>7</sub>. THEN RETURN  $M$  ELEM PTR7. = 0:\  $M$  ELEM REC7. = M ELEM REC7. + 1:\ GET #2, RECORD M\_ELEM\_REC%:\ RETURN  $DR\_SWZ = -1: \setminus$ IF MODE\$= 'DASHED LINE' THEN GOSUB DASH\_OFF  $PRINT CH R $(26): \setminus$ GOTO CHANGE GOTO DRAW\_1  $MODE$ = 'DASHED LINE':\`$  $AS = 'DASH ON': \n\$ GOSUB UPDATE GOTO DRAW\_OUT  $AS = 'DASH OF F':\`$ GOSUB UPDATE **RETURN** PR INT'PRESS THE RED BUTTON': \  $\mathsf{PRINT}'$  for the CURSOR POSITION AT A NEW LOCATION':\  $\mathsf{PRINT'}$  AT THE SAME LOCATION FOR THE MENU':\  $X 1 \% = X_ MAX% + 1$ 

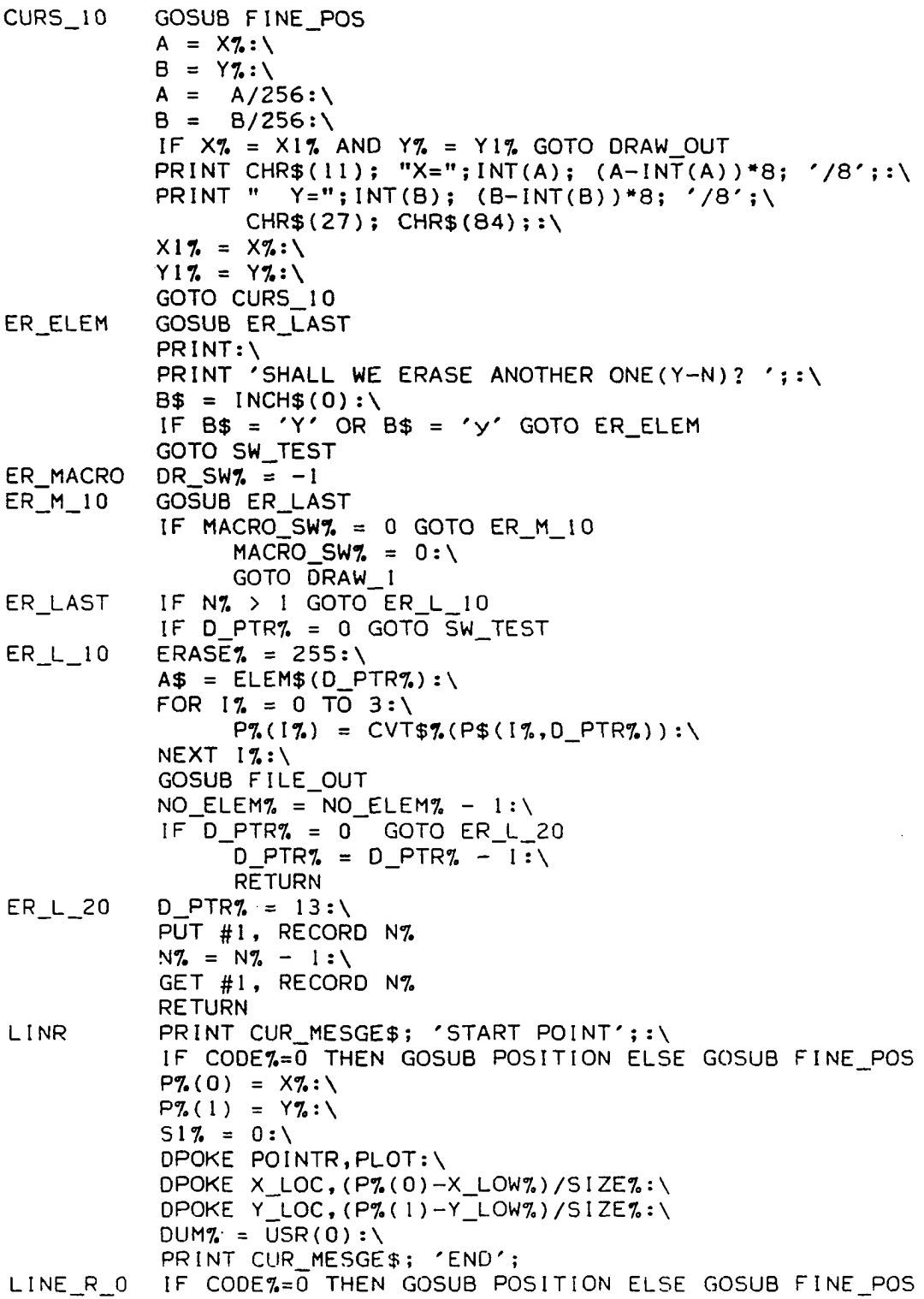

 $\sim 10$ 

 $\hat{\mathcal{A}}$ 

 $\mathcal{L}^{\text{max}}_{\text{max}}$ 

```
LINE_R_2CIRCLE
CRCL_10 
CRCL 20
CRCL 30
CRCL_35 
CRCL 40
RECTANGL
             PRINT CHR$(11);:\
             P_{\infty}^{n}(2) = X_{n}^{n}:P7.(3). = Y7.:\
             IF PI_6(0) = PI_6(2) and PI_6(1) = PI_6(3) GOTO SW TEST
             GOSUB LIN 1
             IF BND SW\% = 1 GOTO SW TEST
             AS = 'LINE':\`GOSUB UPDATE 
             P_{6}^{n}(0) = P_{6}^{n}(2):
             P7.(1) = P7.(3) : \iotaIF S17. = 1 GOTO LINE R 0
             PRINT: \&S17 = 1: \lambdaPRINT 'PRESS THE RED BUTTON':\
             PRINT ' AT A NEW LOCATION FOR ANOTHER LINE' : \
             PRINT ' AT THE SAME LOCATION FOR THE MENU' :: \
             GOTO LINE_R_0
             PRINT CUR_MESGE$:\<br>PRINT "LOWER LEFT
                     "LOWER LEFT CORNER OF RECTANGLE "; : \
             GOSUB POSITION
             P\% (0) = X\% : \S\mathsf{P7.}(1) = \mathsf{Y7.}: \mathsf{V}DPOKE POINTR,PLOT:\
             X _ L O C , ( P7. ( 0 ) -X_L0W7. ) / S I Z E 7 , : \
DPOKE 
             DPOKE Y_LOC,(P%(1)-Y_LOW%)/SIZE%:\
             DUM% = \text{USR}(0):PRINT 
             GOSUB 
POSITION 
             P\% (2) = X\% : \n\begin{cases} \n2x + 1 \\
x + 2\n\end{cases}\mathsf{P7.}(3) = \mathsf{Y7.}: \mathsf{V}P\% (2) = ABS (P\% (0) - P\% (2)) : \ \P\%(3) = ABS(P%(1) - P%(3)):\
             GOSUB 
REC_1 
             A$ = 'RECT':\
             IF
                        'UPPER RIGHT CORNER '; : \
                   = 0
BND_SW7. THEN GOSUB UPDATE
                   GOTO SW_TEST
             P_{\infty}^{n}(3) = 0: \backslashAS = 'CIRCLE'PRINT MESSAGE$
             PRINT"WHAT IS THE RADIUS?"; : \
             GOSUB NUMBR 
             PRINT: \&IF CR\_SWZ = 0 GOTO CRCL\_30\overline{A\$} = 'N6':\
                    P7. (2) = 12 : \GOTO CRCL_40 
              IF A < 255 AND A > 0 GOTO CRCL_35
                    PRINT 'THE RADIUS 
MUST BE
<= 2 5 5 'GOTO CRCL_20 
             P_{\infty}^{n}(2) = A^*256PRINT CUR MESGE$; "CIRCLE CENTER";: \
```
PRNT\_H PRNT\_V PRNT\_5 PRNT 10 PRNT 20 CHANGE GOSUB POSITION IF  $P_{1}(0) = X_{1}'$  AND  $P_{1}'(1) = Y_{1}'$  GOTO SW TEST  $P_{\ell}^{n}(0) = X_{\ell}^{n}:$  $P_{2}(1) = Y_{2}: \$ DPOKE POINTR, PLOT: \ DPOKE X\_LOC,  $(P7.(0) - X_L0W7. ) / SIZE7.$ DPOKE Y LOC,  $(P7. (1) - Y$  LOW7. ) / S I ZE7 .: \  $DUMZ = USR(0):$ GOSUB AR\_1 IF DR\_SW% <= 0 GOTO CRCL\_40  $IF$   $DR$   $SW3$  =  $I$   $THEN$   $GOSUB$   $UPDATA$ **PRINT'LETTER SIZE(0-15)';:\** GOTO CRCL\_40  $CODE$  =  $0: \mathcal{N}$ GOTO PRNT\_5  $CODE$ 7. = 256 PRINT MESSAGE\$ GOSUB NUMBR  $S17. = A: \S$ IF  $SIZ > 15$  OR  $SIZ < 0$  GOTO PRNT 10 CODE7. = CODE7. + S17.:\  $P_{0}^{n}(2) = 0: \n\big\}$  $\mathsf{P7.}(3) = \mathsf{CODE7.}: \mathsf{?}$ CODE $\mathcal{I} = 0 : \mathcal{N}$  $P7.0 = X MAX7 + 1 : \$ PRINT PRINT CUR\_MESGE\$:\ 'LOWER LEFT OF 1st CHARACTER '; : \ GOSUB FINE POS IF  $P$  7.(0) =  $X$  7. AND  $P$  7.(1) =  $Y$  3. GOTO SW\_TEST<br> $P$  7.(0) =  $X$  7.:  $P7. (0) =$  $P7. (1) = Y7.$  $PRINT'LABEL(9 CHAR)$  ;:\ LENGTH $% = 9$ : GOSUB NAMR  $B$ = A$ : \`$  $A$ = 'P' + B$ : \`$ GOSUB PRNTER GOSUB UPDATE GOTO PRNT\_20 PRINT CUR\_MESGE\$:\ PRINT 'LOWER LEFT CORNER OF THE NEW VIEW' ;: \ GOSUB POSITION<br> $X17. = X7.1$  $= X2: \backslash$ Y17. = **Y%:\** 'UPPER RIGHT CORNER OF THE NEW VIEW' ;: \ GOSUB POSITION  $X = ABS(X\% - X1\%) : \S$  $Y = ABS(Y\% - Y1\%) : \$ IF X <> 0 AND Y <> 0 GOTO CHA\_10 PRINT 'MUST HAVE DISTINCT POINTS':\

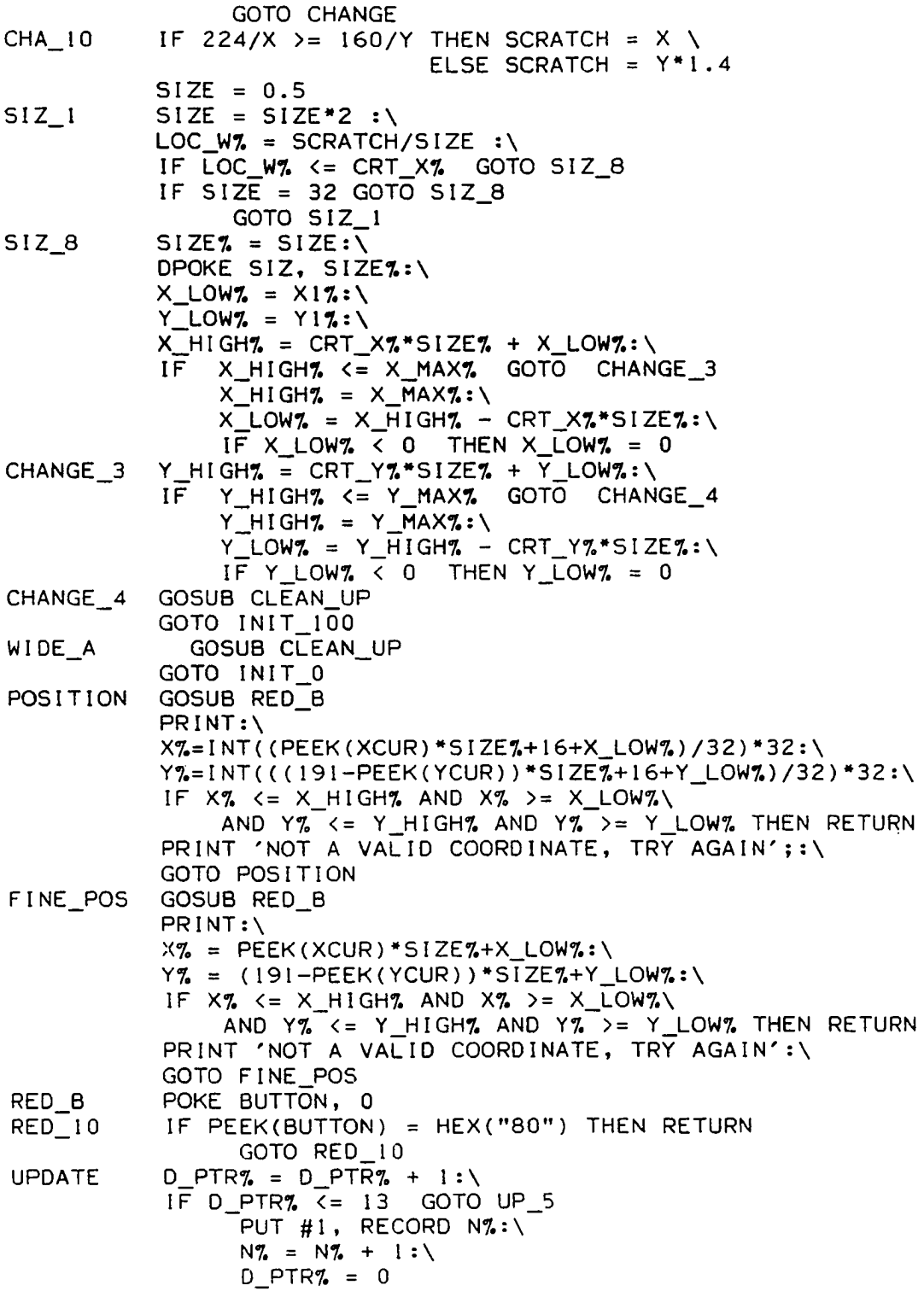

58

 $\sim 10^7$ 

 $\mathcal{L}(\mathcal{A})$  and  $\mathcal{L}(\mathcal{A})$ 

 $\mathcal{L}^{\text{max}}_{\text{max}}$  and  $\mathcal{L}^{\text{max}}_{\text{max}}$ 

 $UP_5$  LSET ELEM\$(D\_PTR%) = A\$:\ FOR  $1\% = 0$  TO 3:\ LSET P\$ (  $1\%$ , D P T R  $\%$  ) = CV T  $\%$  ( P  $\%$  (  $1\%$  ) ) : \  $NEXT$   $17$ : RETURN QUIT GOSUB CLEAN UP GET  $#1$ , RECORD  $1:\ \setminus$ LSET  $P$ (1,0) = CVT$$(D_PTR$)(): \$ LSET  $P$ (0,0) = CVT7$ (N7.);$ PUT  $#1$ , RECORD  $1: \setminus$ CLOSE 1:\ CLOSE  $2:\`$ CLOSE  $3:\`$ EXEC.'TTYSET.PS=Y':\ CHAIN "O.MADS-3"  $CLEAN_UP$  A\$ = '0000000000':\ IF  $D_PTR$ , = 13 GOTO CLN 5 FOR  $J\% = D_PTR\% + 1$  TO  $13: \iota$ LSET ELEM\$(J%) =  $A$: \`$ FOR  $1\% = 0$  TO 3: LSET  $P$ (17, J7) = CVT7$ (0) : \$  $NEXT$   $17$ : NEXT J7. CLN 5 PUT  $\#1$ , RECORD N%:\ RETURN  $INT_0$  SIZE% = 16\*SCALE%:\  $SIZE = SIZE$ ; DPOKE SIZ, SIZE $2: \setminus$  $X_LOWZ = 0: \ \ 1$ Y\_L0W7. = 0 : \  $X$  HIGH% = CRT\_X% \* SIZE%:\  $Y_HIGHZ = CRT_YZ*SIZEZ$  $INT_100$  DPOKE POINTR, WIPE:\ DUM $\%$  = USR (0):\ DPOKE  $X\_LO, X\_LOWZ: \setminus$ DPOKE  $Y\_LO, Y\_LOWZ: \setminus$ DPOKE  $X_H$ I,  $X_H$ I GH $n : \$ DPOKE  $Y_HI, Y_HIGH_3:\$  $P$ % (0) = X\_LOW% : \  $P\% (1) = Y_LOW\% : \$  $P$  7. (2) = X\_HIGH 7. - X\_LOW 7: \ P 7 . ( 3 ) = Y\_HIGH7. - Y\_L0W7.:\ GOSUB REC\_1 DPOKE CRT\_X, CRT\_X%:\ DPOKE CRT\_Y, CRT\_Y%:\ DPOKE POINTR, PLOT:\ FOR X1% = 0 TO X\_HIGH% STEP 256:\ FOR YI% = 0 TO Y\_HIGH% STEP 256:\ IF XI% < X\_LOW% OR YI% < Y\_LOW% \ GOTO INIT\_105 DPOKE X LOC,  $(X17 - X_LOW7)$  / SIZE $7:\ \$
```
DPOKE Y_LOC, (Y17 - Y LOW?) / SIZE?:\
                      DUMZ = USR(0)INT 105 NEXT Y17: \setminusNEXT Xl%:\
           IF D PTR7. = 0 AND N7. = 1 GOTO DRAW 1
          MACR\overline{O} SW<sub>7</sub> = 0 : \
           FOR JREC7. = 1 TO N7.:
                GET #1, RECORD J_REC%:\
                IF JRECT = 1 THEN M\% = 1 \setminusELSE M_2 = 0FOR I ELEM\% = M\% TO 13: \
                      A$ = ELEM$ (I_ELEM$') : \IF A$ = '00000000000' OR \
                         A$ = 'ZZZZZZZZZZZZ' GOTO INIT_300
                      FOR K\% = 0 TO 3:
                            P_{6}'(K_{6}') = CVT$_{6}'(P$_{6}'(K_{6}', I_{ELEM_{6}'')) : \n\big\}NEXT K \mathcal{F}:
                      GOSUB F ILE_OUT
                      IF DR_SW% \overline{\left\langle \right\rangle} -1 GOTO INIT_300
                      IF MACRO SW\% = 0 GOTO INIT 110
                            CTR7. = CTR7. + 1: \IF CTR7. < NO ELEM7. GOTO IN IT 300
                            IF PEEK (WIN SW) \leftrightarrow 0 GOTO INIT 115
                                 MACRO<sub>z</sub>SW<sub>n</sub> = 0: \GOTO INIT_300
INT\_110 IF PEEK(WIN_SW) = 0 GOTO INIT_300
                      C$ = ASINT 115 POKE WIN SW, 0:
                      PRINT:\
                      PRINT C$;'--ERASE[(Y)ES-(N)0-(Q)UIT] ';:\
                      B$ = INCH$ (0) : \IF B$ = 'Y' OR B$ = 'y' GOTO INIT_200
                          IF BS = 'N' OR Bs = 'n' GOTO INT\_1.50DR SW<sub>7</sub>. = 1
INIT 150 MACRO SW7. = 0 : \setminusGOTO INIT_300
INT_200 ERASE% = 255:\
                      IF MACRO SW% = 0 THEN GOSUB FILE OUT \
                                         ELSE GOSUB RERUN
                      ERASE7. = 0 : \
                      PRINT: \n\chiPRINT 'VERIFY(Y-N) ';:\
                      B$ = INCH$ (0) : \IF B$ = 'Y' OR B$ = 'y' GOTO INIT_250
                          IF MACRO_SW% = 0 THEN GOSUB FILE_OUT\
                                             ELSE GOSUB RERUN
                          MACRO SW% = 0GOTO INIT 300
INT_250 IF MACRO SW% = 0 GOTO INIT 290
                            117. = ELEN PTR7.:
                            JJ\% = REC PTR\%:\`
```
IF 11% <> 0 GOTO INIT\_260 GET  $#1$ , RECORD  $J J Z - 1 : \setminus$ LSET ELEM\$ $(13) = 7$ ZZZZZZZZZZZ $\cdot : \$ PUT #1, RECORD  $JJZ-1: \setminus$ GET  $#1$ , RECORD JJ%:\ GOTO INIT\_265 I N I T \_ 2 6 0 GET # 1 , RECORD J J % : \ LSET ELEM\$( $II$  $-1$ ) = 'ZZZZZZZZZZZ'  $INIT_265$  FOR CTR% = 1 TO NO\_ELEM%:\ LSET ELEM\$(II%) = 'ZZZZZZZZZZZ':\  $117. = 117 + 1$  : IF II7 <= 13 GOTO INIT\_270 PUT  $#1$ , RECORD JJ $\%$ :\ 117**. =** 0 **: \**  $J J\% = J J\% + 1 : \$ GET  $#1$ , RECORD JJ% INIT\_270 NEXT CTR%:\ PUT  $#1$ , RECORD JJ%:\ GET  $#1$ , RECORD J\_REC7:\  $MACRO$ \_SW<sub>7</sub>. =  $0: \setminus$  $GOTO$   $INIT_300$  $INT_290$  LSET ELEM\$(I\_ELEM%) = 'ZZZZZZZZZZ':\ PUT #1, RECORD J\_REC%  $INT_300$  NEXT I\_ELEM  $X: \setminus$ NEXT  $J$  REC7:\ GOTO DRAW\_1 RERUN  $117. = ELEM PrR1::\$  $JJ\% = REC_PTR\%:\`$ GET  $#1$ , RECORD JJ%:\ FOR CTR% = 1 TO NO\_ELEM%:\  $\mathsf{A}\$  = ELEM\$(II\,):\ IF  $AS = '0000000000'$  OR \ A\$ = 'ZZZZZZZZZZZ' GOTO RER\_15 FOR  $K\% = 0$  TO 3:  $P7. (K7.) = CVT$7. (P$ (K7. 117.)) : \$  $NEXT$  K%:\ GOSUB F 1LE\_OUT RER 15 11% =  $11\%$  + 1:\ IF  $11\% := 13$  GOTO RER\_20 117**. =** 0 **: \**

 $J J\% = J J\% + l : \$ GET #1, RECORD JJ% RER\_20 NEXT CTR%:\ RETURN  $\begin{array}{rcl} \texttt{FILE\_OUT} & \texttt{POKE} & \texttt{ERASE, ERASE}, \texttt{SCTO L\_l} \\ \texttt{IF} & \texttt{A$} & = & 'LINE' & \texttt{GOTO L\_l} \end{array}$  $IF$   $A$ = 'LINE'$ IF  $A$ = "RECT"$  GOTO R\_1 IF  $A\$  = 'N6' THEN  $A\$  = 'CIRCLE' IF  $AS = "CIRCLE" GOTO A_1$ IF  $A$ = 'H_CIR'$  GOTO  $A_1$ IF  $AS = "Q_CIR"$  GOTO  $A_l$ 

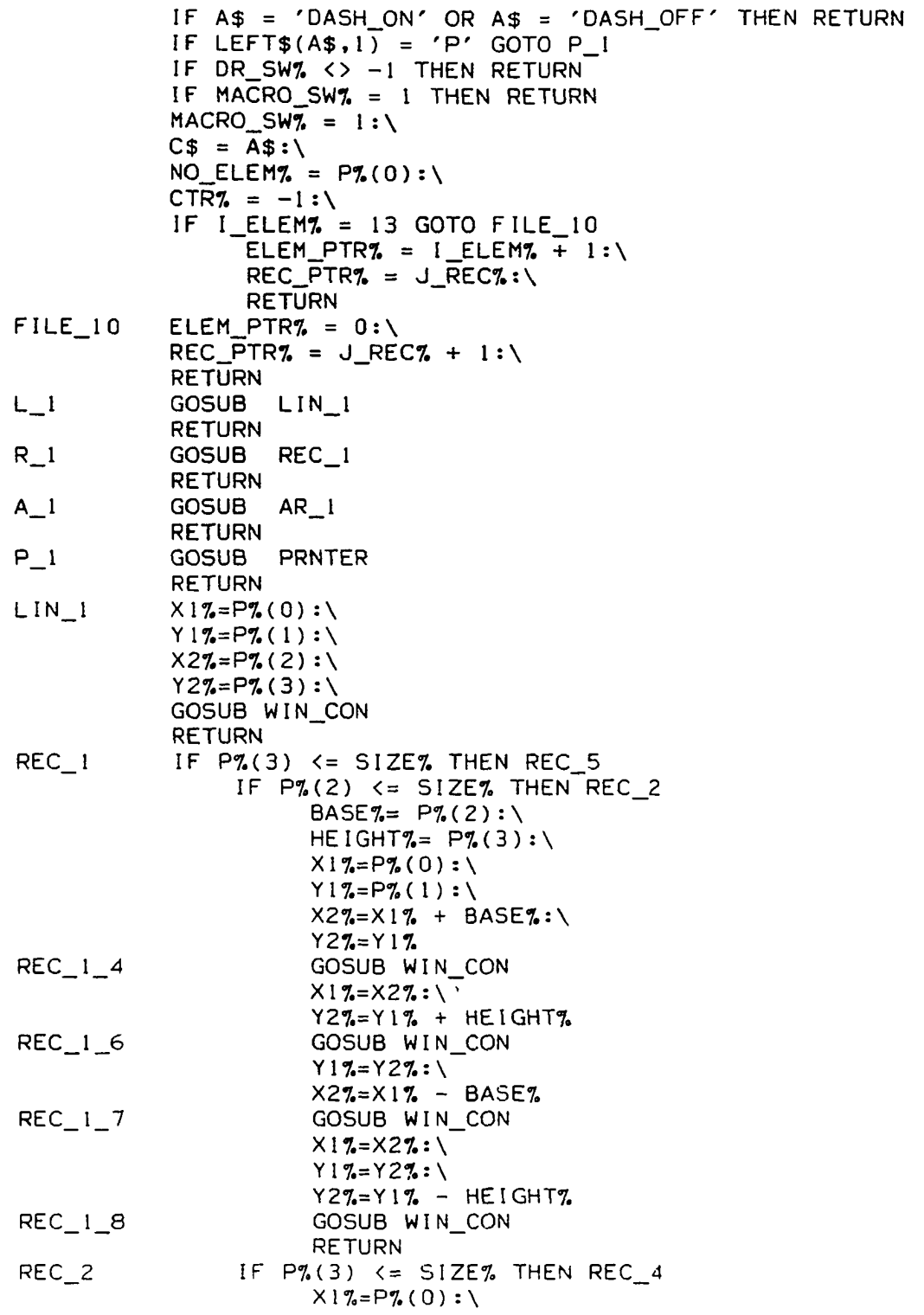

 $\Delta \sim 10^4$ 

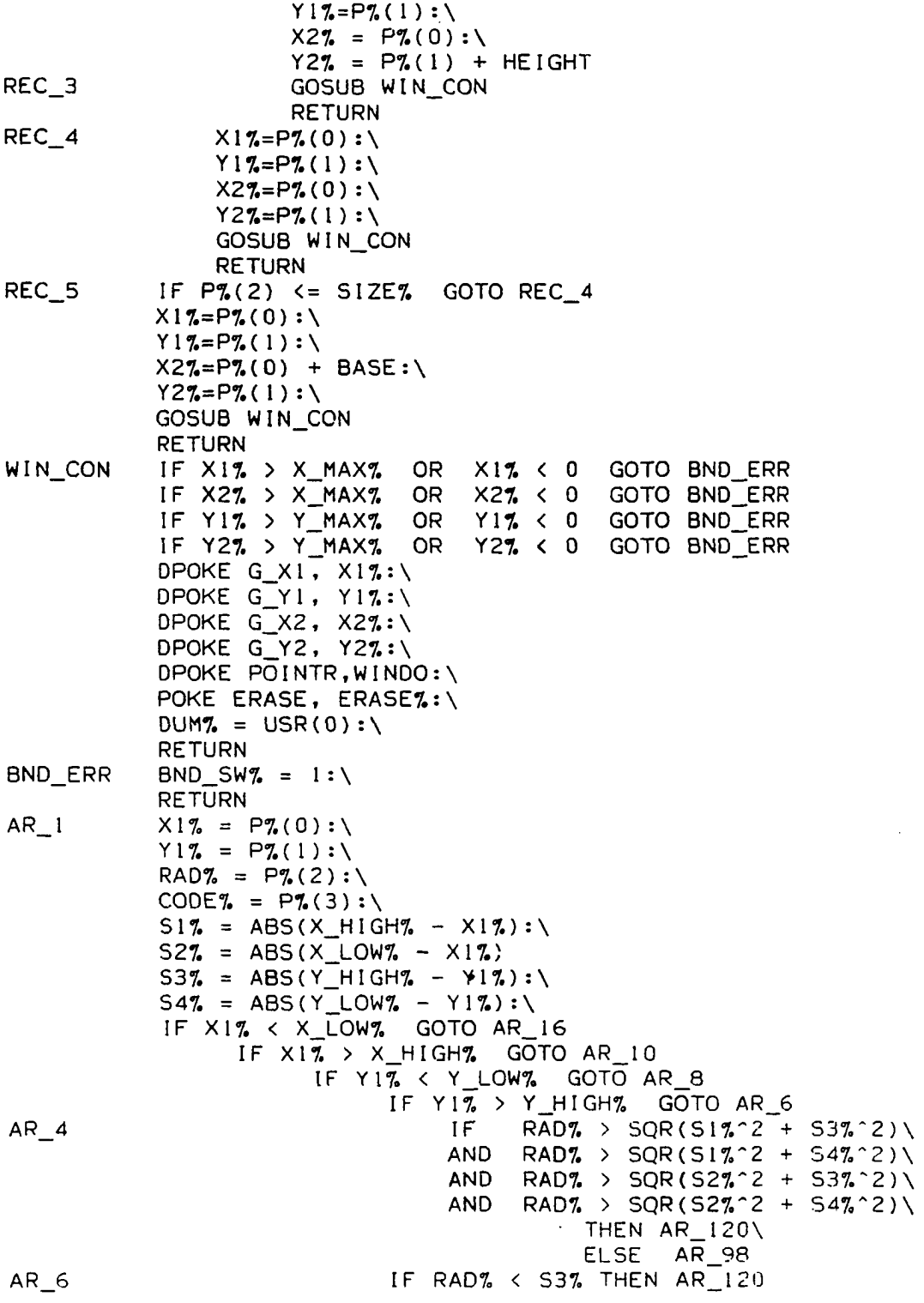

 $\mathcal{L}$ 

63

 $\hat{\mathcal{A}}$ 

 $\sim 10^{-1}$ 

IF RAD% > 53% + 230\*SIZE% \ OR CODE $\% = 0$  THEN RETURN GOTO AR\_98 AR B 6 1 F RAD7. < 547. THEN AR 120 IF RAD7. >  $53\% + 230*512E\%$  THEN AR\_120 IF CODE $% = 2$  GOTO AR\_120 GOTO AR 98 AR 10 IF Y17. > Y\_HIGH7. GOTO AR 14 IF Y17. < Y\_LOW7. GOTO AR 12 IF RAD% <S1% THEN AR 120 IF RAD7. >  $517. + 273*512E7.$ THEN AR\_120 IF CODE $\%$  = 3 GOTO AR 120 GOTO AR\_98  $AR_12$   $SCRATCH% = SQR(S1%^2 + S4%^2): \$ IF RAD7. < SCRATCH7. THEN AR\_120 IF RAD7. > SCRATCH7+320\*SIZE7. THEN AR 120 IF CODE $\%$  >= 2 GOTO AR 120 GOTO AR 98  $AR_14$  SCRATCH<sub>7</sub>= SQR(517<sup>-2</sup> + 537-2):\ IF RAD% < SCRATCH% THEN AR\_120 IF RAD% > SCRATCH% + SIZE%\*320 THEN AR\_120  $IF CODE% = 3 GOTO AR_120$ GOTO AR\_98 AR 16 IF Y17. >Y\_HIGH7. GOTO AR\_20  $IF Y17. < Y_LOW7.$  GOTO AR<sub>\_18</sub> IF RAD $\%$  < S2% THEN  $AR_120$ IF RAD7. >  $52\% + 273*51ZE\%$  THEN AR 120 IF CODE $\frac{1}{2}$  = 1 GOTO AR 120 GOTO AR 98  $AR \ 18$  SCRATCH<sub>7</sub>=  $SQR(S27 - 2 + S47 - 2): \$ IF RAD7. < SCRATCH7. THEN AR 120 IF RAD $\%$  > SCRATCH $\%$  + 320\*SIZE $\%$  THEN AR\_120 IF CODE7. = 1 OR CODE7. = 2 GOTO AR 120 GOTO AR\_98  $AR_20$  SCRATCH%= SQR(S2%<sup>-2</sup>2 + S3%<sup>-2</sup>):\ IF RAD% < SCRATCH% THEN AR\_120 IF RAD% > SCRATCH% + 320\*SIZE% THEN AR\_120 IF  $CODE$ % = 1 GOTO AR 120 AR\_98 DPOKE RADIUS, RAD%:\ DPOKE  $X1$ ,  $X1\%$ :\ DPOKE Y1, Y1%:\ POKE WIN\_SW,  $1:\$ IF A\$  $\langle$ > 'CIRCLE' AND A\$  $\langle$  > 'N6' GOTO AR\_110 DPOKE POINTR, CIR:\  $DUM\% = USR(0): \setminus$ RETURN  $AR_110$  IF  $A\$  = 'H\_CIR' GOTO AR\_115 DPOKE POINTR,  $Q_C$  IR: \ DPOKE CODE,  $P_{\infty}^{\infty}(3): \setminus$  $DUMZ = USR(0): \setminus$ 

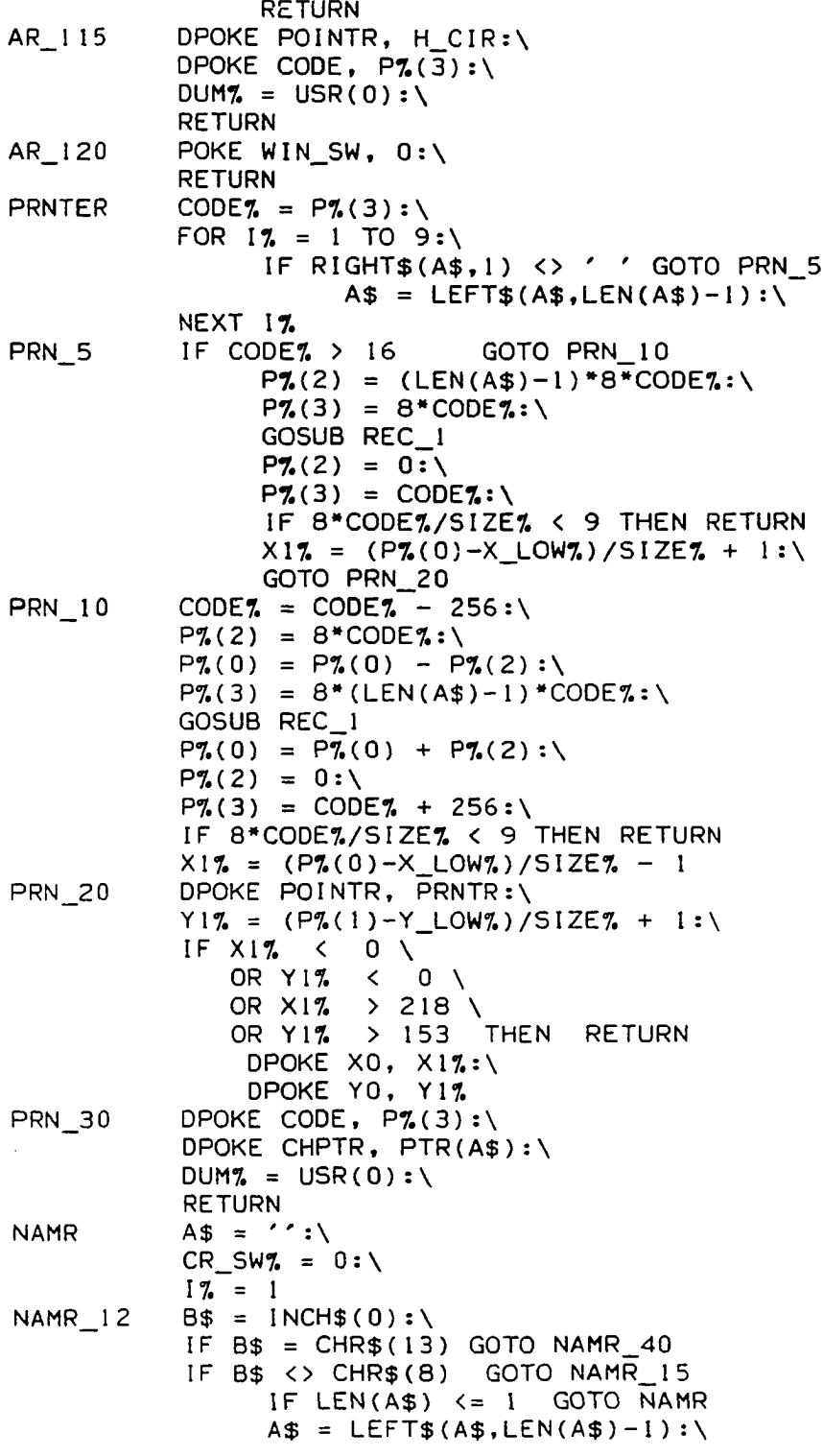

 $\bullet$ 

65

 $\mathcal{A}$ 

```
NAMR 15
NAMR_20
NAMR 30
NAMR_40
NUMBR 
NUMB<sub>90</sub>
                PRINT ' '; CHR$ (8); : \
                17. = 17. - 11GOTO NAMR_12 
           I F B$ > C H R $ ( 3 I ) AND B$ < C H R $ ( 1 2 7 ) GOTO NAMR 
20
                IF B$ = CHR$ (10) THEN PRINT CHR$ (11);IF B\ = CHR\(11) THEN PRINT CHR \(10)
                 IF B$ = CHR$(I2) THEN PRINT CHR$( B)
                GOTO NAMR_12 
           A$ = A$ + B$ : \`17. = 17. + 12IF 1\% <= LENGTH% GOTO NAMR 12
           B$ = INCH$ (0) : \IF B$ = CHR$ (13) GOTO NAMR_40IF B$ <> CHR$ (8) GOTO NAMR 30
                PRINT ' '; CHR$(8);: \n\lambda17. = 17 - 1 :
                GOTO NAMR_12 
           PRINT CHR$(10); CHR$(7); :\
           PRINT 'ONLY'; LENGTH%; ' CHARACTERS ARE ALLOWED ':\
           A$ = LEFT$ (A$, LENGTH$) : \PRINT 'THE TEXT IS '; A$:\
           PRINT 'DO YOU WANT TO START OVER(Y-N)?'; :\
           B$ = INCH$ (0) : \PRINT: \n\chiIF B$ <> 'Y' AND B$ <> 'y' THEN RETURN
                GOTO NAMR 
           PRINT: \n\chiIF LEN(A$) = 0 THEN CR\_SW\% = 1RETURN
           CS = '':\setminusCR\_SWZ = 0B$ = INCH$ (0) : \NUMB_100 
NUMB I 10
           IF B$ = '+' OR B$ ='-' OR B$ = '.' \
             OR B$ > CHR$(47) AND B$ < CHR$(58) GOTO NUMB_100
                 IF 
B$ = C H R $ ( I 3 ) GOTO NUMB_200
                 IF B$ = CHR$(08) THEN PRINT CHR$(12);CHR$(12);
                 IF B$ = CHR$ (11) THEN PRINT CHR$ (10)IF B\ = CHR\(10) THEN PRINT CHR\(11)
           C$ = C$ + B$
           B\ = INCH\ (0) : \ \
           I F B$ = CHR$.( 1 3 )
GOTO NUMB_I50 
                      PRINT CHR$(8); ' '; CHR$(8);:\
                      GOTO NUMBR 
            IF B$ > C H R $ ( 4 7 ) AND B$ < C H R $ ( 5 8 )
GOTO NUMB 100
           IF B$ = "." GOTO NUMB_100
                 IF B$ = CHR$ (8) GOTO NUMB_115PRINT CH R $(8); ' ' ; CHR$(8) 
:\IF LEN(C$) = 2 GOTO NUMBR
                      C$ = LEFT$ (C$, LEN (C$) -2): \GOTO NUMB_I10 
NUMB 115 PRINT ' '; CHR$ (8);: \
```
**NUMB** 150 **NUMB 200** ENVIRN  $IF$  LEN( $C$$ ) = 1 GOTO NUMBR  $C$ = LEFT$ (C$, LEN (C$) -1): \$ GOTO NUMB\_100  $A = VAL (CS) : \lambda$ **RETURN**  $CR$  SW% = 1 : \ **RETURN**  $SIZ = HEX("9750") : \`$  $POINTR = DPEEK(52267) - 2: \n\lambda$  $PLOT = HEX("9C60");$  $ERASE = HEX("9758")$ :  $X_LOC = HEX("9700");$  $Y\_LOC = HEX("9702")$  :  $G^{-}X1 = HEX("970C")$  $G^{T}X2 = HEX("9710")$ :  $G_Y1 = HEX("970E");$  $G_Y^2 = HEX("9712");$  $X1 = HEX("9704") : \$  $Y1 = HEX("9706")$ :  $X2 = HEX("9708") : \`$  $YZ = HEX("970A")$  $X_L$  = HEX ("9746") : \  $Y\_LO = HEX("9748") : \iota$  $X$  HI = HEX ("974A") : \  $Y$  HI = HEX ( "974C") : \  $X\overline{C} \cup R = HEX('E008'')$ :  $YCUR = HEX("E00A") : \`$  $BUTTON = HEX('E009")$  $WINDO = HEX("9E0D") : \`$  $CODE = HEX("9773");$ <br>CIR = HEX ("A210"): =  $HEX("A210") : \`$  $Q$  CIR = HEX ("A37B")  $H_CIR = HEX("A3A8") : \n\begin{bmatrix} \n\end{bmatrix}$  $\overline{RADIUS}$  = HEX("976D"):\ PRNTR = HEX ("A3EB") : \  $CHPTR = HEX("9781")$ :  $X0 = HEX("9784") : \`$  $Y0 = HEX("9786") : \`$  $CRT_X = HEX("976F");$  $CRT_Y = HEX("9771")$  $WIPE = HEX("A72C") : \`$  $CRT_X$  = 224 : \  $CRT_Y$  = 160 : \  $WINSW = HEX ( "9753")$ OPEN OLD "PARA" AS  $1: \setminus$ INPUT  $#1$ , TITL\$:\ CLOSE I OPEN TITL\$ AS  $1:\`$ FOR  $1\% = 0$  TO  $13: \setminus$ FIELD  $#1$ , 18\*1% AS Z\$,\ 10 AS ELEM\$ $(17.)$ ,

```
2 AS P$(0,17.),\)2 AS P$(1, 17.),
             2 AS P$(2,1\68),
             2 AS P$(3, 17):NEXT 17.
 OPEN 'MAC_ELEM' AS 2:\FOR 17. = 0 TO 13: \setminusFIELD #2, 18*17. AS Z$,\
            10 AS M_ELEM$(17.),2 AS MP$ (0, 17.),
             2 AS MP$ (1,17.),
             2 AS MP$ (2, 17.)2 AS MP$ (3, 17.): \lambdaNEXT 17.
 OPEN 'MAC_DIR' AS 3:\
 FOR 1\% = 0 TO 13: \SFIELD #3, 18*1% AS Z$,\
            10 AS NAM$(17), \<br>2 AS REC$(17), \REC$ (17.),
            2 AS EL_PTR$(1%),
            2 AS NO EL$(1\%), \ 2 AS ROT CN$(1\%):
                   ROT_CN$(17.):NEXT 17.
GET #3, RECORD 1:\`LAST_M_DIR\_REC% = CVT$% (REC$(0)) : \NO MAC<sub>7</sub> = CVT$7. (NO EL $ (0))
 GET #1, RECORD 1:\ \setminusSCALE7. = CVT$7.(P$(2,0)) : \D_PTR = CVT$ ( P$ (1, 0) ): \N\% = CVT$ (N\#C) (0, 0) )
 X_MAX = 3584*SCALE%:\
 Y<sup>MAX</sup><sub>7</sub> = 2560*SCALE7:\
 GOTO INIT_0
```
Preplot

DIM  $PI(3)$ , ELEM\$(13), P\$(3,13), MP\$(3,13)  $DIM NAM$ (13), REC$ (13), EL PTR$ (13), NO ELS (13)$ DIM M\_ELEM\$(13), ROT\_CN\$(13) ON ERROR GOTO END\_OF\_FILE GOTO ENVIRN  $END\_OF\_FILE$  IF ERR <> 7 THEN ON ERROR GOTO PRINT 'THIS DISKETTE IS FULL' RESUME QU1T\_1  $PL_1 0$   $DN7. = 0$ PRINT  $CHR$(26);$ FOR  $1\% = 1$  TO 10: PRINT: NEXT  $1\%$ PRINT TAB(10); 'WHAT DO YOU WANT TO DO?' PRINT TAB(10); 'POSITION THE CURSOR AND PRESS ENTER'

**PRINT** PRINT TAB(IO); '( )  $QUII'$  $PRINI$  TAB(10); '( ) PLOT THE ENTIRE DRAWING PRINT TAB  $(10)$  : \  $($ ) PLOT THE DRAWING IN THE LOWER LEFT 1/4 OF THE PLOT PRINT TAB(10);\  $($  ) PLOT THE DRAWING IN THE LOWER RIGHT 1/4 OF THE PLOT PRINT TAB( $10$ );\  $($  ) PLOT THE DRAWING IN THE UPPER LEFT  $1/4$  OF THE PLOT PRINT TAB(10);\  $\gamma$  ( ) PLOT THE DRAWING IN THE LOWER RIGHT 1/4 OF THE PLOT PRINT TAB(IO); '( SPECIAL HANDLING';  $FOR 1\% = 1$  TO 6: PRINT CHR\$(11); CHR\$(8);: NEXT 17 FOR  $17. = 1$  10 13: PRINT CHR\$(8); NEXT 17. PL 20  $BS = INCH$ (0)$ **IF B\$ < CHR\$(20)** GOTO PL 30 PRINT CHR\$(8); GOTO PL 20 PL 30  $PL_40$ PL 50 PL 60 PL 70  $IF$   $B$ = CHR$ (13) GOTO PL_40$ IF  $BS = CHR\$(B)$  THEN PRINT CHR $$(12)$ IF  $BS = CHR\$(9)$  GOTO  $PL\_IO$  $IF$   $B$ = CHR$ (10) THEN DN% = DN% + 1$ IF  $BS = CHR$ (11) THEN DN = DN = N$ IF  $\texttt{B}\$$  =  $\texttt{CHR\$}$ (12) THEN PRINT  $\texttt{CHR\$}$ (8) GOTO PL\_20 IF DN7.  $\langle$  0 OR DN7.  $\rangle$  6 GOTO PL\_10 IF DN $\%$  = 0 GOTO QUIT\_1 IF DN7 <> 1 GOTO PL\_50  $XP$  LOW = 0  $YP$  LOW = 0  $XP$ <sup> $-HIGH$  = 3556</sup>  $YP$ HIGH = 2540 GOTO PL 190 IF DN%  $\leftrightarrow$  2 GOTO PL 60  $XP\_LOW = 0$  $YP<sup>T</sup>$  LOW = 0  $XP$ HIGH = 1778  $YP$ HIGH = 1270 GOTO PL\_190 IF DN%  $\leftrightarrow$  3 GOTO PL 70  $XP_LOW = 1778$  $YP$  LOW = 0  $XP$  HIGH = 3556  $YP$  HIGH = 1270 GOTO PL 190 IF DN% <> 4 GOTO PL\_80  $XP$  LOW = 0  $YP-LOW = 1270$  $XP$  HIGH = 1778  $YP$ HIGH = 2540 GOTO PL 190

PL\_80 IF DN% <> 5 GOTO PL\_90 XP\_LOW = 1 7 7 8  $YP\_LOW = 1270$  $XP_HIGH = 3556$  $YP$ HIGH = 2540 GOTO PL 190 PL\_90 PRINT CHR\$(26) PR 1NT\ ' POSITION THE GRAPHICS CURSOR ON THE LOWER LEFT' PR1NT\ 'CORNER OF THE AREA TO BE PLOTTED. (RED BUTTON)'; GOSUB POSITION  $X1\% = X\%$ :  $Y1\% = Y\%$  $X_LOW = X$  :  $Y_LOW = Y$  . FOR  $1\% = 0$  TO 100:  $5\% = 5\% + 1$ : NEXT  $1\%$ PRINT PRINT 'CURSOR ON UPPER RIGHT CORNER. (RED BUTTON)'; GOSUB POSITION PRINT  $X2\% = X\%$ :  $Y2\% = Y\%$  $X_H$ IGH =  $X$ %:  $Y_H$ IGH =  $Y$ %  $P$ % (0) =  $X1$ %  $P$ %(1) = Y1%  $P$ % ( 2 ) = ABS (  $X2$ % -  $X1$ % )  $P$ %(3) = ABS(Y2% - Y1%) ERASE $7. = 0$ GOSUB REC\_1 PRINT 'CORRECT (Y-N) ?';  $B$ = INCH$ (0)$ PRINT IF  $BS = 'Y'$  OR  $Bs = 'y'$  GOTO PL 100  $ERASE$ , = 255 GOSUB REC\_1 GOTO PL\_90 PL\_100 DPOKE POINTR, WIPE DUM $\%$  = USR (0) : \ DPOKE X\_L0,X\_L0W7. : \ DPOKE Y\_L0,Y\_L0W7. : \ DPOKE X\_H1 ,X\_H1GH7. : \ DPOKE Y\_H1 ,Y\_H1GH7.  $P$ % ( 0 ) = X\_LOW% : \  $P7. (1) = Y_LOW7. : \$  $P$ % (2) = X\_HIGH% - X\_LOW% : \  $P$ % (3) = Y\_HIGH% - Y\_LOW% : \ GOSUB REC\_1 DPOKE CRT\_X, CRT\_X7. : \ DPOKE CRT\_Y, CRT\_Y% :\ DPOKE POINTR, PLOT : \ FOR X I 7. = **0** TO X\_H1GH7. STEP **256** : \ FOR **Y 17. = 0** TO **Y\_H1GH7.** STEP **256** : \ IF X1% < X\_LOW% OR Y1% < Y\_LOW% \

PL\_105 PL 110  $PL_{190}$ PL 200 GOTO PL 105  $\texttt{DPOKE} \ \times \texttt{LOC}$  ,  $(\texttt{X1\% - X\_LOW\%})$  /size $\texttt{X:}\ \texttt{\%}$  $\texttt{UPOKE}$   $\texttt{Y\_LOC}$ ,(Y17, - Y\_LOW7)/SIZE7.:\  $DUMZ = USR(0)$ NEXT Y 17. : \ NEXT X1%  $PRINT CH R $ (26) ; \n\$  $'$  POSITION THE CURSOR ON THE LOWER LEFT CORNER $'$ PRINT 'OF THE AREA OF THE PLOT BED WHERE YOU' PRINT 'WANT THE PLOT TO APPEAR (RED BUTTON)'; GOSUB POSITION PRINT **X17. =** X7. Yl% = Y7.  $X1 = X7./SIZE7.$  $Y1 = Y7./SIZE7.$ FOR 17. = 0 TO 100:  $57. = 57. + 1$ : NEXT 17. PRINT 'POSITION THE CURSOR ON THE RIGHT SIDE' PRINT 'OF THE AREA OF THE PLOT BED WHERE YOU' PRINT 'WANT THE PLOT TO APPEAR.(RED BUTTON)'**;** GOSUB POSITION PRINT X27. = X7. Y27. = Y7. X2 = X7./SIZE7. Y2 = Y7./SIZE7.  $S I Z E = 15.875$ XP\_LOW=X1\*SIZE: YP\_LOW=Y1\*SIZE: XP\_HIGH=X2\*SIZE YP\_HIGH=ABS(XP\_HIGH - XP\_LOW)\*ABS(Y\_HIGH - Y\_LOW)\ /ABS(X\_HIGH ■ X\_LOW) + YP\_LOW IF YP\_HIGH > 2540 THEN YP\_HIGH = 2540  $YZ$  = YP HIGH/SIZE  $YZZ = Y2Z*SIZEZ$  $P$ % $(0) = X1$ %  $P_{\infty}^{n}(1) = Y1$ P 7 . ( 2 ) = ABS(X27. **- XI7.)**  $P7.$ (3) = ABS(Y27. - Y17.) ERASE $% = 0$ GOSUB REC\_1 PRINT 'CORRECT (Y-N)?'  $B$ = INCH$ (0)$ PRINT IF B\$ = ' Y ' OR B\$ = ' y GOTO PL 200ERASE $%$  = 255 GOSUB REC\_1 GOTO PL 110 X HIGH =  $358\overline{4}$  \* SCALE  $Y$  HIGH = 2560\*SCALE  $X$  LOW = 0  $Y$  LOW = 0 OPEN NEW 'PARA' AS 2

PRINT # 2 , T IT L \$ ;' , ' ;X\_LOW;' , ' ;Y\_LOW;' , ' X\_HIGH;' , ' ;Y \_H IG H ;' , ' ;XP\_LOW; YP\_LOW;',';XP\_HIGH;',';YP\_HIGH CLOSE 1 CHAIN ' 0 . PLOTTER' « POSITION GOSUB RED\_B PRINT  $X\% = PEEK(XCUR)*SIZE$  $Y\% = (191 - PEEK(YCUR)) * SIZE$ IF  $X\%$  <= X\_HIGH% AND X% >= X\_LOW%\ AND Y7.  $\leq$  Y\_HIGH7. AND Y7. >= Y\_LOW7. THEN RETURN PRINT 'NOT A VALID COORDINATE, TRY AGAIN' GOTO POSITION « RED\_B POKE BUTTON, 0 RED\_10 IF PEEK(BUTTON) = HEX("80") THEN RETURN GOTO RED\_10 #  $QUIT_1$  CLOSE  $1 : \setminus$ EXEC,'TTYSET,PS=Y' CHAIN "O.MADS-3**"** \* INIT\_100 DPOKE POINTR, CLEAR :\ DUM% = USR  $(0)$  : DPOKE X\_L0,X\_L0W7. : \ DPOKE Y\_L0,Y\_L0W7. : \ DPOKE  $X_HI$ ,  $X_HIGHZ$ : DPOKE Y\_H1 ,Y\_HIGH7.  $P_{6}^{n}(0) = X$  LOW<sub>7</sub>. : \  $P_{6}'(1) = Y$  LOW7. : \  $P \% (2) = X_HIGH% - X_LOW% : \$  $P_{6}(3) = Y_H1GH_{6} - Y_LOW_{6}: \$ GOSUB REC\_1 DPOKE  $CRT_X$ ,  $CRT_X$ , : DPOKE CRT\_Y, CRT\_Y7. :\ DPOKE POINTR, PLOT :  $\setminus$ FOR X1% = 0 TO X\_HIGH% STEP 256\*SCALE% :\ FOR Y1% = 0 TO Y\_HIGH% STEP 256\*SCALE% : IF X1% < X\_LOW% OR Y1% < Y\_LOW% \ GOTO INIT\_105 DPOKE  $X\_LOC$ ,  $(X17. - X\_LOW7.)$  /SIZE7: DPOKE Y\_LOC, (Y1% - Y\_LOW%)/SIZE%:\  $DUM% = USR(0)$  $1 N I T_1 0 5$  NEXT Y17. : NEXT  $X1\%$  : \ IF D\_PTR% = 0 AND  $N\% = 1$  GOTO QUIT I FOR JREC7. = 1 TO  $N\%$  : GET  $#1$ , RECORD JREC7. : IF J\_REC7. = 1 THEN  $M7. = 1 \setminus$ ELSE  $M\% = 0$ 

FOR I\_ELEM% = M% TO 13 :\  $A$ = ELEMENT (I_ELEM3) : \$ IF A\$ =  $'0000000000'$  OR \ A\$ = 'ZZZZZZZZZZZ ' GOTO INIT 300 FOR  $K\% = 0$  TO 3 : \  $P''_*(K''_*) = CVT$ \$%( $P$ \$( $K''_*, I$  ELEM%)) : NEXT  $K\%$  : \<br>IF  $As = '$ IF  $A$ = 'LINE'$  GOTO  $L_1$ <br>IF  $AS = "RECT"$  GOTO R I IF  $AS = "RECT"$  GOTO  $R_1$ <br>IF  $AS = 'NS'$  THEN  $AS = '$  $A$ = 'NS' THEN AS = 'CIRCLE'$ IF  $A$ = "CIRCLE"$  GOTO  $A_1$ <br>IF  $A$ = 'H_CIR'$  GOTO  $A_1$ IF  $A$ = 'H_CIR'$ <br>IF  $As = "OCIR"$  $As = "QICIR"$  GOTO  $A<sub>1</sub><sup>T</sup>$  GOTO  $P<sub>1</sub>$ <br>EFT\$(A\$, I) = 'P' GOTO  $P<sub>1</sub>$ IF LEFT\$ $(A$^T, 1) = 'P'$ GOTO INIT\_300<br>| LIN\_1  $L_1$  GOSUB GOTO INIT\_300 R\_1 GOSUB REC\_1  $GOTO$   $INIT$  300 A\_1 GOSUB AR\_1 GOTO INIT\_300 P<sub>\_1</sub> GOSUB PRNTER<br>INIT\_300 NEXT I\_ELEM%:\  $NEXT$  I\_ELEM7. : \ NEXT J\_REC7. : \ GOTO PL 10 ×  $\ddot{\phantom{0}}$  $\bullet$  $LIN_1$   $X17=PI(0)$  :  $Y1\% = P\% (1) : \$  $X27 = P7. (2) : \$  $YZZ = PZ(3) : \`$ GOSUB WIN\_CON RETURN  $REC_1$  : F P%(3) <= SIZE% THEN REC\_5 IF  $P\%$ (2)  $\leq$  SIZE7. THEN REC\_2  $BASE7 = P7(2) : \$ HEIGHT%=  $P%(3)$  :  $X1$ 7.=P7.(0) : \  $Y17 = P7(1) : \$  $X27 = X17. + BASE7.$  : Y27.=Y17. REC\_1\_4 GOSUB WIN\_CON  $X17 = X27$  :  $YZZ = Y1Z + HEIGHTZ$ REC\_1\_6 GOSUB WIN\_CON Y17=Y27. : \  $X27 = X17. - BASE7.$ REC\_1\_7 GOSUB WIN\_CON  $X17 = X27$  :

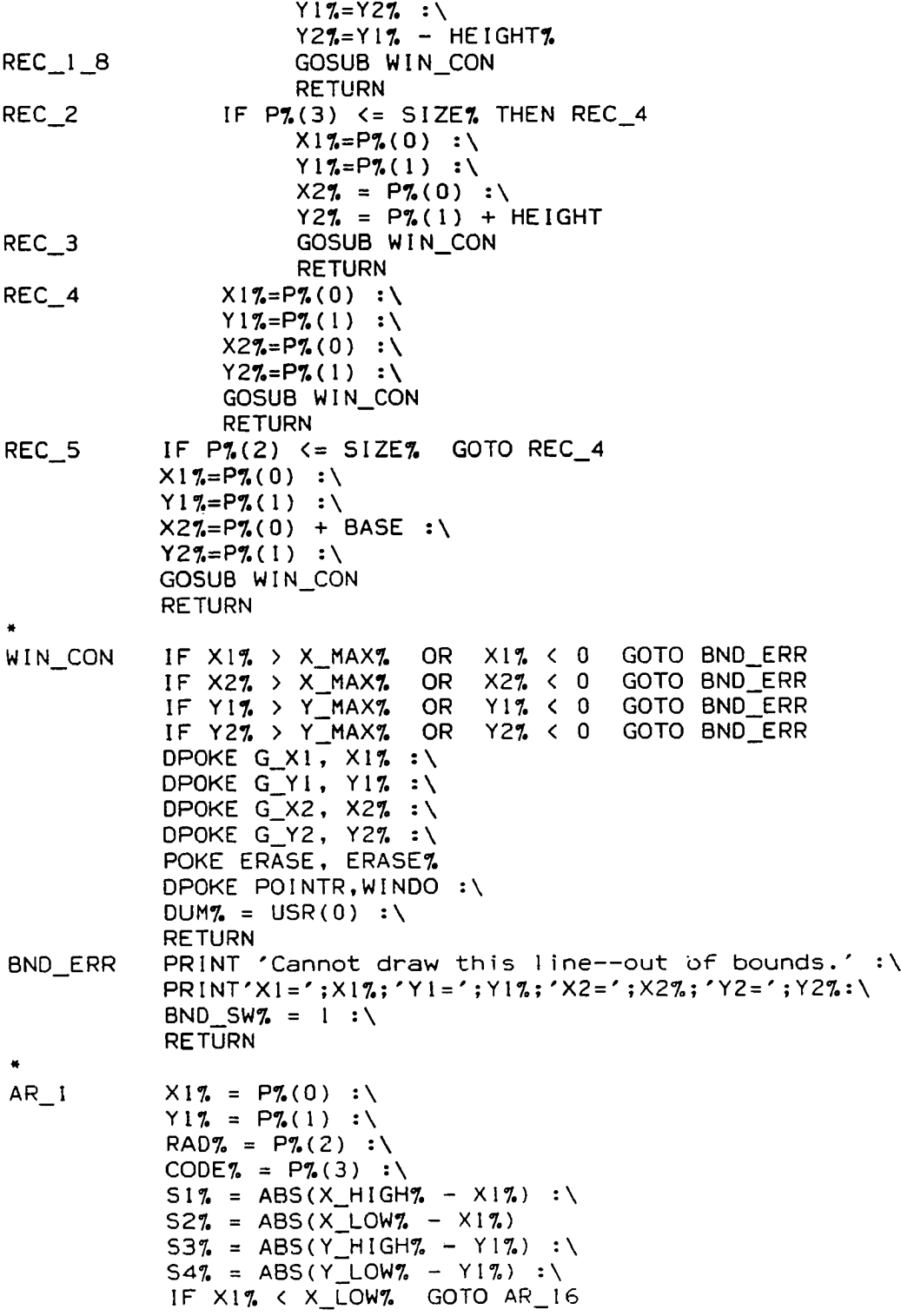

 $\mathcal{L}$ 

**74**

 $\ddot{\phantom{0}}$ 

 $\mathcal{A}^{\mathcal{A}}$ 

 $\Delta_{\rm{eff}}$ 

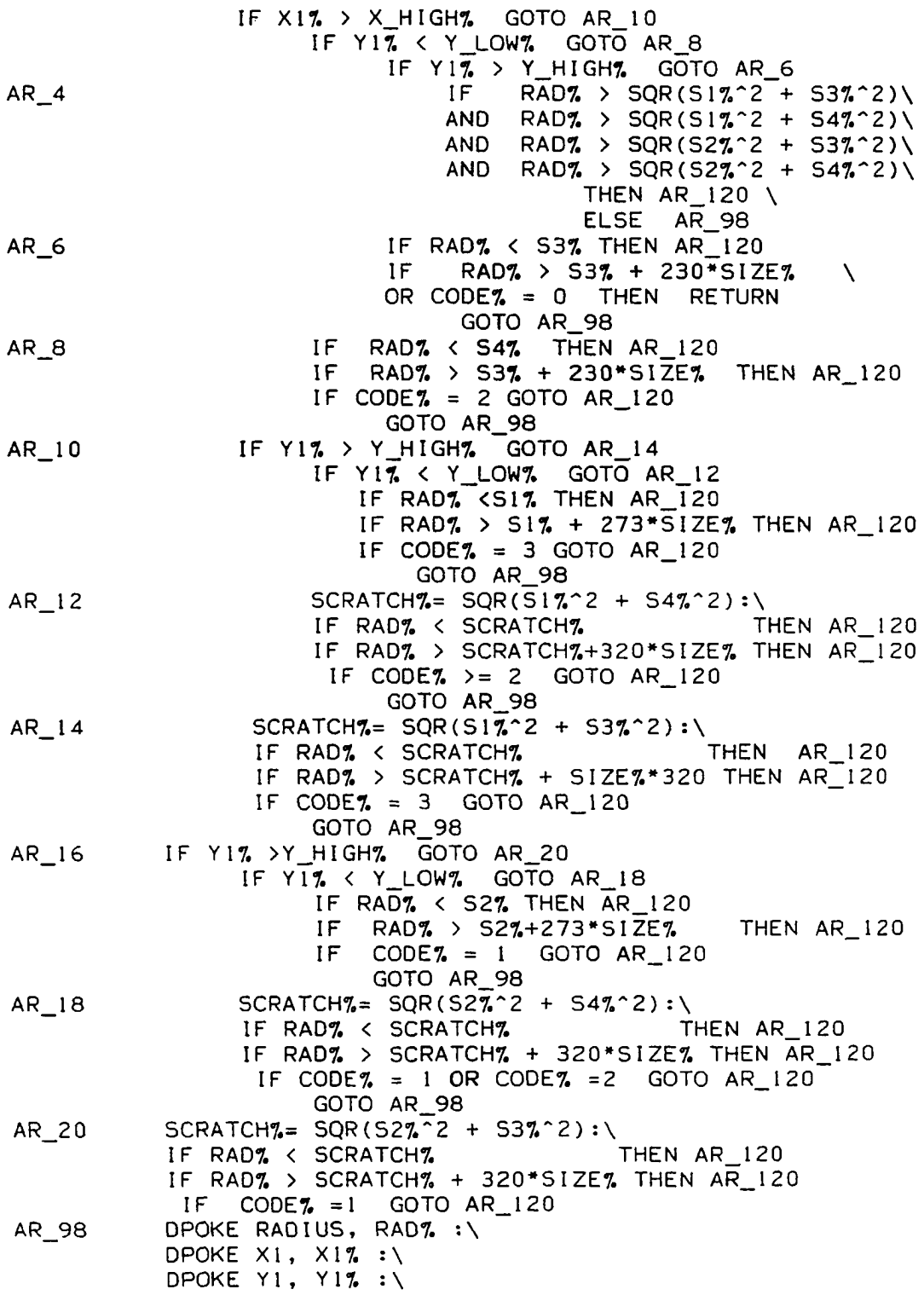

 $\sigma_{\rm{max}}$  $\sim 10^7$ 

 $\sim 10^{-10}$ 

 $\mathcal{L}^{\text{max}}_{\text{max}}$ 

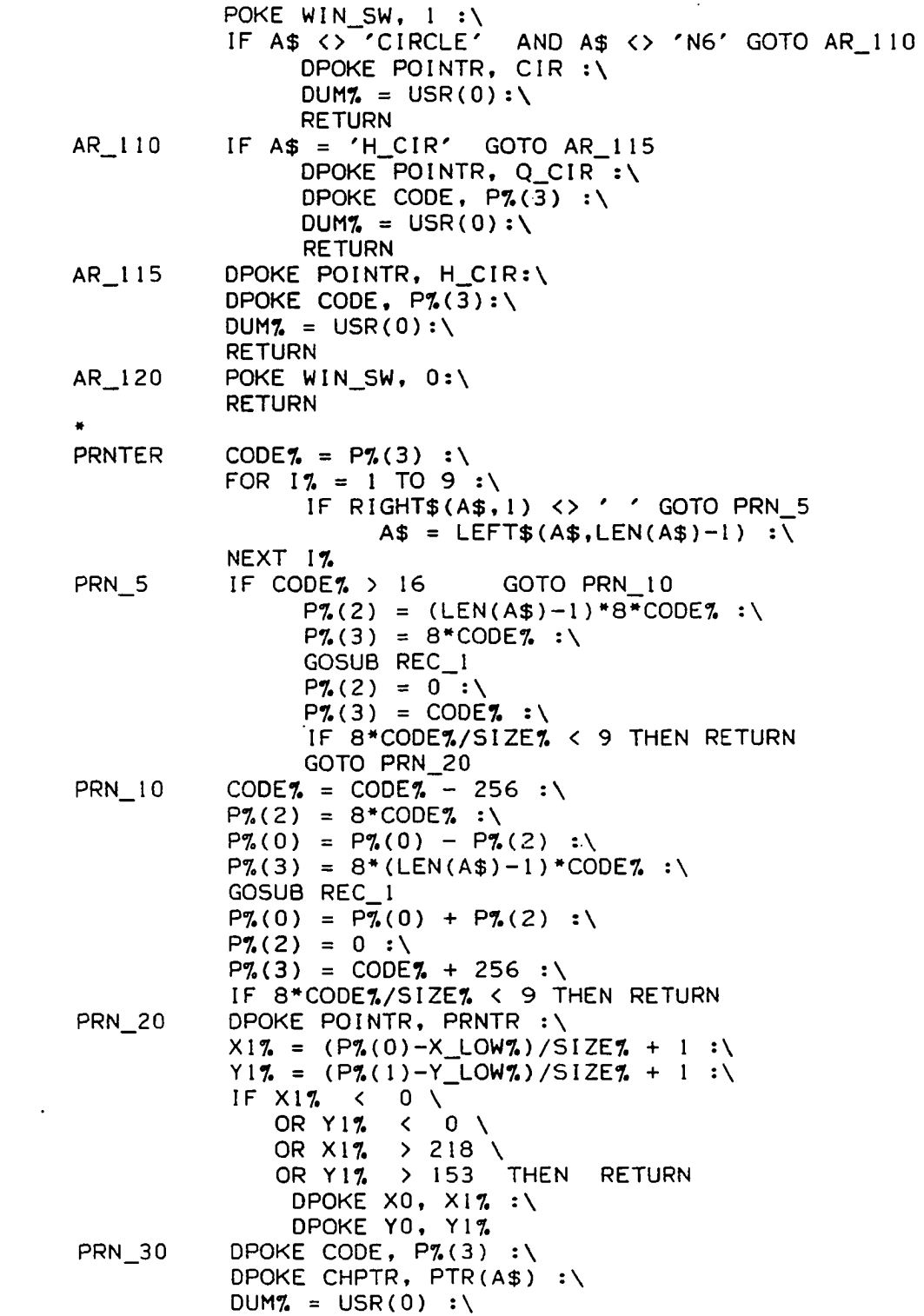

 $\Delta \sim 10^4$ 

 $\sim 10^{-1}$ 

```
PRT SW7. = 1 : \setminusRETURN
ENVIRN OPEN "0. PRINT" AS 0 :\
           EXEC,'TTYSET,PS=N'
           S I Z = HE X ("9750") : \`POINTR = DPEEK(52267) - 2 : \CLEAR = HEX("9C7D") : \`GRAPH = HEX("9AE5")PLOT = HEX('9C60") : \`ERASE = HEX("9758") : \`X_LLOC = HEX ("9700") : \
           Y LOC = HEX ("9702" ) : \
           G_X1 = HEX ("970C")G_{X2} = HEX("9710") :: \G[Y1 = HEX("970E") : \`G Y2 = HEX(" 971 2" ) : \
           XI = HEX("9704") :: \Y1 = HEX("9706") : \X2 = H E X C ' 9 7 0 8 " ) : \
           YZ = HEX("970A")X_L O = HEX('9746") : \Y\_LO = HEX('9748") : \`X HI = HEX ("974A") : \
           Y HI = HEX ("974C") :\
           XCUR = H E X C E 0 0 8 " ) : \
           YCUR = HEX('E00A'') : \ \ \ \ \BUTTON = HEX("E009")WINDO = HEX("9E0D") :: \langleCODE = HEX("9773") : \`CIR = HEX("A210") : \`Q_C IR = HEX("A37B")H_CIR = HEX("A3A8") : \`RADIUS = HEX ("9760") : \
           PRNTR = HEX("A3EB") : \`LI = HEX("977D")LI I = H E X C 9 7 7 F " ) : \
          \cdot CHPTR = HEX ("9781") : \
           X0 = HEX("9784") : \`YO = HEX("9786") : \CRT_X = H E X ( " 9 7 6 F " ) : \
           CRT_Y = HER ( "9771")WIPE = HEX('A72C'') : \ \ \ \ \CRT_X \% = 224 : \CRT_Y7 = 160 : \`WIN_SW = HEX("9753")
           OPEN OLD "PARA" AS 1 :\
            INPUT #1, TITL$ :\
           CLOSE 1
```
OPEN TITL\$ AS  $1 : \wedge$ FOR  $17 = 0$  TO 13 : \ FIELD #1,  $18*17.$  AS Z\$,\  $10$  AS ELEM\$(I%),\ 2 AS  $P$ (0, 17.)$ 2 AS  $P$(1, 17.), \lambda$ 2 AS  $P$(2, 17.),\$ 2 AS  $P$(3, 17.) : \$ NEXT 17. GET  $#1$ , RECORD  $1 : \wedge$  $N\% = CVTS\% (PS(0, 0))$  $D$  PTR7. = CVT\$7.(P\$(1,0)) :\  $SCALEZ = CVT$7.(P$ (2, 0)) : \$  $SCALE = SCALE$  $SIZE$  = 16\*SCALE<sub>7</sub> :  $SIZE = SIZE$  :\  $SIZE = SIZE * 3584/3556$ DPOKE SIZ, SIZE% **:**\  $X_LOW$ 7. = 0 **:**  $Y_LOWZ = 0 : \$  $X$  HIGH $Z$  = CRT  $XZ$  \* SIZE $Z$  :  $Y_HIGHZ = CRT_YYZ*SIZEZ$  $ERASE% = 0$  $CONV = 256$  $X$  MAX $% = 3584*$ SCALE $% : \$ Y\_MAX7. = 2 5 6 0 \* S C A L E 7 . **A**  $PRINT CH R $ (26) ; \n\$ 'SHALL WE DO THE DRAWING ON THE CRT (Y-N) ? ';  $B$ = INCH$ (0)$ PRINT IF  $B$ \$ = 'Y' OR  $B$ \$ = 'y' THEN  $INIT \ 100$  ELSE PL  $10$ 

**P 1 otter**

 $DIM$   $P_{\infty}^{\infty}(3)$ ,  $ELEM\$  (13),  $P\$  (3, 13),  $P(3)$  $\bullet$ OPEN "0.PRINT" AS 0 EXEC,'TTYSET,PS=N' OPEN OLD "PARA" AS 1  $INPUT$  #1,  $TITL$$ ,  $X_LOW, Y_LOW, X_HIGH, Y_HIGH, XP_LOW, \lambda$ YP\_LOW, XP\_HIGH, YP\_HIGH CLOSE I OPEN TITL\$ AS 1 FOR  $1\% = 0$  TO 13

```
FIELD #1, 18*17. AS Z$,\
                       10 AS ELEM$( 17.) A 
                        2 AS P$(0, 17.),
                        2 AS P$(1, 17.), \2 AS P$ (2.17.)2 AS P$(3, 17.)NEXT 17.
            GET #1, RECORD 1
            D PTR7. = CVT$7. (P $ ( 1, 0 ))
            N_2^7 = CVT$7. (P$(0,0))
            SCALEZ = CVTSZ(P$(2,0))SIZE = (X_HIGH - X_LOW)/(XP_HIGH - XP_LOW).
            PRINT CHR\frac{1}{3} (26);
                     'PREPARE THE PLOTTER THEN PRESS ANY KEY ':
            \mathsf{B}\ = INCH$(0)PRINT
            PRINT #0, 'H'; CHR$ (13); 'B24'
            IF D_PTR7. = 0 AND N7. = 1 GOTO QUIT
            PRT SWZ = 0 : \setminusFOR REC_PTR7. = 1 TO N7.
                  GET #1, RECORD REC PTR7.
                  IF REC_PTR% = 1 THEN M_2 = 1
                               ELSE M\% = 0FOR ELEM PTR\% = M\% TO 13
                        A$ = ELEMENT (ELEM PTR7.)IF A$ <> '0000000000'
                        AND A$ <> 'ZZZZZZZZZZZ' \
                        GOTO FRST 45
                              PRINT #0, 'R'GOTO FRST 99
FRST\_45 FOR K% = 0 TO \overline{3}P_{\bullet}^{\prime}(K_{\bullet}^{\prime}) = CVT\{5}\% (P\5\%K_{\bullet}^{\prime}, ELEM PTR\%) )
                              P(K7.) = P7. (K7.)NEXT K7.<br>IF A$
                            A$ = 'LINE' GOTO L 1
                        IF AS = "RECT" GOTO R_1IF AS = "CIRCLE" GOTO \overline{A} 1
                        IF AS = 'H_CIR' GOTO A_1<br>IF As = "Q CIR" GOTO A 1
                        IF A$ = "Q_CIR"IF LEFT$(A$,1) = 'P' GOTO P_1
                        IF AS = 'DASH \tON' THEN PRINT #0, 'LI'
                        IF A$ = 'DASHOFF' THEN PRINT #0, 'LO'
                        IF A$ \leftrightarrow 'N6' GOTO FRST 99
                          XP = (P(0) - X_lOW)/SIZE + XP_lOWYP17. = (P(1) - Y\angle LOW)/S1ZE + YP\angle LOWIF XP1% < 0 OR XP1% > 3600 \
                          OR YP17. < 0 OR YP17. > 2600 \
                          GOTO FRST 99
                           PR INT #0,'M'; STR$ (XP1%);','; STR$ (YP1%)
                              S17. = 4/51ZE
```
**«**

IF SI $\frac{7}{15}$  > 15 THEN S1 $\frac{7}{15}$  = 15  $PRINT#0, 'S';STR$ (S1%); CHR$ (13); 'NG' PRINT #0. 'R'$  $PRINT$   $#0$ , GOTO FRST 99 L<sub>1</sub> i GOSUB LIN 1 PRT SW% =  $\overline{0}$  : \  $GOTO$  FRST 99 R<sup>1</sup> GOSUB REC\_1  $PRT$ \_SW% =  $0:\`$ GOTO FRST\_99 « A\_1 GOSUB AR\_1 PRT  $SWZ = 0 : \iota$ GOTO FRST 99 \* P\_1 GOSUB PRNTER<br>FRST\_99 NEXT ELEM\_PTR% NEXT ELEM\_PTR% NEXT REC PTR% QUIT PRINT'PLOT COMPLETE--' PRINT #0, 'H' CLOSE 1 EXEC, "TTYSET,PS=Y" CHAIN " 0 . PREPLOT" PRNTER CODE  $z = P(z(3) : \setminus$ FOR  $1\% = 1$  TO 9 :\ IF RIGHT\$(A\$,1) <> ' ' GOTO PRN\_5  $A$ = LETFT$ (A$, LEN (A$) -1) : \n\sqrt{ }$ NEXT 1%  $PRN_5$   $XP1 = (P(0) - X_LOW)/SIZE + XP_LOW$  $YP1 = (P(1) - Y_LOW)/S1ZE + YP_LOW$ IF  $XP1$  <  $XP$  LOW OR  $XP1$  >  $XP$  HIGH \ OR YPI < YP\_LOW OR YPI > YP\_HIGH THEN RETURN  $XP = XP1$  $YP1% = YPI$  $XP3 = XP1$  $YP3 = YPI$ PRINT #0, 'M'; STR\$(XP1%); ','; STR\$(YP1%) IF CODE% > 16 GOTO PRN\_50 CODE = CODE%  $CODE$ % =  $CODE / SIZE$ IF  $\texttt{CODE\%}\rightarrow 15$  THEN  $\texttt{CODE\%}\,=\,15$ PRINT # 0 , 'Q O ': PRINT # 0 , ' S ' ; STR\$(CODE%) PRINT  $#0$ , A\$ RETURN  $PRN_50$  CODE% = CODE% - 256 :\  $CODE = CODE$ %

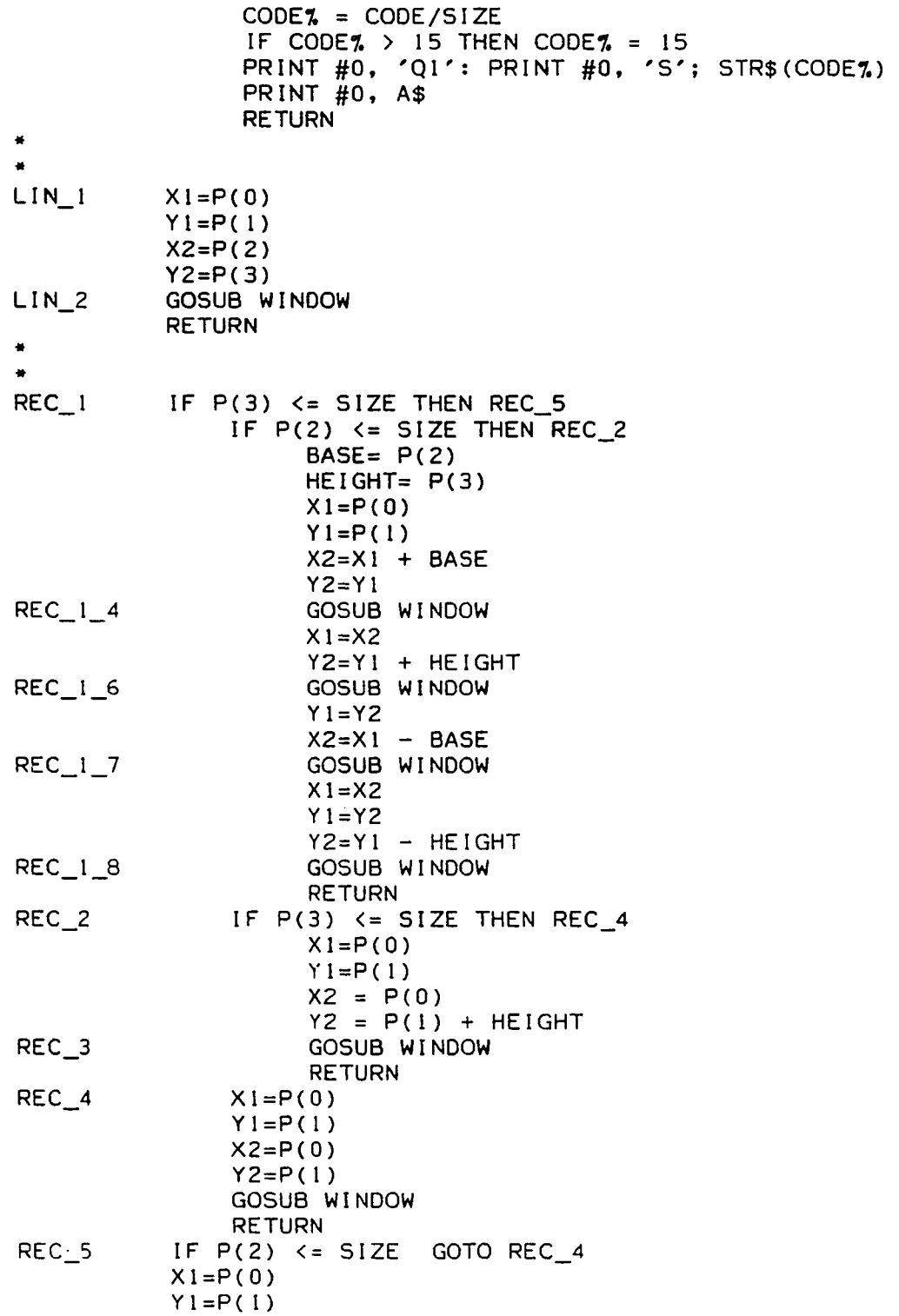

 $\hat{\mathcal{A}}$ 

 $X2 = P(0) + BASE$  $YZ = P(1)$ GOSUB WINDOW RETURN **«**  $AR_1$  RAD =  $P(2)$ IF RAD/SIZE >= 20 GOTO  $AR_12$  $INCR = PI/4$ GOTO AR\_2 AR  $1$  2 IF RAD/SIZE >= 100 GOTO AR 1 3  $INCR = PI/6$ GOTO AR\_2  $AR_ 1_3$  IF RAD/SIZE  $\bar{e} = 1000$  GOTO AR I 4  $INCR = PI/12$ GOTO AR\_2  $AR_1$  4 IF RAD/SIZE >= 3000 GOTO AR 1 5  $INCR = PI/18$ GOTO AR\_2  $AR_1 = 5$  INCR =  $PI/36$ <br> $AR_2$  ANGLE = 0 ANGLE =  $0$  $ANGLE2 = 2*PI$  $CODE$  =  $P_4(3)$  $51 = ABS(X_HIGH - P(0))$  $S2 = ABS(X_LOW - P(0))$  $53 = ABS(Y HIGH - P(1) )$  $54 = ABS(Y_l) - P(1)$  $X1 = P(0)$  $Y1 = P(1)$ IF X1 < X\_LOW GOTO AR\_16 IF XI > X\_HIGH GOTO AR\_ 10 IF Yl < Y\_LOW GOTO AR\_8 IF  $Y1 > Y$  HIGH GOTO AR 6<br>IF RAD > S1  $\overline{R}AD$  > S1 \ OR RAD  $>$  S2 \ OR RAD  $>$  S3 \ OR RAD  $>$  S4 GOTO AR $_4$ IF A\$  $\leftrightarrow$  'CIRCLE' GOTO AR 50 XP27.= ( ( P ( 0 ) +RAD ) -X\_LOW ) / S I ZE+XP\_LOW  $YP27 = (P(1) - Y_$  LOW) / SIZE+YP LOW PRINT  $#0, \setminus$  $'$ M'; STR\$(XP2%); ','; STR\$(YP2%)  $AR_3$  IF ANGLE + INCR < ANGLE2  $\setminus$ THEN ANGLE = ANGLE +  $INCR \setminus$ ELSE ANGLE = ANGLE2 XP2%=((P(0)+RAD\*COS(ANGLE)) -X\_LOW) /SIZE+XP\_LOW  $YP2\% = ( (P(1) + RAD*SIM(ANGLE)) - Y_LOW) / SIZE+YP_LOW)$ PRINT  $#0, \setminus$  $'D$ '; STR\$(XP2%); ','; STR\$(YP2%)<br>IF ANGLE < ANGLE2 GOTO AR 3 ANGLE < ANGLE2 GOTO AR 3 PRINT #0, 'R'  $XP3 = XP2$ 

83

 $\ddot{\phantom{a}}$ 

 $\ddot{\phantom{a}}$ 

 $\hat{\mathcal{A}}$ 

 $\mathcal{A}^{\mathcal{A}}$ 

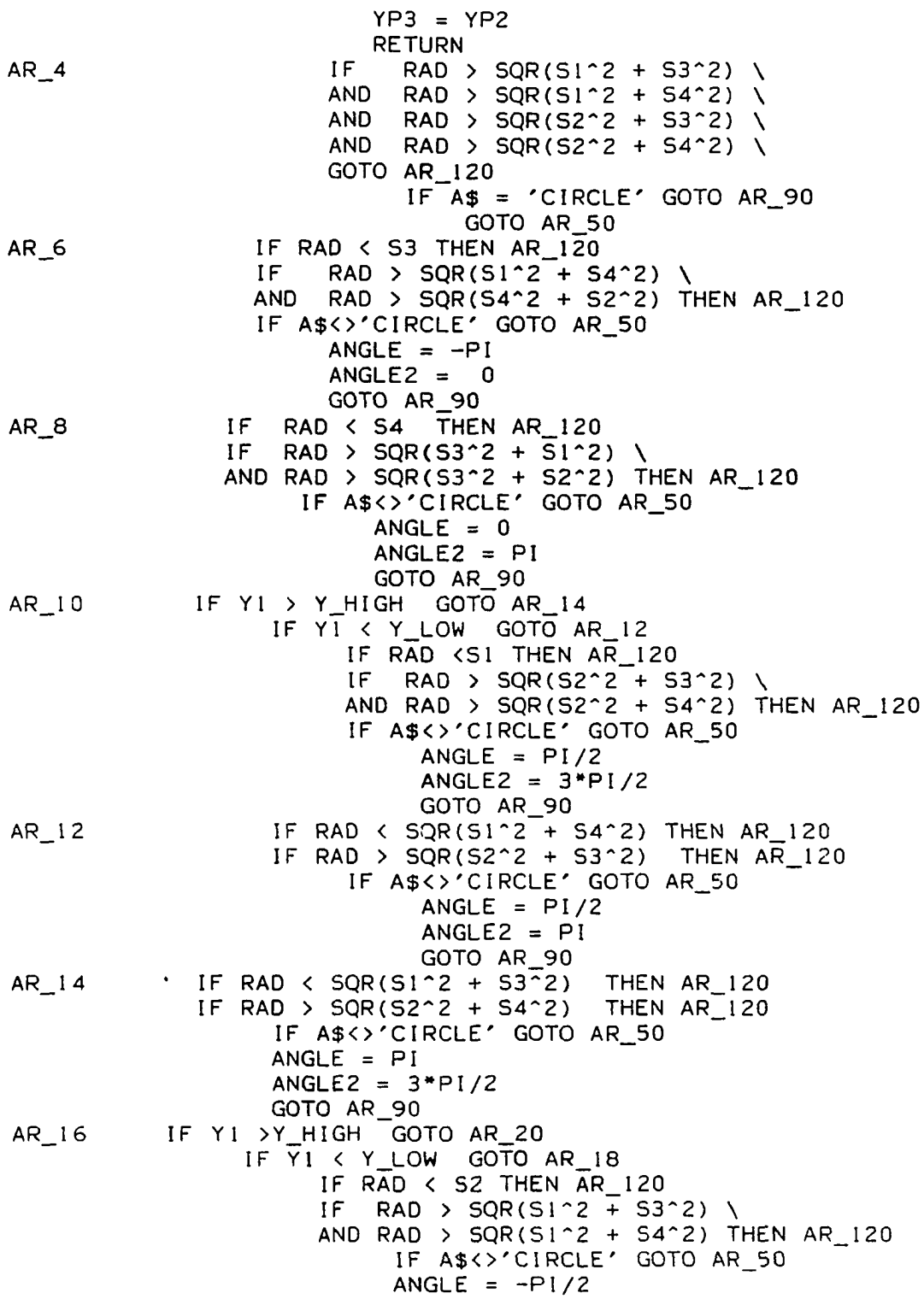

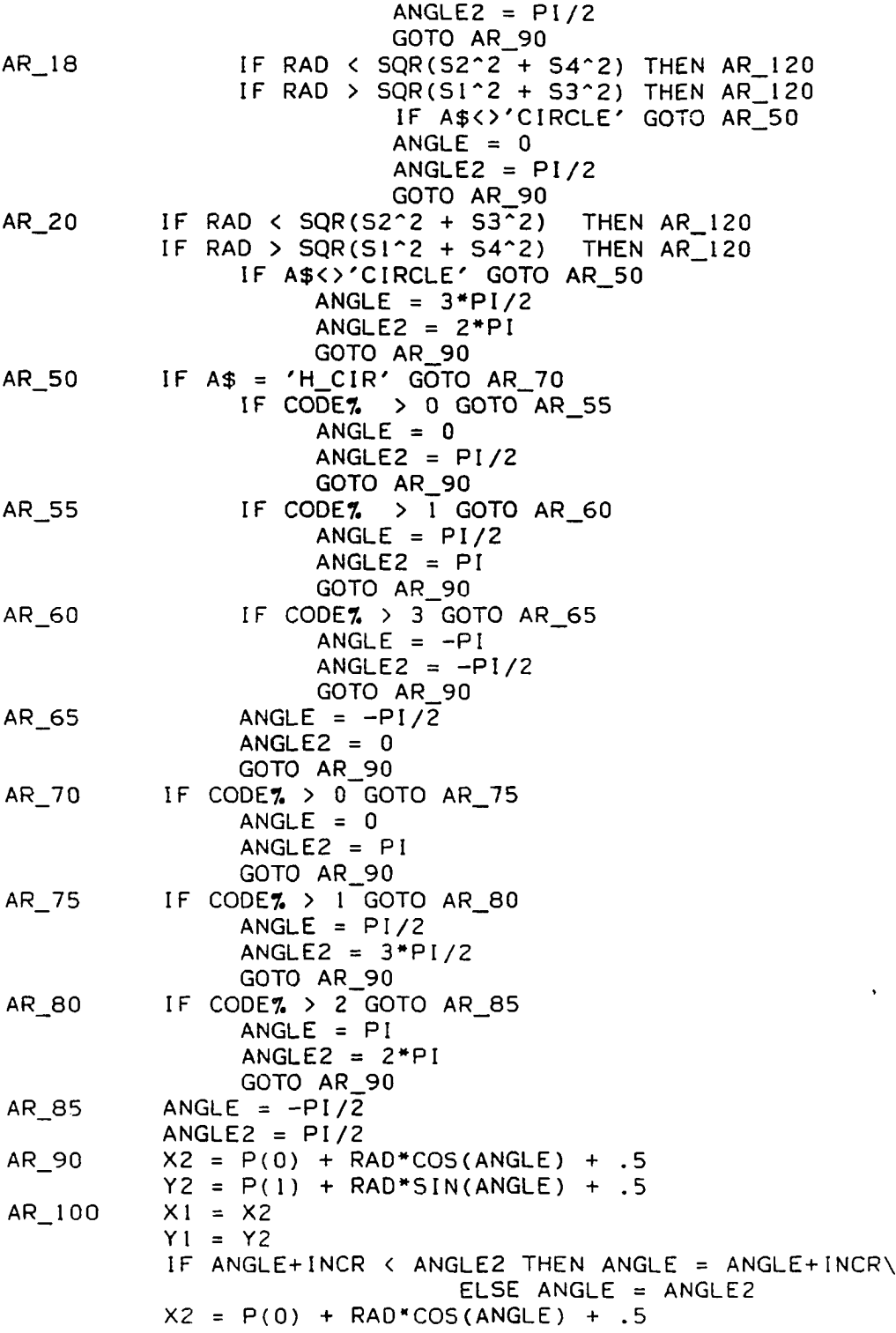

 $\ddot{\phantom{a}}$ 

 $YZ = P(1) + RAD*SIN(ANGLE) + .5$ GOSUB WINDOW AR\_110 IF ANGLE < ANGLE2 GOTO AR 100 WIN\_SW<sub>7</sub> = 0<br>RETURN AR\_120 WINDOW IF  $X2$  >= X1 GOTO W 0 3 SWAP X1, X2 SWAP Y1, Y2  $SWAP$ \_SW $7. = 1$  $W_0$  3 IF X2 =  $\overline{X}$ 1 THEN  $W_0$  5  $NUM = Y2 - Y1$  $DEN = X2 - X1$ SLOPE = NUM/DEN GOTO W\_0\_6  $W_0 = 5$  SLOPE = 32767<br> $W_0 = 6$  IF WIN SW% = 0 IF WIN\_SW7. =  $0$  GOTO W 0 8  $XP\overline{1} = X1$ XP2 = X2  $YP1 = Y1$  $YP2 = Y2$ GOTO DRAW\_PREP  $W_0$  8 IF X1 > X\_HIGH THEN OUT IF XI < X\_LOW THEN W\_SIX IF Yl > Y\_HIGH THEN W\_FOUR IF  $Y_1$  < Y\_LOW THEN W\_TWO PI ON SCREEN  $XP1 = X1$  $YP1 = Y1$ IF X2 > X\_HIGH THEN W\_ONE P2 IN COL 2 IF Y2 > Y\_HIGH THEN TOP\_BND IF Y2 < Y\_LOW THEN BOT\_BND P2 ON SCREEN  $XP2 = X2$ YP2 = Y2 GOTO DRAW\_PREP P2 IN COL 3  $W$  ONE SCRATCH = X HIGH - XI YTEST = SLOPE\*SCRATCH  $YTEST = YTEST + Y1$ IF YTEST > Y\_HIGH THEN TOP\_BND I F YTEST < Y\_LOW THEN BOT\_BND XP2 = X\_HIGH  $YP2 = YTEST$ GOTO DRAW\_PREP  $W$ <sup>TWO</sup> IF X2 > X\_HIGH THEN W\_THREE IF Y2 < Y LOW THEN OUT  $XP1 = (YLOW-Y1)/SLOPE + X1$ IF  $XI = X2$  THEN  $XPI = XI$  $YP1 = Y$  LOW

 $\sim 10^7$ 

IF Y2 > Y\_HIGH THEN TOP\_BND  $XP2 = X2$ YP2 = Y2 GOTO DRAW\_PREP W\_THREE  $SCRATCH = X HIGH - X1$ YTEST = SLOPE\*SCRATCH YTEST = YTEST + Yl IF YTEST < Y\_LOW THEN OUT SCRATCH =  $Y$  LOW -  $Y$  l  $XP1 = SCRATCH/SLOPE + X1$ IF  $XI = X2$  THEN  $XP1 = X1$  $YP1 = Y$  LOW IF YTEST > Y\_HIGH THEN TOP\_BND  $\sim$   $\sim$  $YP2 = YTEST$  $XP2 = X_HIGH$ GOTO DRAWJPREP W FOUR IF X2 > X\_HIGH THEN W\_FIVE IF Y2 > Y\_HIGH THEN OUT  $SCRATCH = Y_HIGH - Y1$  $XP1 = SCRATCH/SLOPE + X1$ IF  $X1 = X2$  THEN  $XP1 = X1$  $YP1 = Y_HIGH$ IF Y2 < Y\_LOW THEN BOT\_BND  $XP2 = X2$ YP2 = Y2 GOTO DRAW\_PREP **W** FIVE  $SCRATCH = X HIGH - XI$ YTEST = SLOPE"SCRATCH  $YTEST = YTEST + Y1$ IF YTEST > Y\_HIGH THEN OUT SCRATCH =  $Y_HIGH - Y1$  $XP1 = SCRATICH/SLOPE + X1$  $YP1 = Y_H1GH$ IF YTEST < Y LOW THEN BOT BND  $XP2 = X$  HIGH YP2 = YTEST GOTO DRAW\_PREP IF X2 <= X\_LOW THEN OUT W\_SIX SCRATCH =  $\overline{X}$  LOW - XI YTEST = SLOPE\*SCRATCH  $YTEST = YTEST + Y1$ IF YI > Y\_HIGH THEN  $W_14_5$ IF YI'S Y\_LOW THEN W\_EIGHT IF YTEST >= Y\_HIGH THEN OUT IF YTEST <= Y\_LOW THEN OUT  $YP1 = YTEST$  $XP1 = X_LOW$ IF X2 > X\_HIGH THEN W\_SEVEN IF Y2 > Y\_HIGH THEN TOP\_BND IF Y2 < Y\_LOW THEN BOT\_BND YP2 = Y2

 $\ddot{\phantom{a}}$ 

 $XP2 = X2$ GOTO DRAW\_PREP  $W$ \_SEVEN SCRATCH. = X\_HIGH - XI YTEST = SLOPE\*SCRATCH YTEST = YTEST + Yl IF YTEST > Y\_HIGH THEN TOP\_BND IF YTEST < Y\_LOW THEN BOT\_BND  $YP2 = YTEST$ XP2 = X\_HIGH GOTO DRAW\_PREP W\_EIGHT IF YTEST > Y\_HIGH THEN OUT IF Y2 < Y\_LOW THEN OUT IF  $X2 > X$  HIGH THEN W\_TWELVE IF Y2 <= Y\_HIGH THEN W\_TEN I F YTEST >= Y\_LOW THEN W\_NINE SCRATCH =  $Y_LOW - Y_l$  $XP1 = SCRATCH/SLOPE + X1$  $YP1 = Y\_LOW$ GOTO TOP\_BND W\_NINE  $\mathsf{XP1} = \mathsf{X} \_$  LOW  $YP1 = YTEST$ GOTO TOP\_BND W\_TEN XP2 = X2 YP2 = Y2 IF YTEST >= Y\_LOW THEN W\_ELEVEN  $SCRATCH = Y_LOW - Y1$  $XP1 = SCRATCH/SLOPE + XI$  $YP1 = Y\_LOW$ GOTO DRAW\_PREP  $W$ <sup>ELEVEN</sup> XP1 = X<sup>L</sup>OW  $YP1 = YTEST$ GOTO DRAWJPREP W\_TWELVE IF YTEST < Y\_LOW THEN W\_13  $YP1 = YTEST$  $XP1 = X_LOW$ GOTO W\_14  $W_1$ 13 SCRATCH = Y\_LOW - Y1  $XP1 = SCRATCH/SLOPE + X1$  $YP1 = Y_LOW$  $W_1$ 14 SCRATCH = X\_HIGH - X1 YTEST = SLOPE\*SCRATCH YTEST = YTEST + Yl IF YTEST > Y\_HIGH THEN TOP\_BND  $YP2 = YTEST$  $XP2 = X_HIGH$ GOTO DRAW PREP TOP\_BND SCRATCH = Y\_HIGH - Yl  $XP2 = SCRATCH/SLOPE + X1$  $YP2 = Y_H1GH$ GOTO DRAW\_PREP

 $\bullet$ 

W 14 5 IF YTEST < Y\_LOW THEN OUT

IF Y2 > Y\_HIGH THEN OUT IF X2 > X\_HIGH THEN W\_18 IF Y2  $>=$  Y\_LOW THEN W\_16 IF YTEST >= Y\_HIGH THEN W\_15  $YP1 = YTEST$  $XPI = X_LOW$ GOTO BOT\_BND  $W_1$ 15 SCRATCH = Y\_HIGH - Y1  $XP1 = SCRATCH/SLOPE + XI$  $YP1 = Y_H1GH$ GOTO BOT\_BND  $W_16$   $XP2 = X2$ YP2 = Y2 IF YTEST < Y\_HIGH THEN W\_17  $SCRATCH = Y_HIGH - Y1$ XPI = SCRATCH/SLOPE + XI YPl = Y\_HIGH GOTO DRAW\_PREP  $W_1$  17  $XPI = X_LOW$  $YP1 = YTEST$ GOTO DRAW\_PREP  $W_18$  IF YTEST > Y\_HIGH THEN  $W_19$  $YP1 = YTEST$  $XP1 = X_LOW$ GOTO W\_20  $W_19$  SCRATCH =  $X_1$ HIGH - X1 YTEST = SLOPE\*SCRATCH YTEST = YTEST + Y1 IF YTEST >= Y\_HIGH GOTO OUT  $SCRATCH = Y_HIGH - Y1$  $XP1 = SCRATICH/SLOPE + XI$  $YP1 = Y_HHGH$  $W_2$ 20 SCRATCH =  $X_1$ HIGH -  $X_1$ YTEST = SLOPE\*SCRATCH YTEST = YTEST + Y1 IF YTEST < Y\_LOW THEN BOT\_BND YP2 = YTEST  $XP2 = X_HIGH$ GOTO DRAW\_PREP BOT\_BND SCRATCH = Y\_LOW - Y 1  $XP2 = SCRATCH/SLOPE + X1$ YP2 = Y\_LOW<br>DRAW\_PREP IF SWAP\_SW  $SWAP$   $SW7. = 0$  GOTO PREP  $2$  $SWAP$   $XPI$ ,  $XP2$ SWAP YP1, YP2 SWAP X1, X2 SWAP Y1, Y2  $SWAP$   $SW7 = 0$  $PREP_2$   $XP_i = (XP_i - X_LOW)/SIZE + XP_LOW$  $YP1\% = (YP1 - Y_LOW)/S1ZE + YP_LOW$  $XP2\% = (XP2 - X_LOW)/SIZE + XP_LOW$ 

\n
$$
YP27. = (YP2 - Y_LOW)/SIZE + YP_LOW
$$
  
\n $015_1$  IF XP1 = XP3 AND YPI = YP3 GOTO DIS\_2  
\n $PRINT #0, 'M'; STR$(XP17.); ','; STR$(YP17.)\n $015_2$  PRINT #0, 'D'; STR$(XP27.); ','; STR$(YP27.)  
\n $XP3 = XP2$   
\n $YP3 = XP2$   
\n $YP3 = YP2$   
\n $RETURN$   
\n $SWAP_X1, X2$   
\n $SWAP_Y1, Y2$   
\n $SWAP_SW7. = 0$   
\n $RETURN$ \n$ 

END

Macro

DIM  $PI(3)$ , ELEM\$(13), P\$(3,13),  $X_i$ [\$(13) DIM NAM\$(13), REC\$(13), EL\_PTR\$(13), NO\_EL\$(13) DIM ROT\_CN\$(13)  $S I Z = HEX ("9750")$  $POINTR = OPER(52267) - 2$  $CLEAR = HEX("9C7D")$  $GRAPH = HEX("9AE5")$  $PLOT = HEX("9C60")$  $ERASE = HEX("9758")$ X\_LOC = HEX( " 9 7 0 0 " ) Y\_LOC = HEX( " 9 7 0 2 " )  $G[X1 = HEX("970C")$  $G_X^2 = HEX("9710")$  $G[Y] = HEX("970E")$  $G_Y2 = HEX("9712")$  $X1 = HEX("9704")$  $Y1 = HEX("9706")$  $X2 = HEX("9708")$  $Y2 = HEX("970A")$  $X_LO = HEX("9746")$  $Y_LO = HEX("9748")$  $X_HI = HEX("974A")$  $Y_HI = HEX("974C")$  $XCUR = HEX("E008")$  $YCUR = HEX("E00A")$  $BUTTON = HEX("E009")$  $WINDO = HEX ( " 9E 0D")$  $CODE = HEX("9773")$  $C IR = HEX("A210")$  $Q$   $CIR = HEX('A37B")$  $H_C$   $IR = HEX$  ("A 3A 8")

 $RADIUS = HEX("976D")$ WIN SW =  $HEX(" 9753")$  $PRNTR = HEX("A3EB")$  $CHPTR = HEX('9781")$  $X0 = HEX("9784")$  $Y0 = HEX("9786")$  $CRT X$ 7. = 255  $CRT YZ = 191$ EXEC,'TTYSET,PS=N' PRINT CHR\$(26); TAB(30); 'DEFINE AN ELEMENT' OPEN 'MAC\_ELEM' AS 2 FOR  $17. = 0$  TO 13 FIELD  $#2$ , 18\*17, AS Z\$,\ 10 AS ELEM\$( 17.) , \ 2 AS  $P$(0, 17.)$ , 2 AS  $P$.(1, 17.)$ 2 AS  $P$(2,17),\$ 2 AS  $PS(3,17.)$ NEXT 17. » OPEN 'MAC\_DIR' AS 1 FOR  $17. = 0$  TO 13 FIELD #1,  $18*17.$  AS Z\$, 10 AS NAM\$ $(17.), \setminus$ <br>2 AS REC\$ $(17.), \setminus$  $REC$ (17). \$ 2 AS EL\_PTR\$ $(17.)$ . 2 AS  $NO_E L \$  (17), 2 AS ROT\_CN\$ (1%) NEXT 1% INIT O GET #1, RECORD 1  $M_DIR_PTR% = CVT$% (EL_PTR$(0))$  $LAST_M_DIR_REC% = CVTs% (REC$(0))$  $NO_MAC$ % =  $CVT$ \$% ( $NO_EL$ \$(0)) DPOKE SIZ, 1  $X$  MAX $% = 255$  $Y$ <sup>MAX</sup> $\frac{1}{2}$  = 191  $X_LOW\% = 0$  $Y_LOW$  = 0  $X_HIGH% = 255$ Y\_H1GH% = 191 INIT\_2 GOSUB SCRN\_WIP DPOKE X\_LO,X\_LOW7. DPOKE Y\_LO,Y\_LOW% DPOKE X\_H1,X\_H1GH% DPOKE Y\_H1,Y\_H1GH%  $P_{\ell}^{n}(0) = X_{\ell}$  LOW<sub>7</sub>.  $P_{0}^{n}(1) = Y_{l}$ LOW%

 $\bullet$ 

P%(2) = X\_HIGH% - X\_LOW%  $P\% (3) = Y_HIGH\% - Y_LOW\%$ DPOKE POINTR, GRAPH DPOKE X1, 0 DPOKE X2, 255 DPOKE Y l, 0 DPOKE Y2, 0  $DUMZ = USR(0)$ DPOKE X I , 255 DPOKE Y2, 191  $DUMZ = USR(0)$ DPOKE X1, 0 DPOKE Yl , 191  $DUMZ = USR(0)$ DPOKE X2, 0 DPOKE Y2, 0  $DUMZ = USR(0)$ DPOKE **XI,** 6 4 DPOKE Y1, 96 DPOKE X2, 192 **DPOKE Y2, 96**  $DUMZ = USR(0)$ DPOKE X1, 128 DPOKE Y1, 32 DPOKE X2, 128 DPOKE Y2, 160  $DUMZ = USR(0)$ INIT 3  $INIT_5$ PRINT PRINT PRINT TAB(33);'NAME? PRINT PRINT TAB(32);  $'$  '; LENGTH?. = 9 GOSUB NAMR IF CR\_SW7. = 1 GOTO EXIT  $AS = 'M' + AS$ IF M\_DIR\_PTR% = 0 AND LAST\_M\_DIR\_REC% = 1 GOTO IN IT 5 FOR J7. = I TO LAST\_M\_DIR\_REC7. GET #1, RECORD J% FOR  $1\% = 0$  TO 13 IF  $AS = NAM$(1%) GOTO INIT_20$ NEXT 17. NEXT J7. PRINT'NEW ELEMENT.' LAST\_M\_ELEM\_REC% = CVT\$%(REC\$(M\_DIR\_PTR%))  $M$  ELEM\_PTR% = CVT\$%(EL\_PTR\$(M\_DIR\_PTR%)) NO ELEM $\mathcal{I}$  = CV T  $\mathcal{I}$  . (NO EL  $\mathcal{I}$  (M D IR P T R  $\mathcal{I}$ .) ) A = M\_ELEM\_PTR7. + NO\_ELEM% + I4»LAST\_M\_ELEM REC7. $M$  ELEM PTR $\% = INT(A)$ 

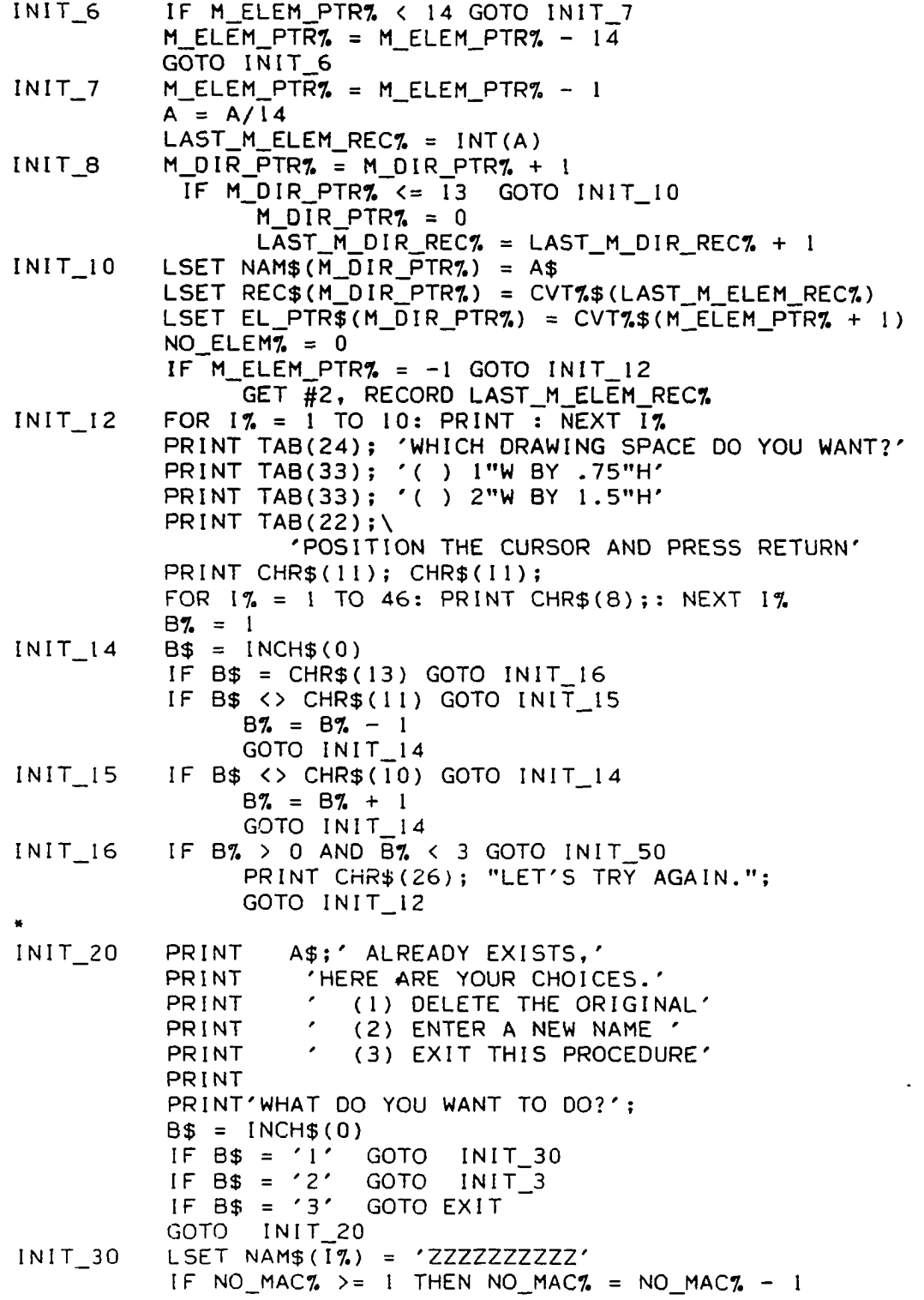

 $\mathcal{A}^{\text{max}}$ 

 $\sim 10^{-10}$ 

PUT  $#1$ , RECORD J<sub>7</sub>. GOTO INIT\_3 INIT\_50 FOR  $1\% = 1$  TO 10: PRINT: NEXT  $1\%$ :  $ROT_CN$  = 0 PRINT 'DO YOU WANT EXTERNAL CONNECTIONS?';  $B$ = INCH$ (0)$ PRINT IF  $B$ = 'Y'$  GOTO INIT\_60 R0T\_CN7. = 2 5 6 GOTO DRAW\_I INIT 60 A\$ = 'CONNECTOR' FOR  $1\% = 0$  TO 3: P%(1%) = 0: NEXT  $1\%$ : GOSUB UPDATE GOTO DRAW\_I EXIT CLOSE I CLOSE 2 CHAIN "O.MADS-3"  $\ddot{ }$  $\bullet$ SCRN\_WIP DPOKE POINTR,CLEAR DUM7.=USR(0) RETURN ¥  $DRAW_1$   $DR_5W_6 = 1$  $CONV = 256$  $S I Z E 7. = B 7.$  $SIZE = SIZE$ DPOKE SIZ, SIZE7.  $X$ \_HIGH $Z = CRT$ \_X $Z$ \*SIZE $Z$ . Y\_HIGH7. = CRT \_Y%\*SIZE%  $X$ \_MA $X$ % =  $X$ \_HIGH%  $Y$ \_MAX% =  $\overline{Y}$ \_HIGH% POKE  $ERASE, 0$ DPOKE X\_L0,X\_L0W7. DPOKE Y\_L0,Y\_L0W7. DPOKE X\_HI ,X\_H1GH7. DPOKE Y HI, Y HIGH7. DPOKE POINTR, PLOT FOR X I 7. = 0 TO CRT\_X7. ST EP 16/SIZE7. FOR Y 17. = 0 TO CRT\_Y7. STEP 16/SIZE7. DPOKE X\_LOC, XI% DPOKE Y\_L OC, Y 17.  $DUMZ = USR(0)$ NEXT Y 17, NEXT X17. DPOKE POINTR, WINDO DRAW\_OUT PRINT CHR\$(26) DRAW\_3 PRINT CHR\$(30); TAB(32); 'ELEMENT MENU'  $DN\% = 1$ 

```
DRAW_5
DRAW_10
DRAW_20
          RIGHT = 1
           PRINT TAB(21); CHR$(27);'I';TAB(43);CHR$(27);'
           PRINT TAB(20); '( ) REFERENCE DOT'
           PRINT TAB(41); '() TOPPRINT TAB(20); '() CURSOR POSITION';PRINT TAB(41); '() LEFTPRINT TAB(20); '() LINE';PRINT TAB(41); '( ) BOTTOM HALF CIRCLE'
           PRINT TAB(20); '( ) RECTANGLE';
           PRINT TAB(41); '( ) RIGHT HALF CIRCLE'
                 TAB(20) 
                 TAB(41)PRINT TAB(20); '( ) HORIZONTAL TEXT';
           PRINT TAB(41); '( ) UPPER LEFT
           PRINT TAB(20); '( ) VERTICAL
           PRINT TAB(41); '( ) LOWER LEFT
           PRINT TAB(20); '( ) ERASE LAST ITEM';
           PRINT TAB(41); '( ) UPPER LEFT
           PRINT TAB(20); '( ) QUIT'
           PRINT 
           PRINT 
          PRINT 
           PRINT TAB(20); 'POSITION CURSOR AND PRESS RETURN'
           FOR I, = I TOPRINT CHR$(11); CHR$(8)
           FOR 1\% = 1 TO 2
                CHR$
8 ) ;
PRINT 
                                 C I RCLE ^{\prime} ;
                                 UPPER RIGHT 
1 /4 CIRCLE' 
                                        HALF CIRCLE'
                                        HALF CIRCLE'
                                            1/4 CIRCLE' 
                                             TEXT';
                                             1 /4 CIRCLE' 
                                              1/4 CIRCLE'
          NEXT 17.
           NEXT 17.
          B$ = INCH$ (0)IF B$ >= CHR$(08) AND B$ <= CHR$(13) GOTO DRAW_10
                PRINT CHR$(8) 
                GOTO DRAW 5
           IF B$ = CHR$(13) GOTO DRAW_20
           IF B$ = CHR$(12) THEN RIGHT% = RIGHT%IF B$ = CHR$ (11) THEN DN% = DN% - 1IF B\ = CHR\ (10) THEN DN\ = DN\ + 1
           IF B\ = CHR\(09) THEN RIGHT\% = 21
           IF \mathsf{B\$} = \mathsf{CHR\$}(08) THEN \mathsf{RIGHT}\ = \mathsf{RIGHT}\ -
           GOTO DRAW_5
           IF RIGHT?. > 6 0 OR RIGHT?. < 0 
\
                OR DN7. > 9 OR ON?. < 1 
GOTO DRAW OUT
           FOR 1\% = 1 TO 11-DN%.
                PRINT 
           NEXT 17.
           PR INT CHR$ (27); CHR$ (89)
           IF RIGHTn > 20 GOTO DRAW 30
           IF
DN7. = 
GOTO
DOT
           IF
DN7. = 
GOTO
CURSOR 
            IF
DN7. = 
GOTO
LINE_R 
           IF
DN7. = 
GOTO
RECTANGL 
            IF
ON?. = 
GOTO
CIRCLE 
            IF DN% = 6 GOTO PRNT_H
```
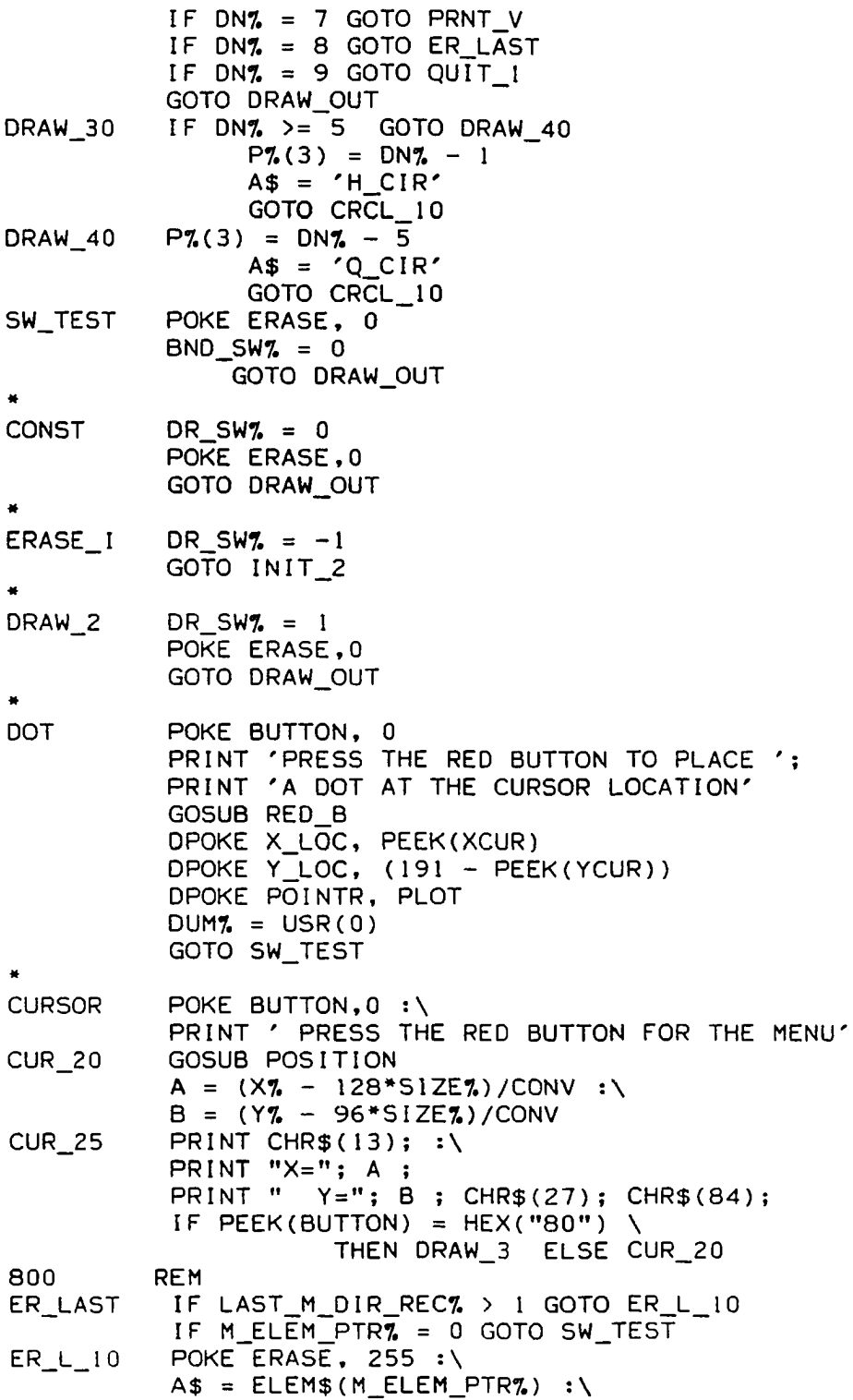

 $\ddot{\phantom{a}}$
```
FOR 1\% = 0 TO 3 : \
                P7.(I7.) = CVT$7.(P$(I7., M_ELEM_PTR7.)) :\
          NEXT 17. : \
           IF AS = 'LINE' GOTO L 1
           IF AS = 'RECT' GOTO R<sub>1</sub>
           IF A$ = 'H_CIR' GOTO A_1
           IF A\ = 'Q_CIR' GOTO A_1
           IF AS = 'NG' THEN AS = 'CIRCLE'IF AS = 'CIRCLE' GOTO A 1
           IF LEFT$(A$,1) = 'P' GOTO P_1
          GOTO ER_L15L_1 GOSUB LIN_1
          GOTO ER_L_15
R_1 GOSUB REC_l
           GOTO ER_L_15
A_1 GOSUB AR_1GOTO ER_L_15
P_I GOSUB PRNTER<br>ER_L_15 POKE ERASE,
          POKE ERASE, 0 : \NO ELEM\% = NO_ELEM\% - 1 : \
           IF M ELEM PTR7. = 0 GOTO ER L 20
                M_ELEM_PTRZ = M_ELEM_PTRZ - 1 : \GOTO SW_TEST 
ER L_2 0 M ELEM PTR7. = 13 : \
           LAST M ELEM REC7. = LAST M ELEM REC7. - 1 : \
           GET #2, RECORD LAST_M_ELEM_REC7.
           GOTO SW_TEST 
900 REM
LINE R PRINT"IS THE CURSOR AT X1, Y1 (RED BUTTON) ?" : \
           GOSUB RED_B 
           GOSUB POSITION 
           P7. (0) = X7. :
           P\% (1) = Y\% : \`DPOKE POINTR, PLOT : \setminusDPOKE X_LOC, (P7.0) - X_LOW7. / SIZE7.
           DPOKE Y\_LOC, (P %(1) - Y\_LOW %) / SIZE %DUM\% = USR(0) : \DPOKE POINTR,WINDO : \
           A\% = 0 : \`FOR 1\% = 1 TO 100: A% = A% + 1: NEXT 1\%:
           A\% = 0 : \`PR INT'CURSOR AT X2, Y2 (RED BUTTON) ?' :\
           GOSUB RED_B 
LINE R_0 GOSUB POSITION
           P 7 . ( 2 ) = X7. : \
           P7. (3) = Y7. :
           IF P_2(0) = P_2(2) AND P_2(1) = P_2(3) GOTO SW_TEST
LINE_R_2 GOSUB LIN_IIF DR\_SW\overline{A} \leq 0 OR BND_SWA = 1 GOTO SW_TEST
           A$ = 'LINE' : \GOSUB UPDATE
```

```
P7.(0) = P7.(2) : \P_{b}^{n}(1) = P_{b}^{n}(3) : \mathcal{A}IF A\% = 1 GOTO LINE R 10
             A\% = 1 : \`PRINT 'PRESS THE RED BUTTON' :\
             PRINT \zeta at a new location for another line \zeta:
             PRINT 'AT THE SAME LOCATION FOR THE MENUS
LINE R 10 GOSUB RED B
             GOTO LINE R 0
1000 REM<br>RECTANGL PR
RECTANGL PRINT"CURSOR ON LOWER LEFT CORNER(RED BUTTON)" :\
             GOSUB RED_B 
             GOSUB POSITION 
             P_{6}^{2}(0) = X_{6}^{2}: \P_{0}^{n}(1) = Y_{n}^{n}: \DPOKE POINTR,PLOT : \
             DPOKE X_LOC, (P%(0)-X_LOW%)/SIZE%
             DPOKE Y LOC, (P7.1) - Y LOW7. ) / S I ZE7 : \
             DUMZ = USR(0) : \&I 100 
CIRCLE
CRCL 10
                                         BND SW7. = 1 GOTO SW TEST
             DPOKE POINTR,WINDO : \
              PRINT'X CURSOR ON RIGHT SIDE, Y CURSOR ON TOP'
             GOSUB RED_B 
             GOSUB POSITION 
             P_{6}^{7}(2) = X_{6}^{7} : \P_{6}^{n}(3) = Y_{6}^{n}: \P_{6}'(2) = ABS(P_{6}'(0) - P_{6}'(2)) : \P_{6}(3) = ABS(P_{6}'(1) - P_{6}'(3)) : \GOSUB REC_1<br>IF DR SW%
                  DR SW\frac{7}{2} \leq 0 OR
                    A\overline{\$} = 'RECT' :\
                   GOSUB UPDATE 
                   GOTO SW_TEST
            REM
             P_{4}^{n}(3) = 0 : \n\begin{cases} \n2 & \text{if } n = 0 \n\end{cases}AS = 'CIRCLE'PRINT"CURSOR AT CENTER(RED BUTTON)" :\
             GOSUB RED_B 
             GOSUB POSITION 
             P_{\infty}^{\bullet}(0) = X_{\infty}^{\bullet}: \setminusP_{0} (1) = Y_{0} : \DPOKE POINTR,PLOT
             DPOKE X_LOC, (P7.0) - X_LOW7.)/SIZE7: :
             DPOKE Y LOC, (P7.(1) - Y LOW? ) / SIZE? : \
              DUM% = USR(0) : \&CRCL 20
              DPOKE POINTR,WINDO
              PRINT"WHAT is the RADIUS?"; :\ \ \ \ \ \ \ \GOSUB NUMBR
              IF CR_SW% = 0 GOTO CRCL_30\overline{A}$ = 'N6'
                    P7. (2) = 12 : \
                    GOTO CRCL 40
```
CRCL 30 IF A  $\leq$  255 AND A  $>$  0 GOTO CRCL 35 PRINT 'THE RADIUS MUST BE  $\leq$  255' :\ GOTO CRCL 20  $C R CL _3 5 P$ % (2) = A\*CONV<br>CRCL 40 GOSUB AR 1 GOSUB AR\_I<br>IF DR SWZ DR SW7.  $\leq 0$  GOTO SW\_TEST GOSUB UPDATE GOTO SW\_TEST 1200 REM<br>
PRNT H CO  $CODE$   $= 0$ GOTO PRNT\_10<br>REM 1300<br>PRNT V  $CODE$ <sub>7</sub> = 256<br>PRINT\  $PRNT_10$ 'CURSOR ON LOWER LEFT OF 1st CHARACTER(RED BUTTON)' :\ GOSUB RED\_B  $P_{6}^{n}(0) = P E E K (X C U R) * S I Z E_{6} + X L W_{6} : \$  $P7. (1) = (191 - PEEK(YCUR))^*SIZE7 + Y_LOW7.$ CODE7. = CODE7. + 4 :\  $P_{6}(2) = 0$  :  $P_{6}^{2}(3) = CODE_{6}^{2}: \$ CODE7. =  $0 : \ \$ PRINT'TEXT( $\leq$ = 9 CHAR)'; :\ LENGTH $7 = 9 : \$ GOSUB NAMR IF CR SW7.  $=$  1 GOTO SW TEST  $B$ = A$ : \`$  $AS = 'P' + BS$ PRNT 40 GOSUB PRNTER IF DR\_SW% <= 0 GOTO SW\_TEST GOSUB UPDATE GOTO SW\_TEST \* QUIT 1 GOSUB CLEAN UP LSET NO EL\$ (M DIR PTR%) = CVT%\$ (NO ELEM%) LSET ROT CN\$ (M DIR PTR7.) = CVT7.\$ (ROT CN7.)  $M$  ELEM\_REC7. = CVT\$7.(REC\$(M\_DIR\_PTR7.))  $M$  ELEM PTR $\%$  = CVT\$ $\%$  (EL\_PTR $\frac{1}{3}$  (M\_DIR\_PTR $\%$ )) GET #2, RECORD M\_ELEM\_REC% IF ROT\_CN% <> 0 GOTO QUIT\_8 IF ELEM\$(M\_ELEM\_PTR%) = 'CONNECTOR' GOTO QUIT\_5 GOTO QUIT\_8 QUIT\_5 PRINT TAB(27); 'EXTERNAL CONNECTION POINTS':\ PRINT 'CURSOR AT X1, YI (LEFT OR TOP--RED BUTTON)'; GOSUB RED\_B PRINT LSET P\$ ( 0, M\_ELEM\_PTR% ) = CVT%\$ ( ( PEEK ( XCUR ) -128 ) \* S1ZE% ) LSET P\$ ( 1, M\_ELEM\_PTR%) = CVT%\$ ( ( ( 19 1 - PEE K ( YCUR) ) - 96 ) \*S I ZE%) FOR  $1\% = 1$  TO 100:  $A\% = A\% + 1$ : NEXT  $I\%$ PRINT \ 'CURSOR AT X2, Y2(RIGHT OR BOTTOM--RED BUTTON)';

GOSUB RED\_B PRINT L SET P\$ ( 2, M\_ELEM\_PTR7.) = CVT7.\$ ( ( PEEK ( XCUR ) - 1 28 ) \* S IZE7.) L SET P\$ ( 3, M\_ELEM\_PTR%) = CVT%\$ ( ( ( 191 - PEEK ( YCUR) ) - 96 ) \* S I ZE%)  $17. = 0: NO_ELEM7. = NO_ELEM7. - 1: \$ GOSUB PTR\_UP  $\texttt{QUIT\_8}$  FOR I $\texttt{7.}$  = 1 TO NO\_ELEM7. IF ELEM\$(M\_ELEM\_PTR%) = 'ZZZZZZZZZZ' \ GOTO QUIT\_I5  $X1$ %=CVT\$%(P\$ $(0, M$  ELEM\_PTR%)) LSET P\$(0,M\_ELEM\_PTR7.)=CVT7.\$(X17. - 128\*SIZE%)  $Y17=CVT$7.(P$(1, M.ELEM.PTR7. ))$ LSET P\$ $(1, M$  ELEM PTR7.)=CVT7.\$ $(Y17. - 96*S1ZE7.)$ IF ELEM\$(M\_ELEM\_PTR7.) <> 'LINE' GOTO QUIT 10 X27.=CVT\$7. ( P\$ ( 2 , M\_ELEM\_PTR7. ) ) LSET P\$(2, M\_ELEM\_PTR7.)=CVT7.\$(X27. - 128\*SIZE7.) Y27.=CVT\$7.(P\$(3,M\_ELEM\_PTR7.) ) LSET P\$(3, M\_ELEM\_PTR%)=CVT%\$(Y2% - 96\*SIZE%) QUIT\_10 GOSUB PTR\_UP<br>QUIT\_15 NEXT I% NEXT 17. PUT #2, RECORD M\_ELEM\_REC%  $A$ = '0000000000'$ IF M\_DIR\_PTR $\%$  = 13 GOTO QUIT 30 FOR  $J_2 = M_D IR_P TR_2 + 1 TO 13$ LSET NAM $$()7.$ ) = A $$$ NEXT J7. QUIT\_30 PUT #1, RECORD LAST\_M\_DIR\_REC%. GET  $#1$ , RECORD 1 LSET REC $$(0) = CVT\$  $$(LAST_M_DIR_REC\%)$  $LSET$   $EL$  $PTR$ \$ $(0)$  =  $CVT$  $$$ \$ $(M_0)$  IR  $PTR$  $$$  $LSET NO_E L$ (0) = CVT$ $ (NO_MAC$ + 1)$ PUT  $#1$ , RECORD 1  $PRINT CH R $ (26) ; \n\big\}$ 'DO YOU WANT TO DO ANOTHER ELEMENT (Y-N) ?';  $B$ = INCH$ (0)$ IF B\$ = 'Y' OR B\$ = 'y' GOTO INIT 0 CLOSE I CLOSE 2 EXEC,'TTYSET,PS=Y' CHAIN "O.MENU" PTR\_UP M\_ELEM\_PTR% = M\_ELEM\_PTR% + 1 IF M\_ELEM\_PTR7. <= 13 THEN RETURN IF 17. = N0\_ELEM7. THEN RETURN M\_ELEM\_PTR7. = 0 PUT #2, RECORD M\_ELEM\_REC% M\_ELEM\_REC7. = M\_ELEM\_REC7. + 1 GET #2, RECORD M\_ELEM\_REC% RETURN

CLEAN\_UP A\$ = '0000000000'

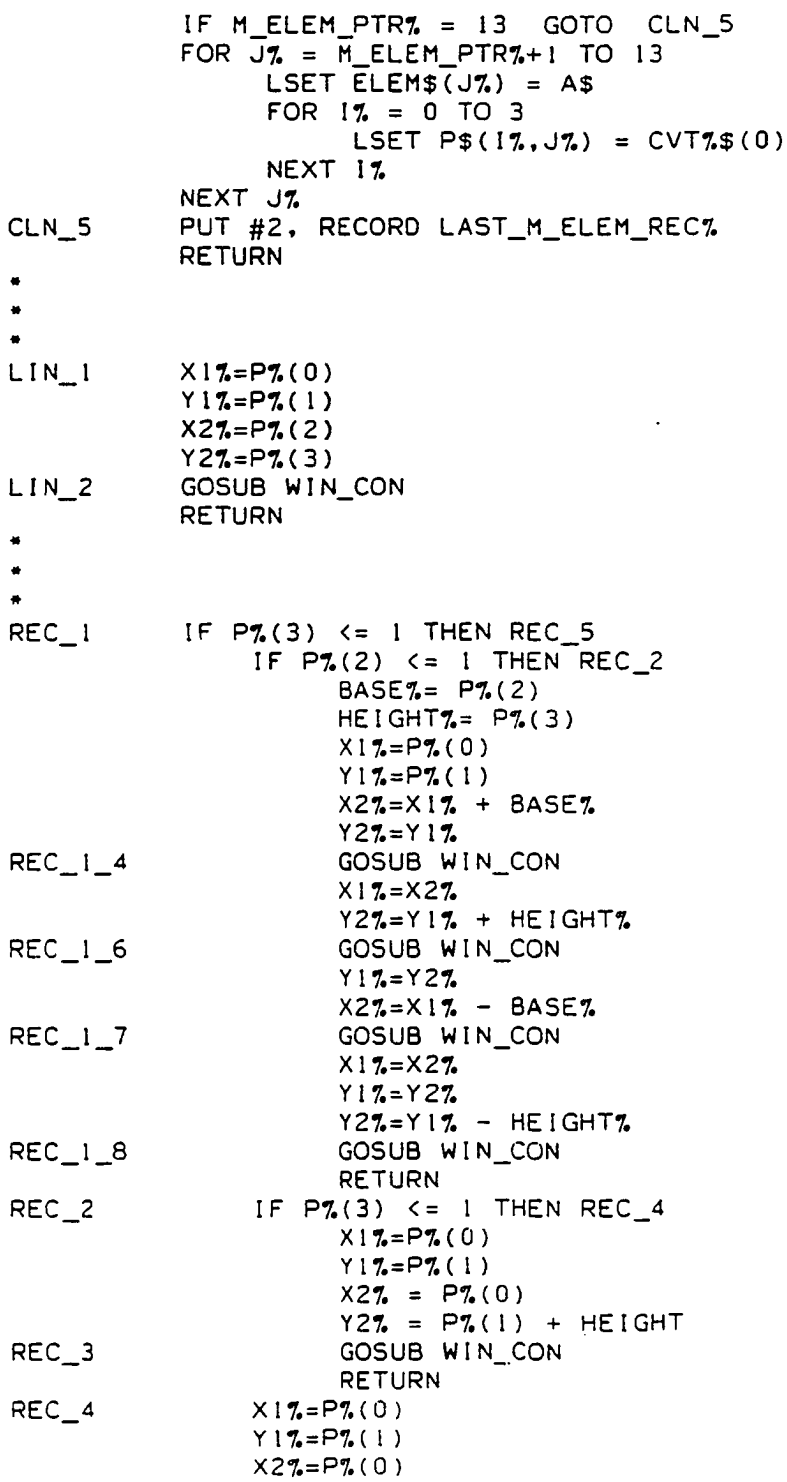

lÜO

 $YZZ = PZ(1)$ GOSUB WIN CON **RETURN** REC\_5 IF  $P7(2)$  <= 1 GOTO REC\_4  $X17 = P7(0)$  $Y17 = P7(1)$  $X27 = P7(0) + BASE$  $YZZ = PZ(1)$ GOSUB WIN\_CON **RETURN**  $\bullet$  $\bullet$ WIN\_CON IF  $X17. > X$  MAX7. OR X1% < 0 GOTO BND\_ERR IF X27 > X\_MAX7. OR  $X2\% < 0$ GOTO BND\_ERR GOTO BND\_ERR IF  $Y17. > Y$ \_MAX7. OR  $Y17 \times 0$ IF Y27. > Y\_MAX7. OR  $YZ$  < 0 GOTO BND\_ERR DPOKE G\_X1, X17. DPOKE G\_YI, YIZ DPOKE G\_X2, X27. DPOKE G\_Y2, Y2% DPOKE POINTR, WINDO  $DUMZ = USR(0)$ **RETURN** PRINT 'Cannot draw this line -- out of bounds.' BND\_ERR  $PRINT'X1 = '; X17; 'Y1 = '; Y17; 'X2 = '; X27; 'Y2 = '; Y27.$  $BNO$   $SW7 = 1$ **RETURN**  $\bullet$  $AR_1$  $X1\% = P\%(0) : \\\$  $Y17 = P7(1) : \$ RAD7. =  $P7.(2) : \$ CODE7. =  $P7(3) : \$  $SI$ % = ABS(X\_HIGH% - X1%) :\ S27. = ABS(X\_LOW2. - X17.)<br>S37. = ABS(Y\_HIGH2. - Y17.) :\<br>S47. = ABS(Y\_HIGH2. - Y17.) :\ IF X17 < X\_LOW7 GOTO AR\_16<br>IF X17 > X\_HIGH7 GOTO AR\_10<br>IF Y17 < Y\_LOW7 GOTO AR\_8 IF  $Y1\overline{7}$  >  $Y_H1GH7$  GOTO AR 6 RAD% > SQR(S1%^2 + S3%^2)\  $AR_4$ IF RAD7 > SQR(S17.^2 + S47.^2)\ **AND** RAD% > SQR(S2%^2 + S3%^2)\<br>RAD% > SQR(S2%^2 + S4%^2)\ **AND AND** THEN  $AR_120$  \ ELSE AR\_98<br>IF RAD7 < S37. THEN AR\_120  $AR_6$ RAD7. > S37. + 230\*SIZE7. IF N, OR CODE $\mathcal{L} = 0$ THEN RETURN

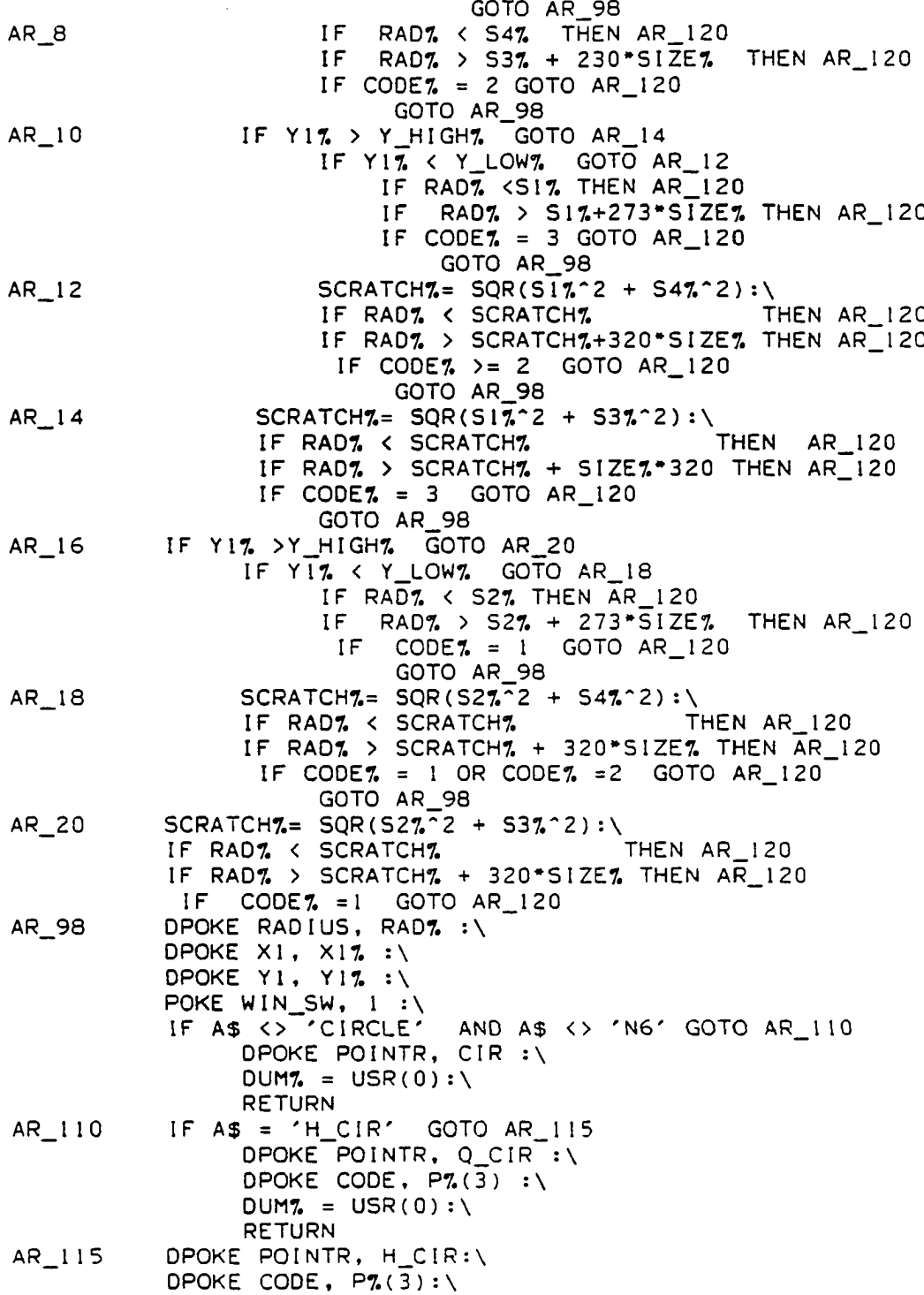

 $\sim 10^7$ 

 $\sim 10^{11}$ 

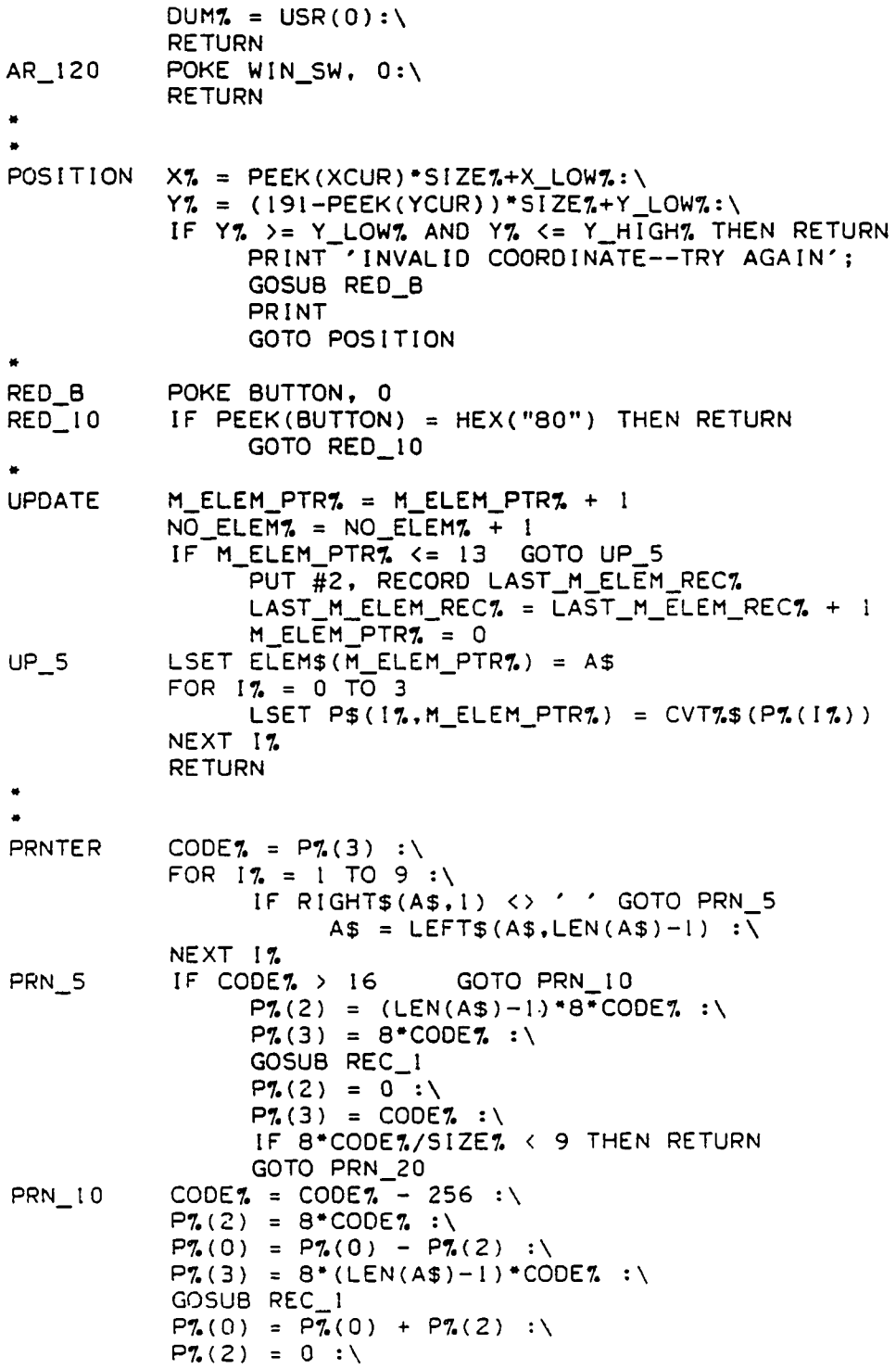

PRN 20 PRN 30  $P7(3) = CODE7 + 256 : \iota$ IF 8\*CODE7./SIZE7. < 9 THEN RETURN DPOKE POINTR, PRNTR : \  $X17. = (P7. (0) - X_LOW7. ) / S1ZE7. + 1 : \$  $Y1\% = (P\% (1) - Y\_LOW\%) / SIZE\% + 1 : \$ IF **\** XI7. < **0 \**  $> 217$ 152 THEN RETURN **DPOKE XO, X17. :\** OR Y 17. OR X17. OR Y 17. DPOKE YO, Y 17. DPOKE CODE,  $P7(3)$  : \ DPOKE CHPTR, PTR(A\$) **:**\ DUM $7. = USR(0) : \$  $PRT_SW$ 7. = 1 :\ RETURN NAMR NAMR<sub>12</sub> NAMR 15 **NAMR\_20** NAMR 3 0  $A$ = ''$  $CR_$ SW7. = 0 : \ \  $17. = 1$ B\$ = INCH\$(0) IF B\$ = CHR\$(13) GOTO NAMR\_40 IF 8 \$ <> CHR\$(B) GOTO NAMR\_15 IF B\$ > CHR\$(31) AND B\$ < CHR\$(127) GOTO NAMR\_20 A\$ = A\$ + 8 \$  $17. = 17. + 1$ IF I% <= LENGTH% GOTO NAMR\_12 **8\$** = I N C H \$ C O ) IF 8 \$ = C H R \$ ( 13) GOTO NAMR. **40** IF **B\$ <> CHR\$(8) GOTO NAMR\_30** IF  $LEN(A$) < = 1$  GOTO NAMR  $A$ = LEFF$ (A$, LEN (A$) - 1)$  $PRINT$  ' ';  $CHR5(8)$ ;  $17. = 17. - 1$ GOTO NAMR\_12  $PRINT$   $CHR$(10); CHR$(10);$ PRINT 'PRINTABLE CHARACTERS ONLY '; PRINT  $CHR$(11); CHR$(11);$ FOR  $J_2 = 1$  TO 28 PRINT CHR\$(8); NEXT J7. PRINT  $'$  '; CHR\$ $(8)$ ; GOTO NAMR\_I2 PRINT ' '; CHR\$(8)  $17. = 17. - 1$ GOTO NAMR\_12 PRINT CHR\$(10); CHR\$(7); PRINT 'ONLY'; LENGTH%;  $AS = LEFT$ (A$, LENGTH?)$ PRINT 'THE TEXT IS '; A\$ PRINT 'DO YOU WANT TO START OVER  $(Y-N)$  ?'; CHARACTERS ARE ALLOWED

**NAMR\_40**  $B$ = INCH$ (0)$ PRINT IF B\$ <> 'Y' AND B\$ <> 'y' THEN RETURN GOTO NAMR IF LEN( $A$ \$) < 1 THEN CR SW7. = 1 PRINT :\ RETURN NUMBR NUMB 90 NUMB\_100 B\$C\$ = C\$ + NUMB 110 NUMB\_112 NUMB\_1 15 NUMB\_120 NUMB\_150 **NUMB\_200**  $CS = '$ CR SW $7. = 0$  $B$ = INCH$ (0)$ IF B\$ = '+' OR B\$ ='-' OR B\$ = '.'  $\sqrt{25}$ OR B\$ > CHR\$(47) AND B\$ < CHR\$(58) GOTO NUMB\_100 IF 8 \$ = C H R \$ ( 1 3 ) GOTO NUMB\_200 IF IF IF  $\texttt{B\$ = CHR\$ (08)}$  then print  $\texttt{CHR\$ (12)}$ ;  $\texttt{CHR\$ (12)}$ PRINT CHR\$( 10); PRINT CHR\$(11)  $PRINT$   $CHR$(B); '$   $'$   $CHR$(B)$  $\mathsf{B}\$  =  $\mathsf{CHR\$}\left(11\right)$  THEN  $\mathsf{B\$} = \mathsf{CHR\$} (10)$  THEN GOTO NUMB\_90  $B$ = INCH$ (0)$  $IF$   $B$ = CHR$ (13) GOTO NUMB_150$ IF B\$ > CHR\$(47) AND B\$ < CHR\$(58) GOTO NUMB\_120  $IF$   $B$ = "."$  GOTO NUMB 120  $IF$   $B$ = CHR$ (8) GOTO NUMB_115$ IF 8 \$ < C H R \$ ( 3 2 ) GOTO NUM8\_I12 PRINT CHR\$(8); ''; CHR\$(8);  $IF$  LEN( $C$$ ) = 1 GOTO NUMBR  $C$ = LEFT$(C$, LENGTH(C$) - 1)$ GOTO NUM8\_1I0  $PRINT$  ' ;  $CHR$(8);$ IF LEN( $C$ \$) = 1 GOTO NUMBR  $C$ = LEFT$ (C$, LEN(C$) - 1)$ GOTO NUM8\_110 C\$ + 8\$ C\$ = GOTO NUMB\_110  $=$  VAL( $C$ \$) A RETURN CR\_SW7. = I **RETURN** 

Menu

\$SCALE - 6 DIM  $PI_*(3)$ , ELEM\$(13), P\$(3,13), MP\$(3,13):\ DIM NAM\$(13), REC\$(13), EL\_PTR\$(13), NO\_EL\$(13)  $DIM$  ROT\_CN\$(13), M\_ELEM\$(13):\  $S I Z = HE X ("9750") : \$  $POINTR = DPEEK(52267) - 2 : \n\sqrt{2}$ 

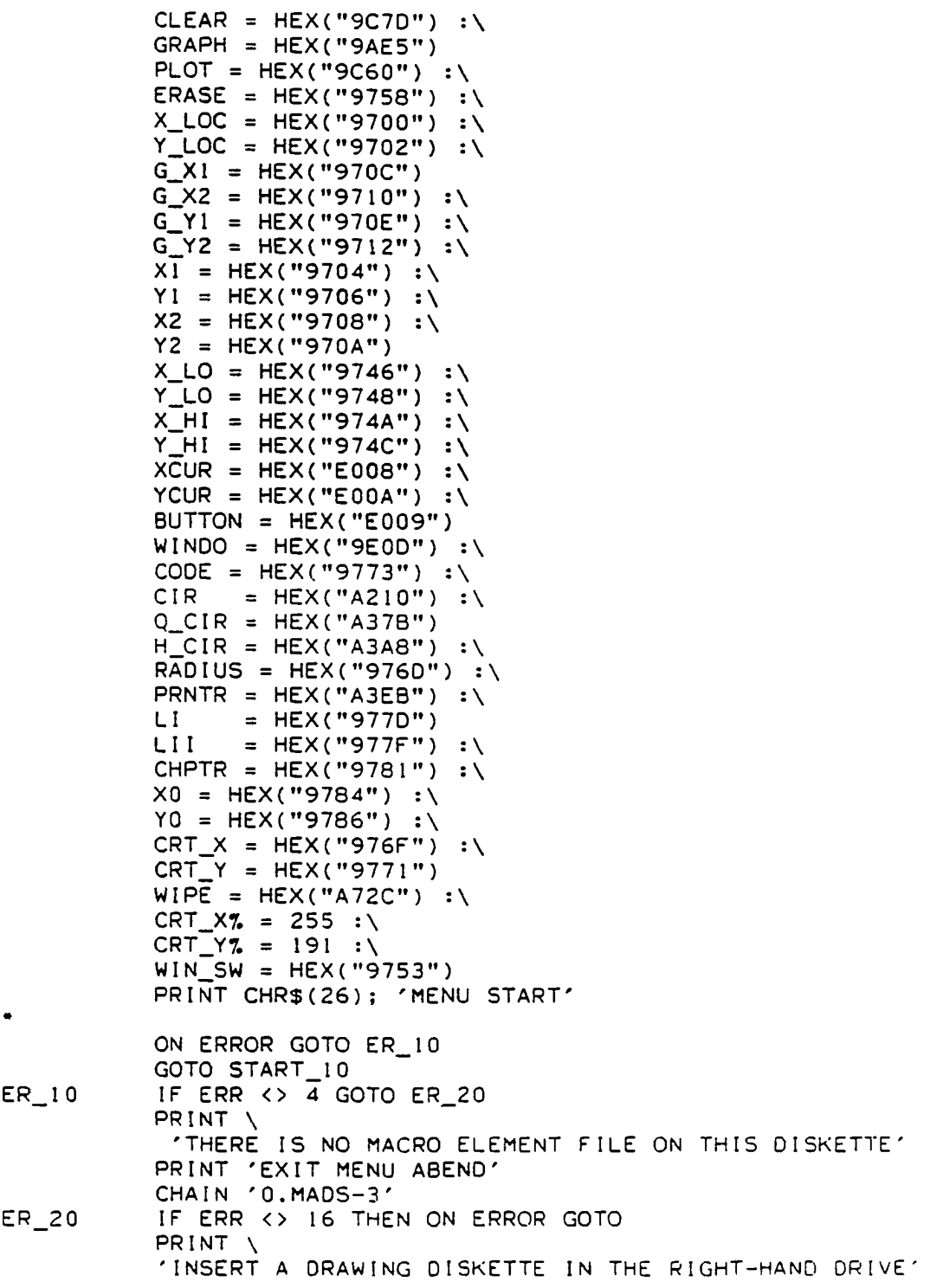

PRINT 'AND PRESS ENTER'  $B$ = INCH$ (0)$ RESUME START 20 START\_10 OPEN OLD 'MAC\_ELEM' AS 2 :\ FOR  $17 = 0$  TO 13 :\  $F$ IELD #2, 18\*I7 AS Z\$, 10 AS M\_ELEM\$( 17.) . 2 AS MP\$(0,1%),\ 2 AS MP\$(1,17.),\  $2$  AS MP\$ $(2, 17.)$ , 2 AS MP\$(3,I7.) : \ NEXT 17.  $\bullet$ OPEN OLD 'MAC\_DIR' AS 3 :\ FOR  $17. = 0$  TO 13 : \ FIELD #3, 18\*17. AS  $Z$$ ,  $10$  AS NAM\$( $17$ ), \<br>2 AS REC\$( $17$ ),  $RECS(17.), \lambda$ 2 AS  $EL$   $PTR$ (17.)$ 2 AS  $N\overline{O}$   $EL$$  (17), 2 AS ROT  $CN$$   $(17)$  : NEXT 17. START 20 GET #3, RECORD 1 :\ LAST\_M\_DIR\_REC% = CVT\$%(REC\$(0)) LAST\_M\_ELEM\_PTR% = CVT\$%(EL\_PTR\$(0)) INIT 0  $SIZE7 = 16$  :  $X$ \_MAX $% = 4080$  $Y$ \_MAX $% = 3056$  $CRT_XX = 255$  $CRT_Y7. = 191$  $\text{SIZE} = \text{SIZE}$  :\ **DPOKE SIZ, SIZE7. :** DPOKE CRT\_X, 255 :\ **DPOKE CRT\_Y, 191 :\** DPOKE POINTR,CLEAR **A**  $DUMZ=USR(0)$ DPOKE POINTR, GRAPH **A** DPOKE X1, 255 :\ DPOKE YI, O :\ DPOKE X2, 255  $\sqrt{ }$ A DPOKE Y2, 191  $DUMZ = USR(0)$ DPOKE Y1, 191 :\ DPOKE  $X1$ , 0  $:$  \ DUM $% = \text{USR}(0) : \setminus$ DPOKE Y1,  $161 : \&$ FOR  $1\% = 0$  TO 7 :\ DPOKE X1, 32\*17. :\ DPOKE X2, 32\*17. **:**  $DUMZ = USR(0) : \n\wedge$ 

 $\mathbb{Z}^2$ 

```
NEXT 17.
           DPOKE X1, 225 :\
           DPOKE X2, 254 :\`FOR 1\% = 0 TO 5 :\
                 DPOKE Y1, 32*17.
                 DPOKE Y2, 32*17. : \
                 DUMZ = USR(0) : \&NEXT 17.
           DPOKE CODE, 0 ; \
           DPOKE PO INTR, PRNTR : \
           DPOKE YO, 161 : \
           FOR 17. = 0 TO 7 :\
                 DPOKE X0, (32^*17+1) :
                 AS = 'P' + M1D\$(STR$(17.), 2, 1) : \DPOKE CHPTR, PTR(A$) : \DUMZ = USR(0) : \NEXT 17.
           FOR 17. = 8 TO 12 :\
                 DPOKE X0, 225 :\
                 DPOKE YO, 161 - (17 - 7) * 32 : \IF 17. < 10 THEN A$ = 'P'+MID$(STR$(17.), 2, 1) \
                              ELSE AS = 'P1' + MIBS(STRS(I7-10), 2, 1)DPOKE CHPTR, PTR (A $) : \DUMZ = USR(0) : \NEXT 17. : \&X LOW7. = 0 : \
           Y LOW7. = 0 : \
           X_HIGHZ = CRT_XZ * SIZEZ : \Y HIGHZ = CRT YZ * SIZEZINT\_100 DPOKE POINTR, WIPE :\
           DUM7. = USR (0) : \&DPOKE X_L0,X_L0W7. : \
           DPOKE Y\left\vert \right. LO, Y\left\vert \right. LOW7. : \
           DPOKE X_H I, X_H IGHZ:\
           DPOKE Y_HI ,Y_HIGH7.
           P7(0) = X_LOW7. : \\mathsf{P7.}(1) = \mathsf{Y} LOW\mathsf{Z}:
           P_{6}^{2}(2) = 3\overline{5}84 : \
           P7.3 = 2560 :
           GOSUB REC_1
            DPOKE CRT_X, CRT_X7. : \
           DPOKE CRT_Y, CRT_Y7.
           NO MAC7. = 0FOR M DIR REC7. = 1 TO LAST M DIR REC7.
            GET \overline{H}3, RECORD M_DIR_REC%
            IF M_DIR_REC% <> LAST_M_DIR_REC% THEN K% = 13 \
                                      ELSE KZ = LAST_M_ELEM_PTRZFOR M_DIR_PTR\pi = 0 TO K\pi.
                  IF NAM$(M_DIR_PTR7.) = ' 0 0 0 0 0 0 0 0 0 0 ' GOTO DONE 
                  IF NAM$(M_DIR_PTR%) = 'ZZZZZZZZZZZ' \
```
 $\sim$   $\sim$ 

 $\bullet$ 

**lOS**

GOTO INIT 500 M\_ELEM\_REC7. = CVT\$7. (REC\$ (M\_D IR\_PTR7.) ) M\_ELEM\_PTR7. = CVT\$7. (EL PTR\$ (M\_DIR\_PTR7.))  $N\overline{O}$  ELEM $\overline{R}$  = CVT\$7.(NO\_EL\$(M\_DIR\_PTR7.)) IF CVT\$%(ROT\_CN\$(M\_DIR\_PTR%)) <> 0 \ GOTO INIT\_180 M\_ELEM\_PTR7. = M\_ELEM\_PTR7. + 1 IF M\_ELEM\_PTR7.  $\overline{c} = 13$  GOTO INIT\_170  $M$  ELEM PTR $\% = 0$  $M$  ELEM\_REC $7. = M$  ELEM\_REC $7. + 1$  $INIT\_170$   $NO\_ELE\overline{M}$  =  $NO\_ELEM$   $T\_1$ <br> $INIT\_180$   $GET$   $\#2$ ,  $RECORD$   $M$   $ELEM$   $REC$ GET #2, RECORD M\_ELEM\_REC7.  $X_0$ 7. = 3840  $Y$  07. = 2816 IF NO MAC7.  $\langle 8 \rangle$ THEN  $X_0$ 7. = (16 + 32\*NO MAC7.) \* S I ZE7. \ ELSE Y\_07. =  $(144 - 32*(N0_{MAC7} - 8))$ \*SIZE7.  $CTRZ = 1$  $INT_200$   $As = M_ELEM(SM_ELEM_PTRZ)$ FOR  $J\% = 0$  TO 3  $P7. (J7.) = CVT$7.(MP$ (J7. M_ELEM_PTR7.))$ NEXT J7.  $P$ 7. (0) =  $P$ 7. (0) \* 2 +  $X_0$ 7.  $P7.(1) = P7.(1) * 2 + Y_0$ IF A\$ <> 'LINE' GOTO INIT\_240  $P7 (2) = P7 (2)^* 2 + X_0 7.$  $P7.3) = P7.3 + Y_0$ GOTO INIT\_300 INIT\_240 IF A\$ <> 'RECT' GOTO INIT\_25  $P7(2) = P7(2)*2$  $P$ 7. (3) =  $P$ 7. (3) \* 2 GOTO INIT\_300  $INT_250$   $PI(2) = PI(2)*2$ <br> $INIT_300$  GOSUB FILE\_OUT GOSUB FILE\_OUT M\_ELEM\_PTR7. = M\_ELEM\_PTR7. + 1 IF M\_ELEM\_PTR%  $\le$  13 GOTO INIT\_400 IF CTR $\%$  = NO\_ELEM $\%$  GOTO INIT\_400  $M$  ELEM\_PTR $\% = 0$ M\_ELEM\_REC7. = M\_ELEM\_REC7. + I  $GET$  #2, RECORD M\_ELEM\_REC7.  $1 N 1 T 400$  CTR7. = CTR7. + 1 IF CTR7.  $\leq N$  NO ELEM7. GOTO INIT 200  $NO_MAC7. = NO_MAC7. + 1$  $IF NO_MACZ > = 13 GOTO DONE$ INIT\_500 NEXT M\_DIR\_PTR7. NEXT M\_DIR\_REC% DONE PRINT'EXIT MENU NORMAL' CHAIN "O.MADS-3" PRNTER CODE7. =  $P7(3)$  : IF COOE7. > 16 GOTO PRN 10

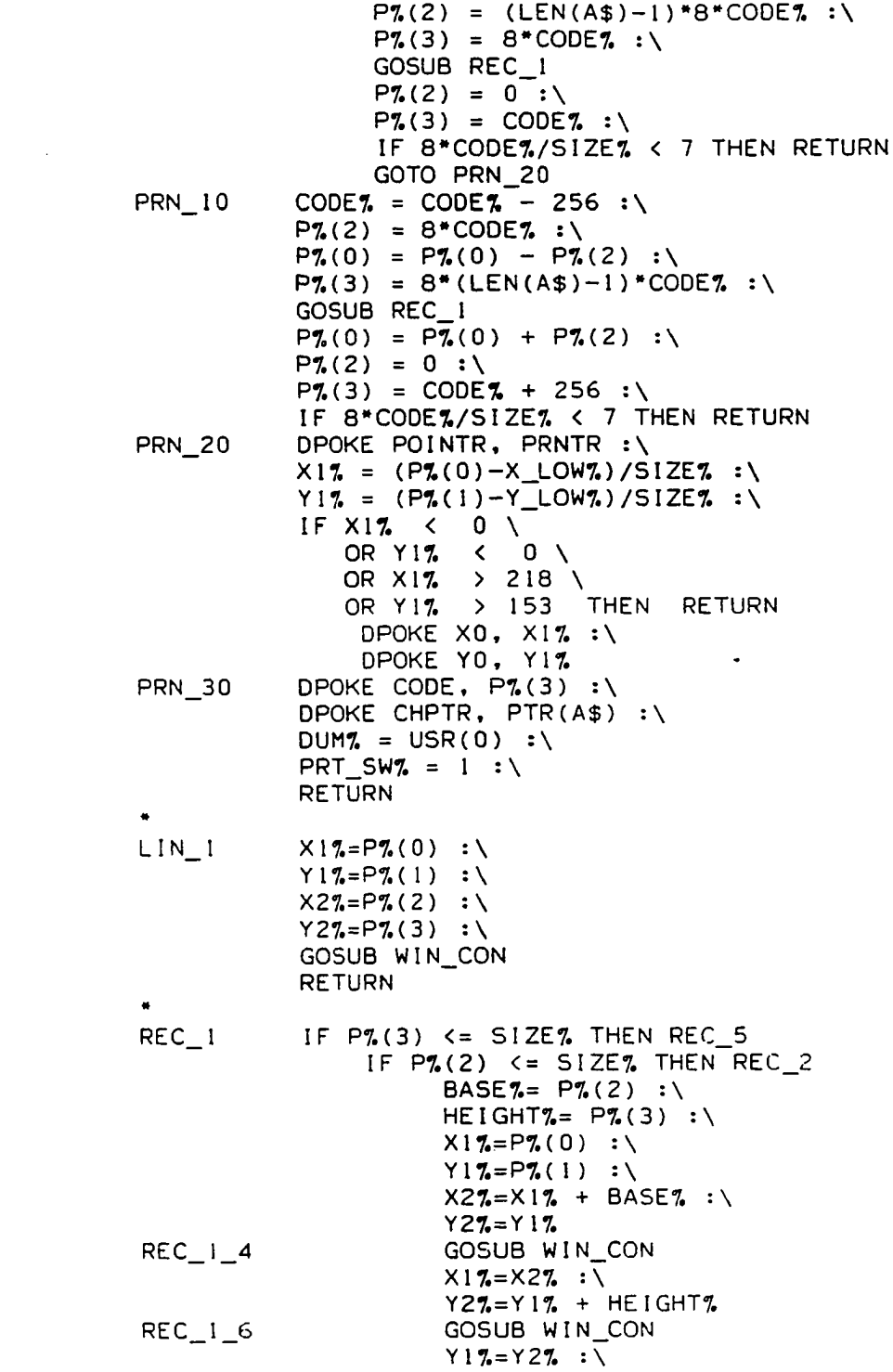

 $\mathcal{L}^{\text{max}}_{\text{max}}$ 

 $\Delta \sim 1$ 

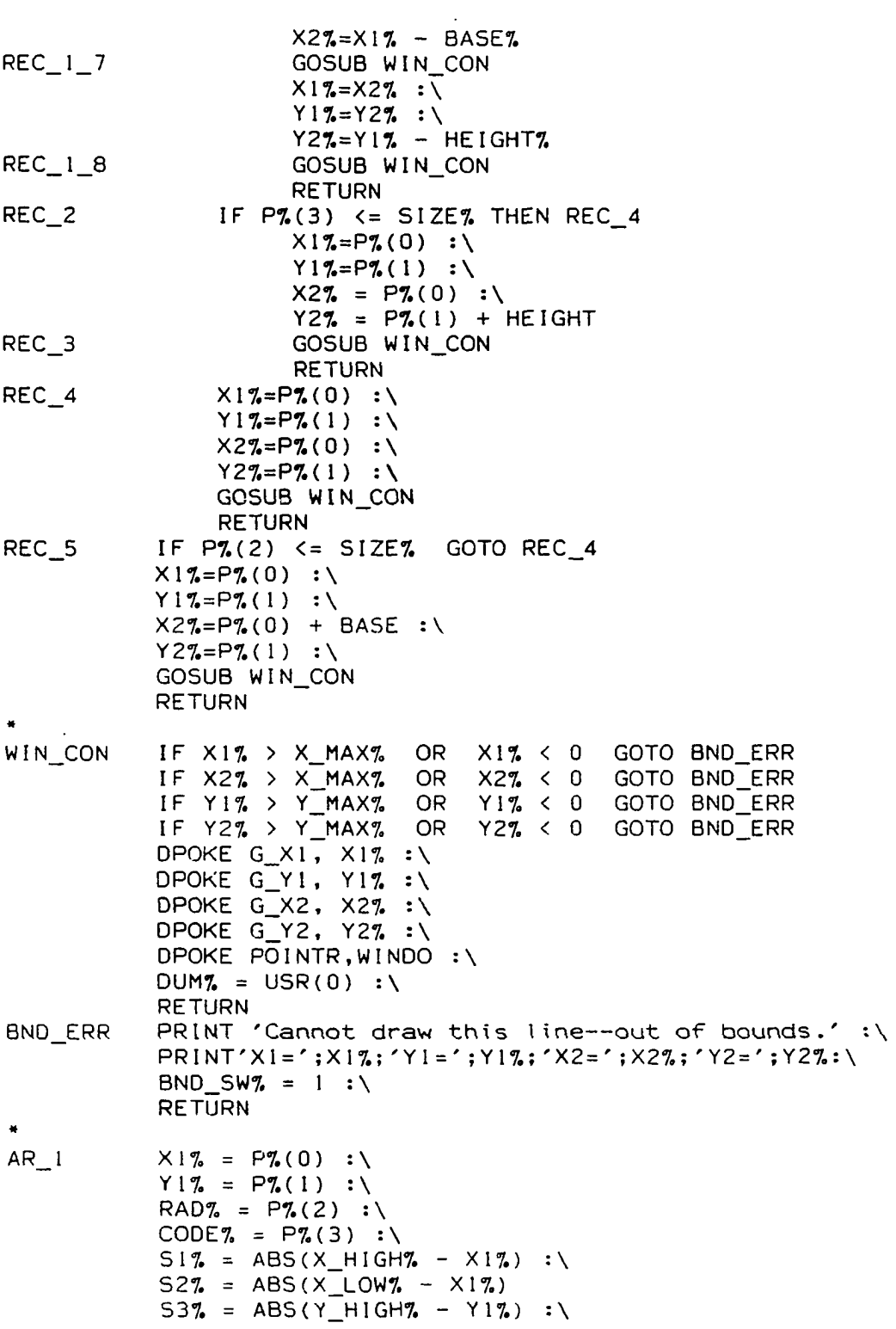

 $\mathcal{L}_{\mathcal{A}}$ 

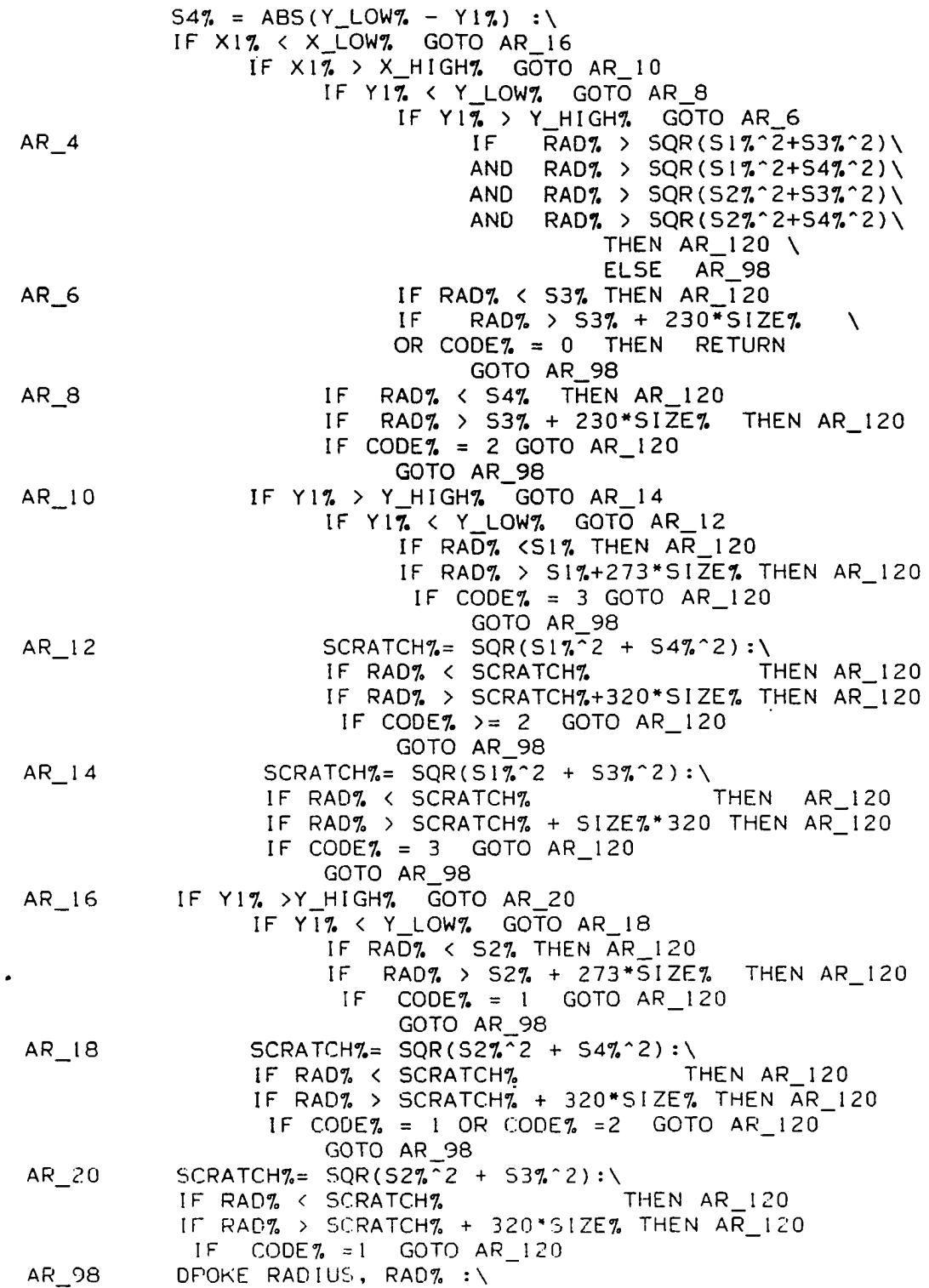

DPOKE  $\times 1$ ,  $\times 1\%$  :\ DPOKE Y1, Y1%  $:\ \setminus$ POKE WIN SW, I :\ A\$ <> 'N6' GOTO AR I 10 IF A\$ <> 'CIRCLE' AND DPOKE POINTR, CIR :\  $DUMZ = USR(0):$ RETURN AR\_110 IF  $AS = 'H_CIR'$  GOTO AR 115 DPOKE POINTR, Q\_CIR : \ DPOKE CODE, P7.(3) : \  $DUMZ = USR(0): \setminus$ RETURN AR\_115 DPOKE POINTR,  $H_CIR: \setminus$ DPOKE CODE,  $P\%(\overline{3})$ :\ DUM $\%$  = USR(0):\ **RETURN** AR\_120 POKE WIN\_SW, 0:\ RETURN  $\bullet$ FILE\_OUT IF  $A$ = 'LINE'$  GOTO L\_1 IF  $A\$  = "RECT" GOTO  $R^{-1}$ IF  $A\$  = "CIRCLE" GOTO  $A_{-1}$ IF  $A$ = 'H_CIR'$  GOTO  $A_1$ IF  $A$ = "Q_C IR"$  GOTO  $A_1$  $IF$   $A$ = 'NG'$  GOTO A 1  $IF$  LEFT\$ $(A$,1) = 'P'$  GOTO  $P_1$ RETURN L\_I GOSUB LIN\_I PRT\_SW $% = 0 : \$ **RETURN** R<sub>1</sub> GOSUB REC<sub>1</sub>  $PRT_SWZ = 0$  : RETURN A<sub>1</sub> GOSUB AR<sub>1</sub> PRT SW7. =  $0 : \setminus$  $\mathcal{L}_{\mathcal{A}}$ RETURN P 1 GOSUB PRNTER RETURN <u>Programs</u> in Assembler

OPT PAG TTL MAINPAG

 $\mathcal{A}^{\mathcal{A}}$ 

RLIST REG D,X,U,Y,DP,CC<br>MEMEND EQU \$96FF MEMEND EQU<br>BASE EQU BASE EQU \$A800<br>FLEX EQU \$CD03 FLEX EQU \$CD03 DIRECT EQU \$970 DIR EQU \$97 PSTRING EQU \$CDIE<br>DIR **SETDP** \*MACROS\*\*\*\*\*\*\*\*\*\*\*\*\*\*\*\*\*\*\*\*\*\*\*\*\*\*\*\*\*\*\*\*\*\*<br>\* NEGD MACRO COMA COMB ADDS # 1 ADCA **#0** ENDM » ASLD MACRO ASLB ROLA ENDM  $\bullet$ macros to drive the math pack subroutines  $\ddot{\phantom{1}}$  $\star$ ZERO U,BYTES ZERO MACRO LDX #&1 LDD #&2 JSR LOAD ENDM  $\bullet$  $\mathbf{r}$ TRNSFR FROM,TO,BYTES TRNSFR MACRO LDX #&1 LDY #&2 LDB #8.3 JSR TRANS  $\mathcal{L}_{\rm{max}}$ ENDM  $\bullet$  $\bullet$ SHFT\_R U,BYTES SHFT\_R MACRO LDX #8.1 LDB #8.2 JSR R\_SHFT ENDM  $\star$  $\bullet$ SHFT\_L U, BYTES SHFT\_L MACRO LDX #&1

I 1 4

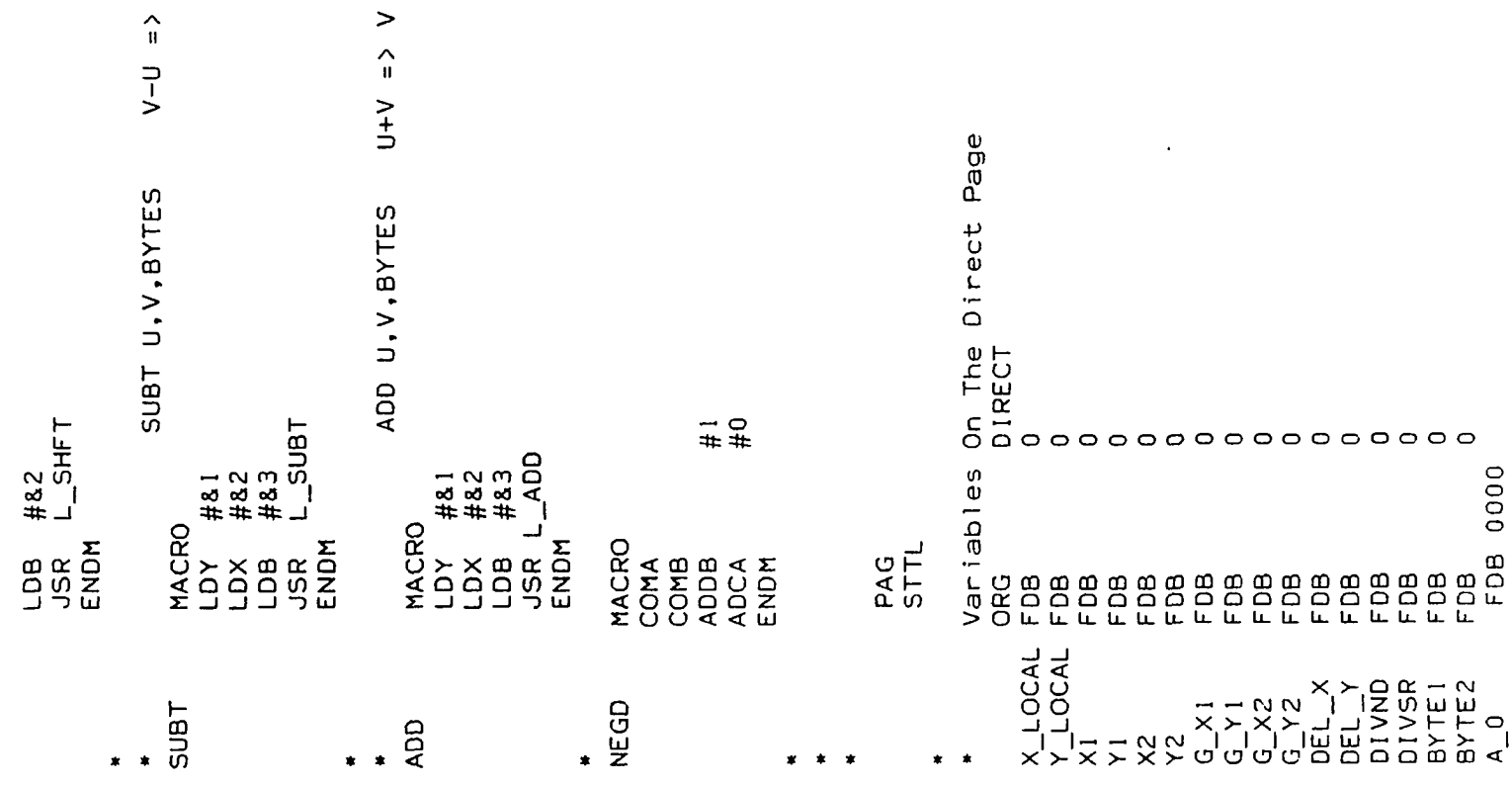

 $\mathcal{L}(\mathcal{L}(\mathcal{$ 

 $\label{eq:2.1} \mathcal{L}(\mathcal{L}(\mathcal{L})) = \mathcal{L}(\mathcal{L}(\mathcal{L})) = \mathcal{L}(\mathcal{L}(\mathcal{L})) = \mathcal{L}(\mathcal{L}(\mathcal{L}))$ 

 $115$ 

 $>$ 

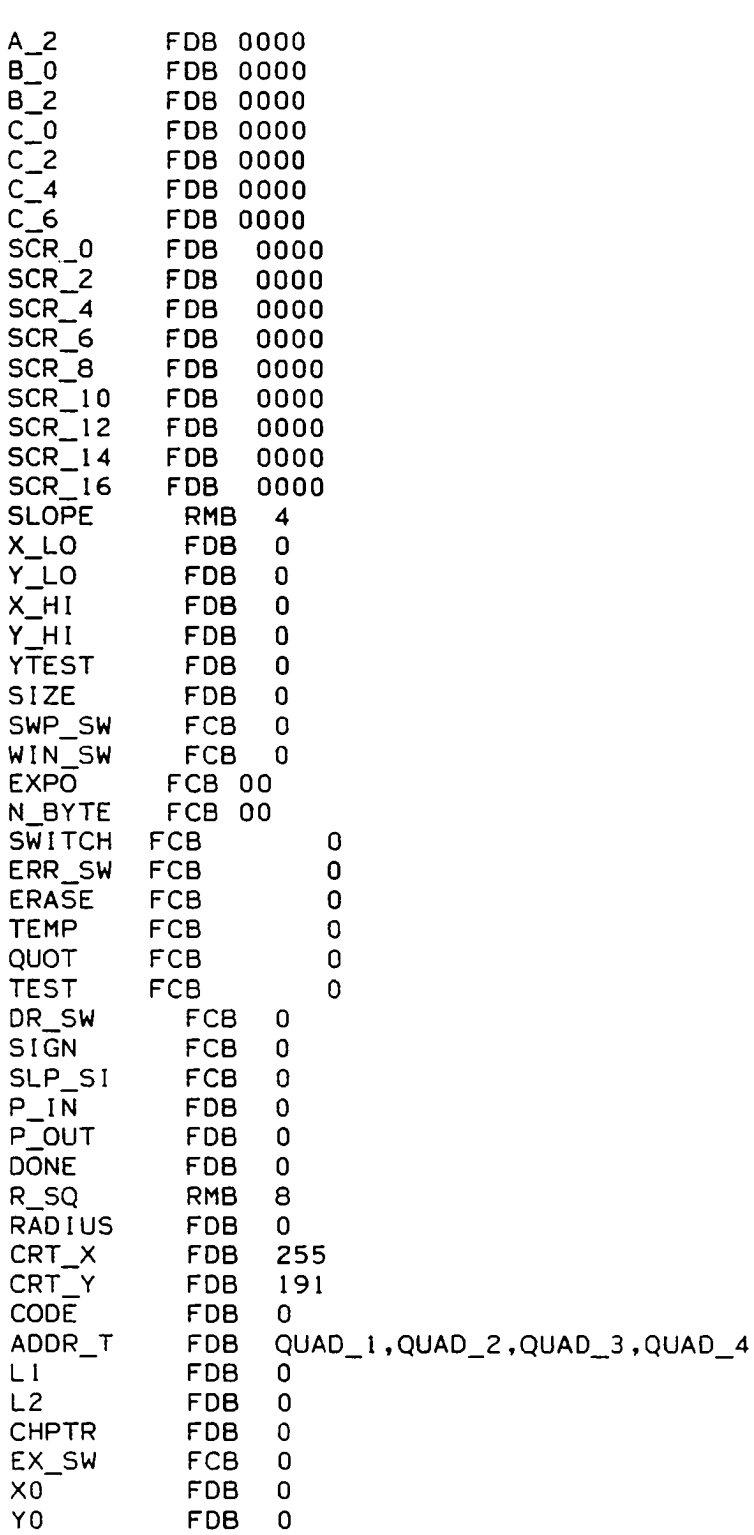

 $\hat{\mathcal{A}}$ 

**STTL** PACK- Math Package PAG \*This routine does  $A = C/B$  where \* C is 96 bits and A and B are 48. \* division overflow (large number \* divided by a small one) is \* flagged by returning A filled \* with I's. e.g. divide by 0. \* USES EXPO  $C_0$  $A_0$  $\cdot$ ×  $B_0$ CALLS L\_SHFT  $\bullet$ R SHFT  $\ddot{ }$ L\_SUBT  $\bullet$  $\ddot{\phantom{1}}$ ORG DIRECT+256 L\_DIV **PSHS** #RLIST initialize the exponent **CLRA** STA EXPO adjust the dividend to the left so that the high order byte is of the form; 01xxxxxx  $LDU$  #0 TST CO  $L_D2$ BMI L D 4  $LDX$  # $C_0$  $LDB$ #8 JSR L SHFT INC EXPO LEAU 1,U **CMPU #64** BNE  $L_D2$ dividend =  $0$ ; clear A **CLRA CLRB** STD A\_0<br>STD A\_2 LBRA L\_D\_30  $L_D_4$  $LDX$  # $C_0$  $LDB$ #8 JSR R SHFT DEC EXPO adjust the divisor  $LDU$  #0

L\_D\_5 TST B\_0 BMI L D 6  $LDX$   $\#B_0$  $LDB$  #4 JSR L SHFT DEC EXPO LEAU 1 ,U CMPU #32 BNE L D 5 divide by 0; fill A with 1's BRA L\_D\_26  $L_0 = 6$   $LDX #B_0$  $LDB$  #4 8SR R\_SHFT \* clear A CLRA CLRB STD A\_0 STD A\_2  $LDU$  # 0 \* left shift A<br> $L_0$  l  $L_0$  and  $L_0$  $LDX$   $#A_0$  $LDB$  #4 BSR L\_5HFT start of the compare loop LDX #C\_0 LDY #B\_ L\_D\_1 D LDD ,X++ CMPD ,Y + + BHI L\_D\_18 BLO L\_D \_22  $CMPX$  # $C_0+3$ BLS L\_D\_10 \* end of the compare loop clear the MS six bytes of C  $(C0 - C5 = B)$ CLRA CLRB  $LDX$  # $C_0$ L\_D\_16 STD ,X+· CMPX # C \_ 0 + 3  $BLS$   $L_D16$ BRA L\_D\_20 \* subtract B from C<br>L\_D\_18 LDX #C\_0  $LDX$   $#C_0$  $LDY$   $#B_0$  $LDB$  #4 BSR L\_SUBT increment A  $L_D_2$  INC  $A_0+3$ 

 $\ddot{\phantom{a}}$ 

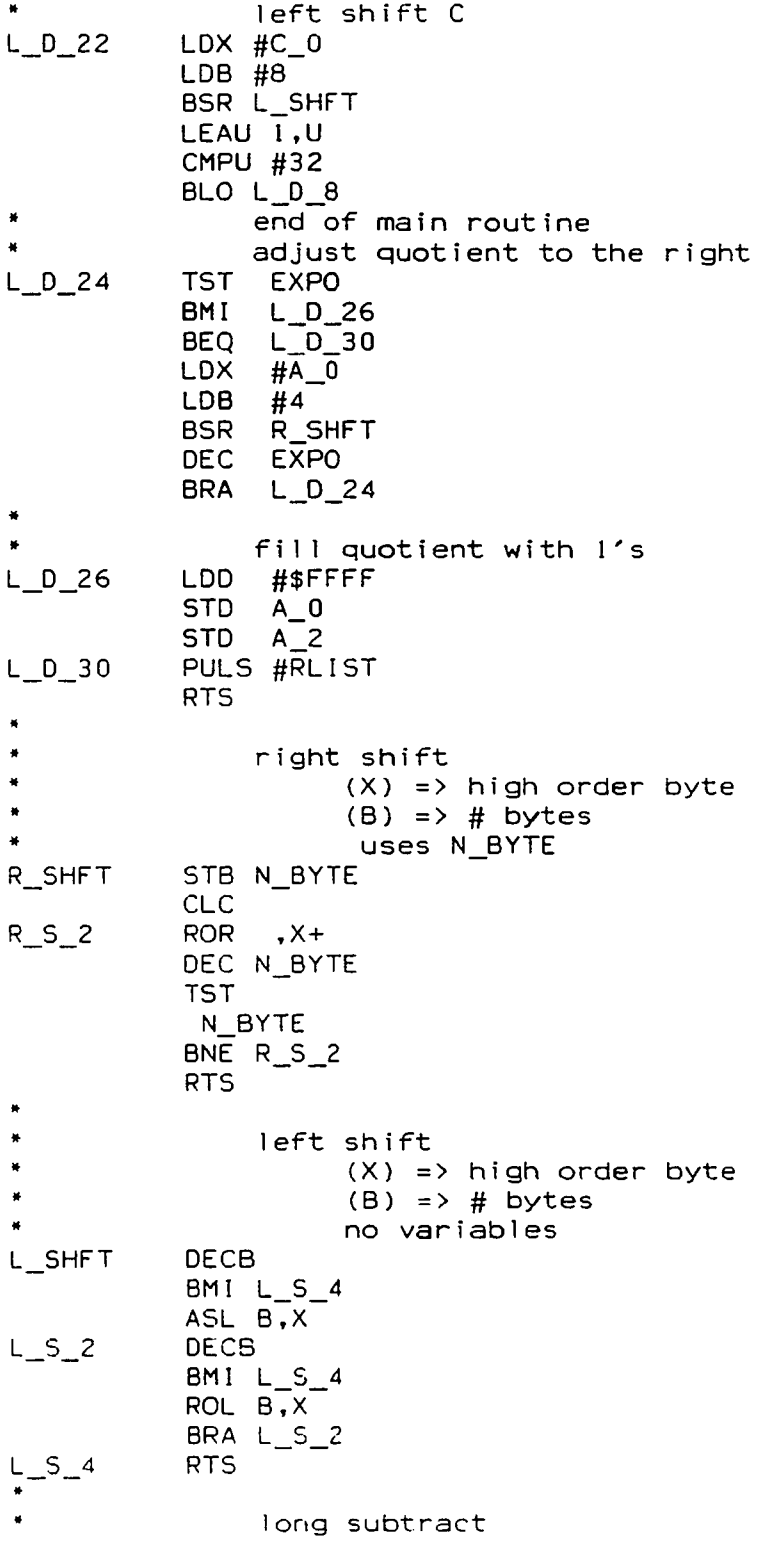

 $\bullet$ B is subtracted from C  $\ddot{\phantom{0}}$  $\ddot{\phantom{a}}$  $(X) \Rightarrow C$  $\blacksquare$  $(Y) \Rightarrow B$ no variables L SUBT CLC  $L_SU_2$ **DECB** BMI L\_SU\_4  $LDA$   $B,X$ SBCA B, Y STA B.X BRA L\_SU\_2  $L_SU_4$ **RTS**  $\bullet$ This routine does  $A = sqrt(C)$  $\bullet$ load C and JSR SQ\_RT  $\bullet$ calls TRANS L\_DIV  $\bullet$ L\_ADD R\_SHFT × uses C\_0  $\bullet$ ×  $A$  0  $SCR_12$  $\sim$   $\sim$  $SCR_0$ ×  $\bullet$ SQ\_RT PSHS #RLIST move C to scratch  $\mathbf{r}$  $LDX$  # $C_0$ LDY  $\#SCR_0$ LDB #8 BSR TRANS first guess  $LDX$  # $C_0$ TFR X,U LDY.  $H A_0$ **LDB**  $#4$ test C\_0 **TST**  $, U+$  $\Delta$ **BNE**  $SQ_{15}$ test  $C_0+1$ TFR U.X **TST**  $, 0+$ **BNE** SQ\_15 test  $C_0+2$ **TST**  $, 0+$ **BNE** SQ\_15 test  $C_0+3$ LEAX 1,X **TST**  $\ddotsc$ BNE SQ\_15 test  $C_0+4$ TST, U+ BNE SQ\_15

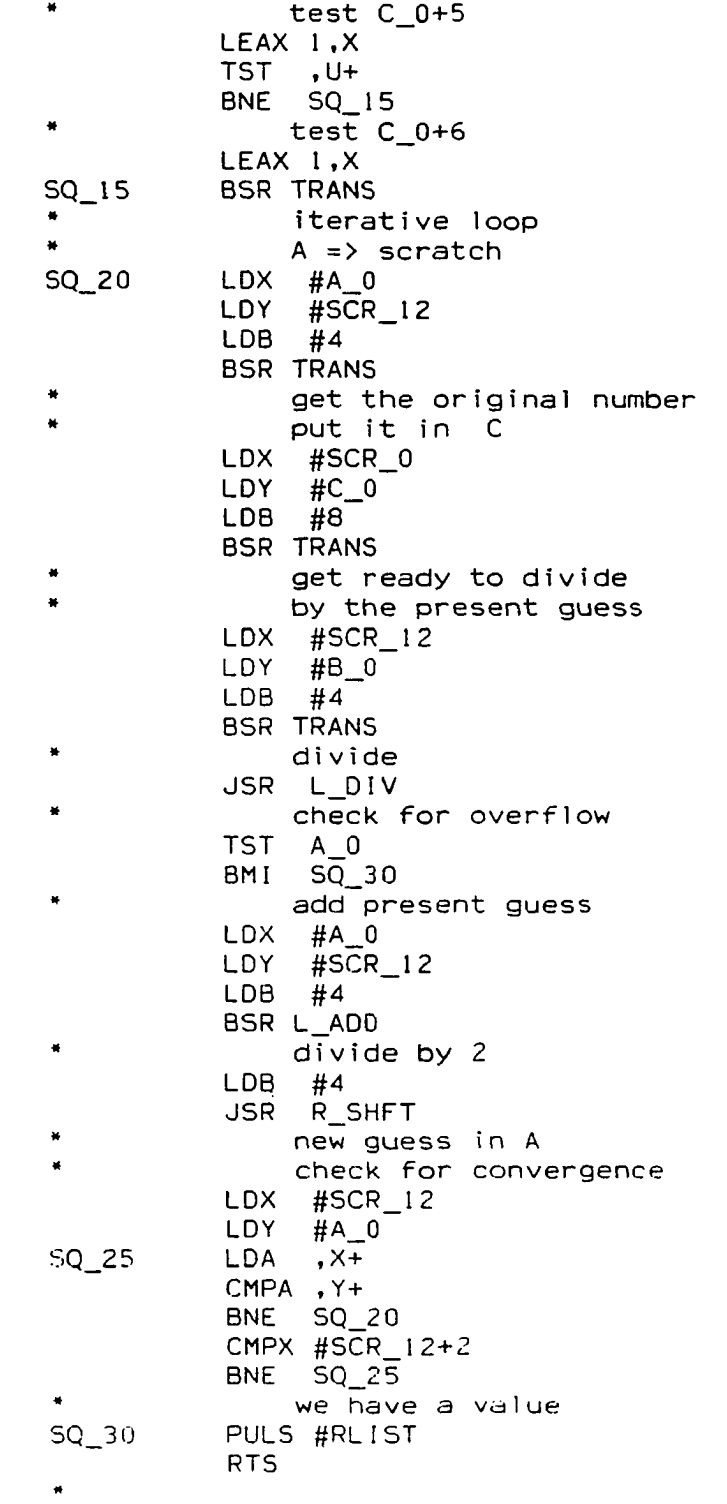

 $121$ 

 $\mathcal{L}^{\text{max}}_{\text{max}}$ 

 $\mathcal{L}^{\text{max}}_{\text{max}}$ 

 $\bullet$ This routine transfers multibyte variables - least significant byte first.  $(X) \Rightarrow$  from  $(MSB)$  $(Y) \Rightarrow$  to  $(MSB)$ no variables TRANS DECB BMI TR\_RT  $B,\overline{X}$ LDA STA B.Y BRA TRANS RTS TR\_ RT \* × This routine adds multi-byt $\epsilon$ × variables. (X) => accumulator × (Y) => operand no variables  $\star$  n or  $\sim$  n or  $\sim$  n or  $\sim$  n or  $\sim$ L\_ADD CLC  $L_A^2$  DECB  $BMI L_A4$ LDA B,X ADCA B ,Y STA B, X<br>BRA L\_A BRA L\_A\_2<br>RTS  $L_A_4$ This routine does  $C = A*B$ , \* where A and B are 32 bits each and  $C$  is 64 bits. A and B are not altered. calls MUL\_CY uses TEMP L MULT PSHS #RLIST CLRA STA TEMP  $c$  lear  $C_0$  $LDX$  #0 CLRA CLRB  $L_M_2$  $STD$   $C_0, X$ LEAX **2 .x** CMPX **#8** BNE L M **2** initialize  $LDX$  # 0  $LDY$  #0 LDU **#c\_o** do it form the partial product

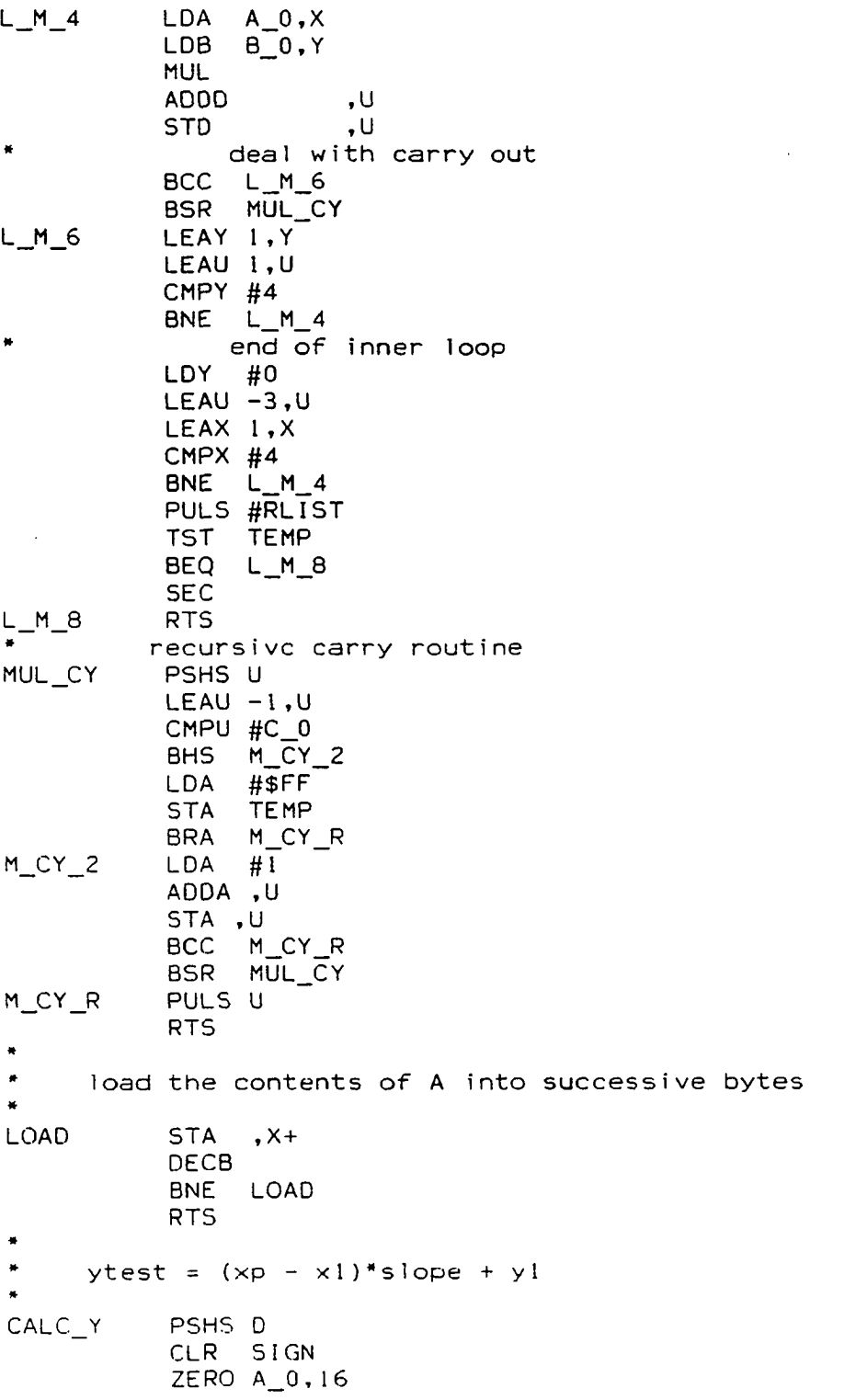

123

 $\hat{\mathcal{A}}$ 

 $\mathcal{L}(\mathcal{L}^{\text{max}})$ 

 $\mathcal{L}_{\text{max}}$  and  $\mathcal{L}_{\text{max}}$ 

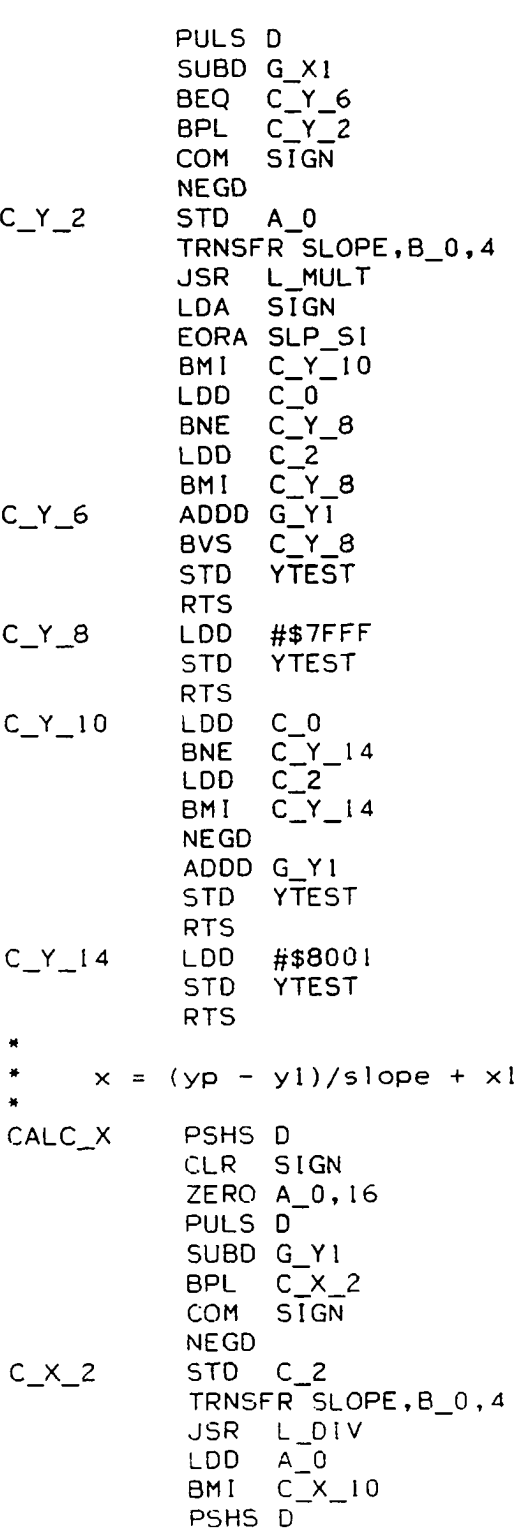

 $\sim 10^{-10}$ 

 $\mathcal{L}^{\text{max}}_{\text{max}}$  ,  $\mathcal{L}^{\text{max}}_{\text{max}}$ 

LDA SIGN  $\ddot{\phantom{a}}$ EORA SLP\_SI  $BMI$   $C_X$  $B$ PULS D ADDD G\_XI RTS \* ( y p - y l ) / slope negative and smaller than 32767<br>C\_X\_8 PULS D PULS D NEGD  $ADDD$   $G_X1$  $BPL$   $C_X = 9$ LDD X\_LO<br>RTS  $C_X_9$ \* ! ( y p - y I ) / s l o p e l > 3 2 7 6 7 LDA SIGN EORA SLP\_SI BMI C\_X\_12 LDD #\$7FFF RTS C\_X\_12 LDD X\_LO RTS  $\ddot{\phantom{1}}$  $\ddot{\phantom{1}}$ SCALE ZERO C\_0.8 PULU X  $\ddot{\phantom{a}}$ PULU D NEGD LEAX D,X STX C\_2 ZERO B\_0,4 LDD SIZE STD **a 0** JSR L\_DIV LDD A\_0 TST A\_2 BPL SCAL\_2 ADDD #1<br>STD A 0  $A_0$ SCAL\_2 RTS \* \* STTL GRAPH-Plot points and lines. PAG \* \*GRAPH\*\*\*\*\*\*\*\*\* \*\*\*\*\*\*\*\*\*\*\*\*\*\*\*\*\*  $\ddot{\phantom{1}}$  $\pmb{\ast}$  $\bullet$ This routine will plot;  $\bullet$ a point if  $x1=x2$  and  $y1=y2$ 

 $\cdot$ 

 $\bullet$ a straight line,  $x1 \leftrightarrow x2$  or  $y1 \leftrightarrow y2$ ¥ It calls; DIVIDE PLOT HOR I Z VERT It references; X I,Y l ,X2,Y2,TEST,ERASE, DEL\_X,DEL\_Y,QUOT GRAPH PSHS #RL1ST × Set the direct page.<br>LDA #DIR LDA #DIR<br>TFR A.DP  $A$ , DP ٠ Initialize TEST (sign of slope) and SWITCH (negative for 45 deg. slope) CLRA STA TEST STA **SWITCH** STA ERR\_SW Form delta-x LDD X2 SUBD XI If delta-x is 0, go check for a vertical line.<br>LBEO V TEST V\_TEST STD DEL\_X Form delta-y LDD Y2 SUBD Yl If delta-y is 0, do a horizontal line. LBEQ H\_JMP<br>STD DEL Y  $DEL$   $Y$ Form ABS(DEL\_Y), put on the stack. BPL GRPH\_1 NEGD  $GRPH_1$ PSHS D Form ABS(DEL\_X)<br>LDD DEL X LDD DEL\_X<br>BPL GRPH GRPH\_2 NEGD GRPH\_2  $CMPD$ ,  $S++$ 

 $\ddot{\phantom{a}}$ 

If {delta-x}> {delta-y}, do increment x. Enter at SLP\_1 if slope is one.  $SLP_1$ LBEQ  $INCR_X$ LBGT INCR Y DEL  $\overline{Y}$ LDD **BPL**  $INY_1$ Delta-y must be  $> 0$ . **NEGD STD** DEL\_Y LDD  $Y1$  $YZ$ **LDX STD** Y<sub>2</sub>  $Y<sub>1</sub>$ **STX** LDD  $X1$ **LDX**  $X<sub>2</sub>$ **STD**  $X<sub>2</sub>$ **STX**  $X1$ DEL\_X **LDD NEGD STD** DEL\_X If delta-x is < 0, set test switch and make it positive.  $INY_l$ LDD  $DEL_X$  $INY_2$ **BPL** COM  $TEST$ **NEGD** Get ready to divide.  $INY_2$ **STD DIVND** LDD DEL\_Y **DIVSR** STD **JSR** DIVIDE Plot the first point. LDY.  $X1$  $\overline{a}$ **STY** X\_LOCAL  $Y\overline{1}$ **LDY** Y\_LOCAL **STY JSR PLOT TST** ERR\_SW **RETURN** LBMI Initialize the counter. LDY  $#0$ LEAY  $1, Y$ Draw the line. Y\_LOOP **TFR**  $\Upsilon$  ,  $\Box$ LDA QUOT

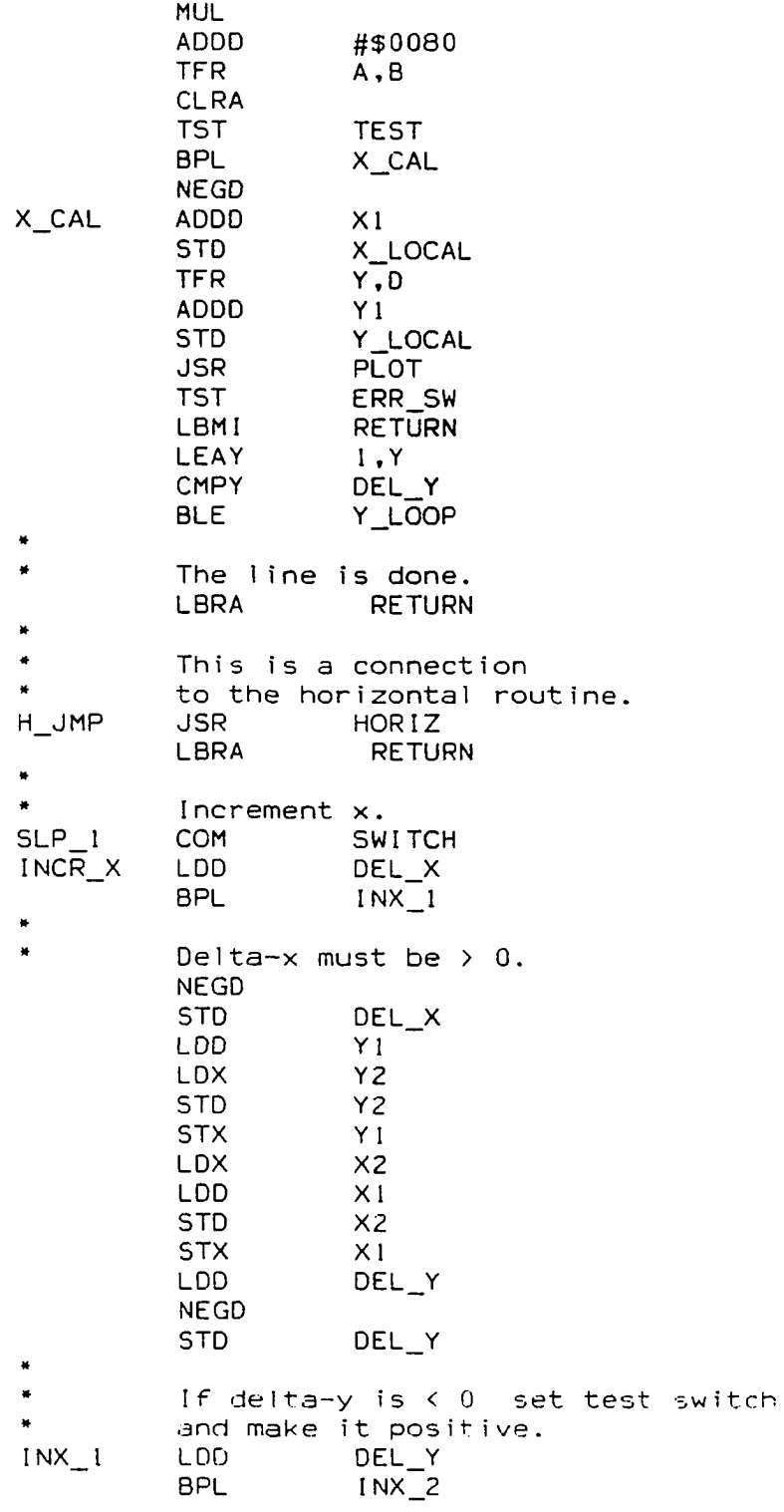

 $\mathcal{L}^{\text{max}}_{\text{max}}$  , where  $\mathcal{L}^{\text{max}}_{\text{max}}$ 

 $\label{eq:2} \frac{1}{\sqrt{2}}\left(\frac{1}{\sqrt{2}}\right)^{1/2} \left(\frac{1}{\sqrt{2}}\right)^{1/2}$ 

 $\overline{a}$ 

 $\mathcal{A}^{\text{max}}_{\text{max}}$ 

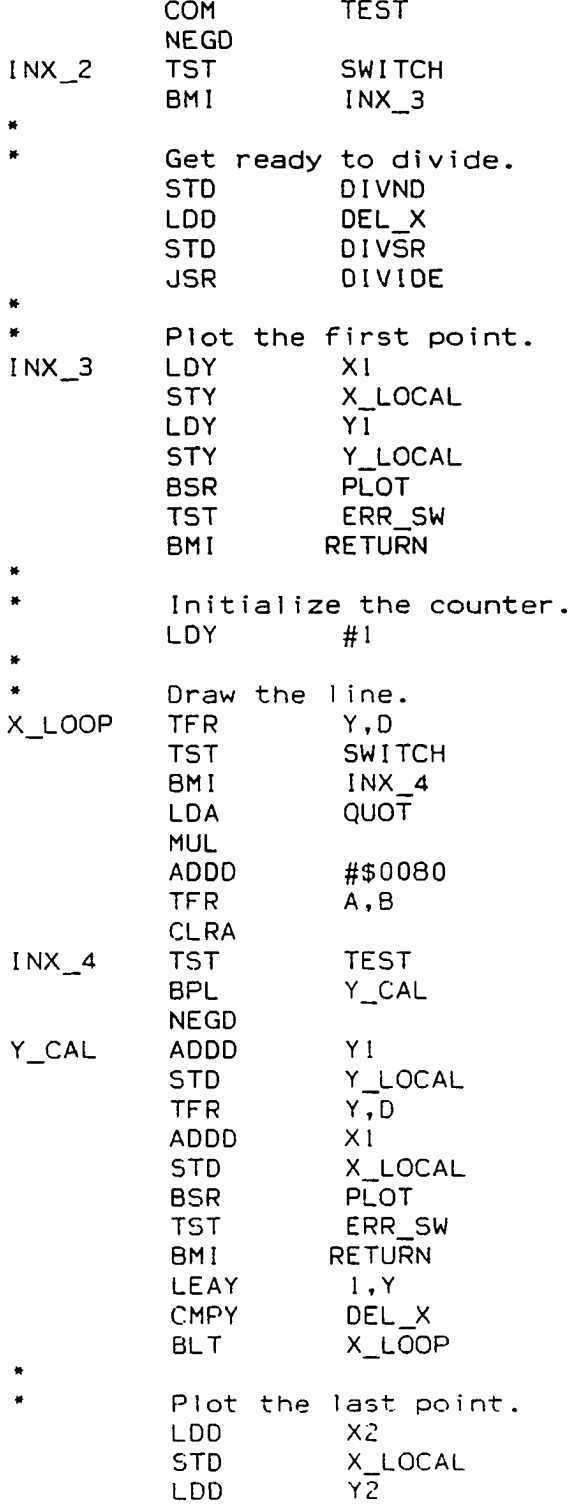

 $\sim 10^{-10}$ 

STD Y\_LOCAL<br>BSR PLOT PLOT The line is done.<br>CLR ERASE RETURN CLR<br>PULS #RLIST RTS \* « S e e i f t h i s i s a v e r t i c a 1 l i n e . V\_TEST LDD Y2<br>SUBD Y1 SUBD<br>BNE BNE V\_JMP \* \* I t is a s i n g l e p o i n t . LDD<br>STD Y\_LOCAL<br>X1 LDD<br>STD STD X\_LOCAL<br>BSR PLOT BSR PLOT<br>BRA RETUI **RETURN** \* » I t is a v e r t i c a 1 l i n e . V\_JMP JSR<br>BRA BRA RETURN<br>STTL PLOT-P PLOT-Plot a point PAG » » This routine will plot one point. \* It calls;<br>\* FIND \* FIND PLOT PSHS #RLIST ;Store the registers LDA #DIR<br>TFR A.DI TFR A.DP<br>USR FIND **FIND**  $\mathbf{t}$ TST ERR\_SW BMI PLOT\_3 TST ERASE PL0T\_1 BPL COMA ANDA **, x**<br>BRA PLC  $PLOT_2$ <br>,  $X$ PLOT\_1 ORA **, x**<br>PLOT\_2 STA , x PLOT\_2 STA<br>**PLOT 3** PULS #RLIST PLOT<sub>3</sub> RTS STTL CLEAR-Erase the graphic memory. PAG

 $\ddot{\phantom{0}}$ 

 $\bullet$ 

 $\bullet$  $\bullet$ This routine clears the graphic memory. CLEAR PSHS  $D, X, Y, U, DP, CC$ LDX #BASE CLRA CLR\_LOOP STA  $, x +$ CMPX #BASE+6144 CLR\_LOOP BNE  $D, X, Y, U, DP, CC$ PULS  $\ddot{\phantom{a}}$ RTS HORIZ-Plot a horizontal line. **STTL** PAG  $\bullet$  $\bullet$  $\bullet$ Plot a horizontal line ¥. Calls FIND  $\ddot{}$ PLOT ×. References; X1.X2.Y1,Y2,ERASE, BYTEl,BYTE2  $\ddot{\phantom{1}}$  $HORIZ$  PSHS  $D, X, Y, U, DP, CC$ <br>LDA  $\#DIR$ LDA #DIR<br>TFR A,DI A,DP  ${}^*$  If x1 > x2, swap them.<br>LDD  $x2$ LDD X2<br>CMPD X1 CMPD<br>BGT  $\frac{HOR-1}{X1}$ LDX X1<br>STD X1 STD X1<br>STX X2 STX Is the line too short? H0R\_1 LDD X2 SUBD X1<br>CMPD #8 CMPD<br>BLE H\_SHRT Find the first byte. LDD XI STD X\_LOCAL<br>LDD YI LDD<br>STD STD Y\_LOCAL<br>BSR FIND FIND TST ERR\_SW BMI H\_RET  $\bullet$ X points to left byte,  $\bullet$ A has partial content.
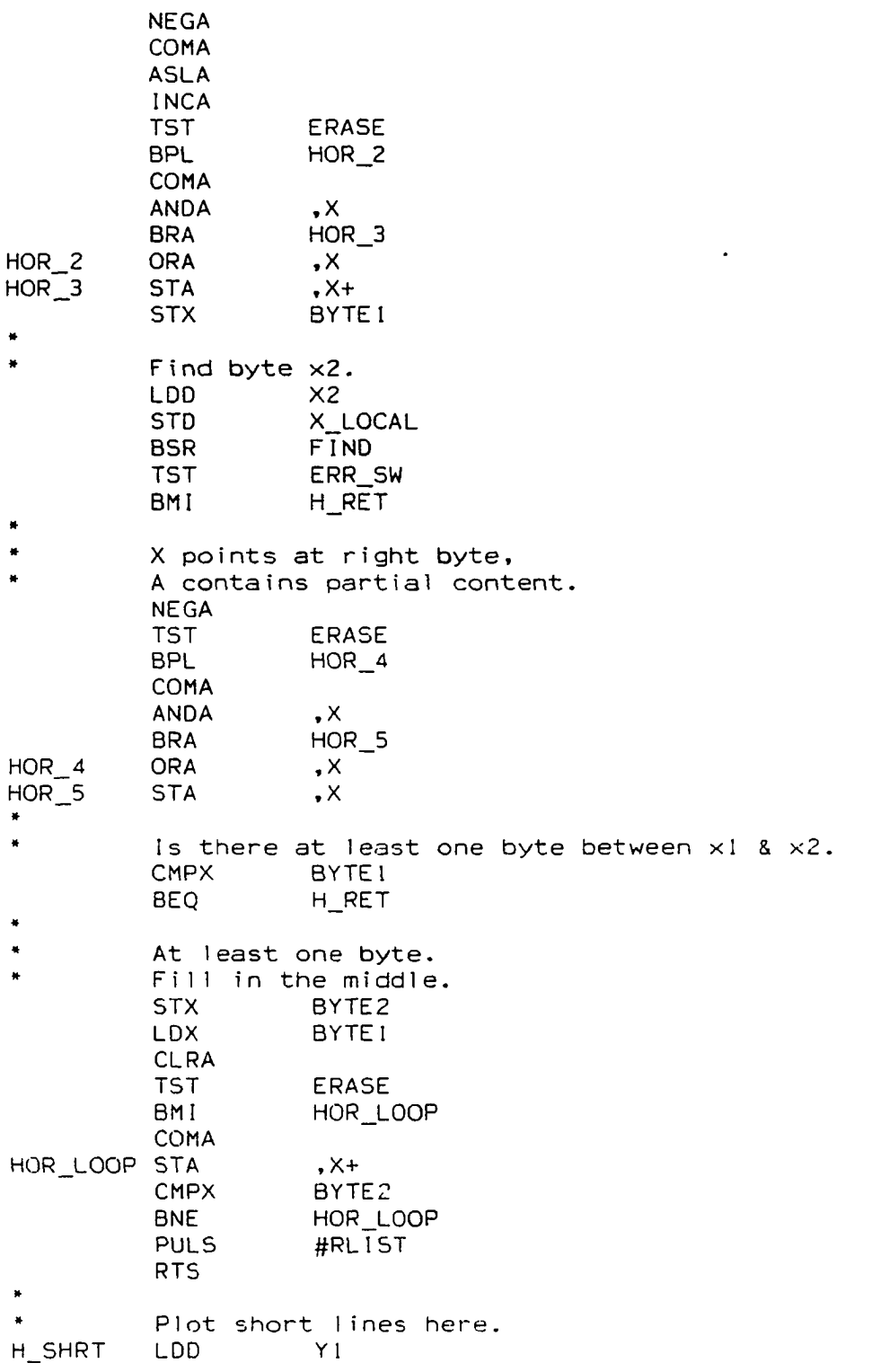

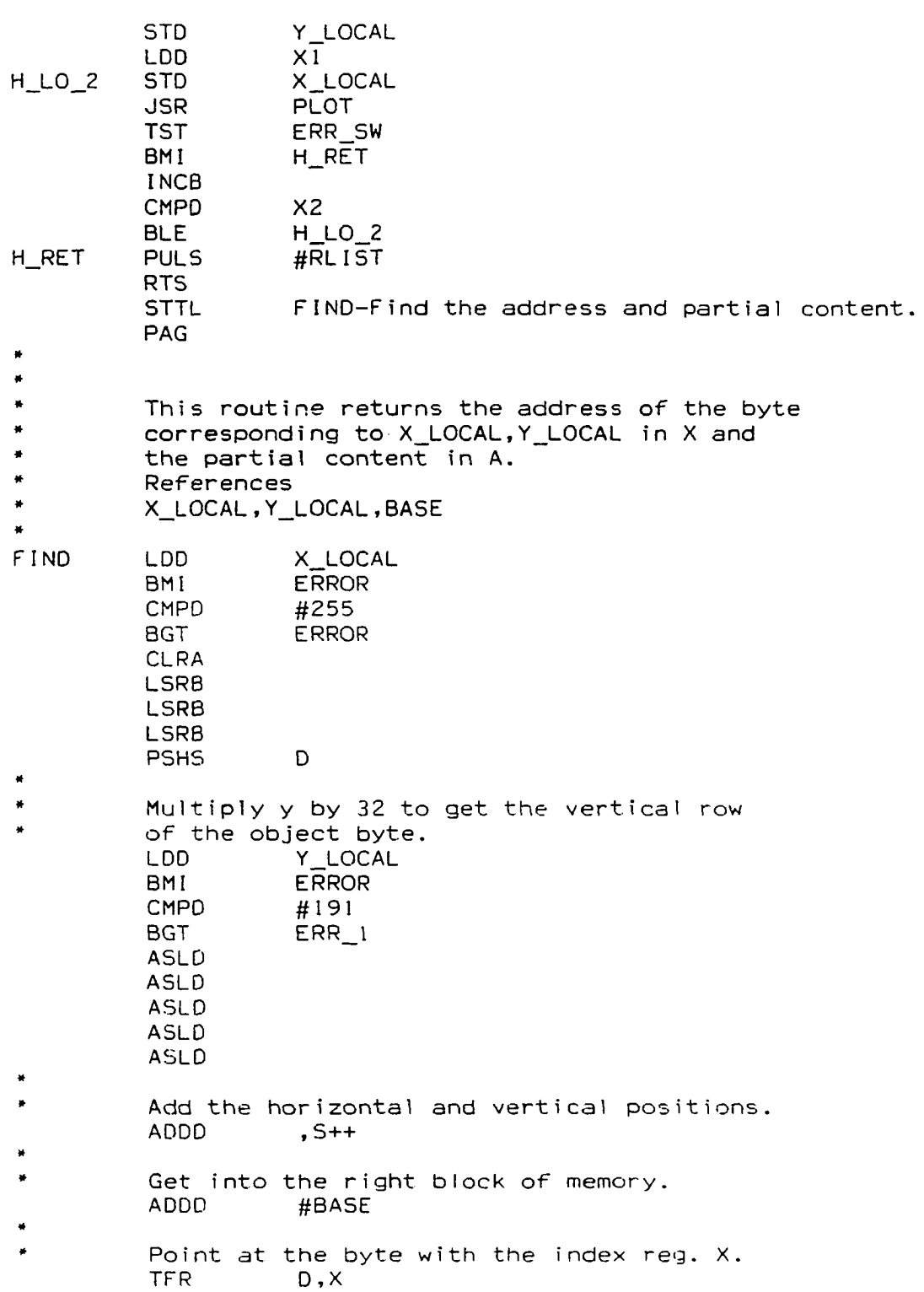

 $\bullet$ Form the contents of the object byte. LDD X\_LOCAL CLRA ANDB #\$07 LDY #TABLE LDA  $B, Y$ **RTS** ERR 1 PULS D **ERROR** LDB #\$FF **STB** ERR\_SW **LDX** #MESAGE **JSR** PSTRING **RTS TABLE** FCB  $$80, $40, $20, $10, 8, 4, 2, 1$ **MESAGE FCC** "Cannot plot this point.", \$04 **STTL** VERT-Plot a vertical line. PAG  $\star$ ×  $\bullet$ This routine plots a vertical line.  $\star$ Calls FIND  $\frac{1}{\sqrt{2}}$ References × X1, X2, Y1, Y2, ERASE, TEMP  $\pmb{\ast}$  $\frac{1}{2}$ **VERT PSHS** #RLIST **LDA** #DIR **TFR** A,DP  $\bullet$  $\ddot{\phantom{1}}$ If  $Y1 > Y2$ , swap them. LDD  $Y<sub>2</sub>$ CMPD  $Y<sub>1</sub>$ **BGT** VERT\_I **LDX**  $Y<sub>1</sub>$ STD  $Y1$ **STX**  $Y<sub>2</sub>$ VERT\_1 LDD  $X<sub>1</sub>$ **STD** X\_LOCAL LDD  $Y\bar{1}$ **STD** Y\_LOCAL  $F\overline{I}ND$ **JSR TST** ERR SW  $VERT_4$ **BMI TEMP STA** LDB  $Y1+1$ V\_LOOP LDA **TEMP TST** ERASE **BPL** VERT\_2 COMA

134

 $\bullet$ 

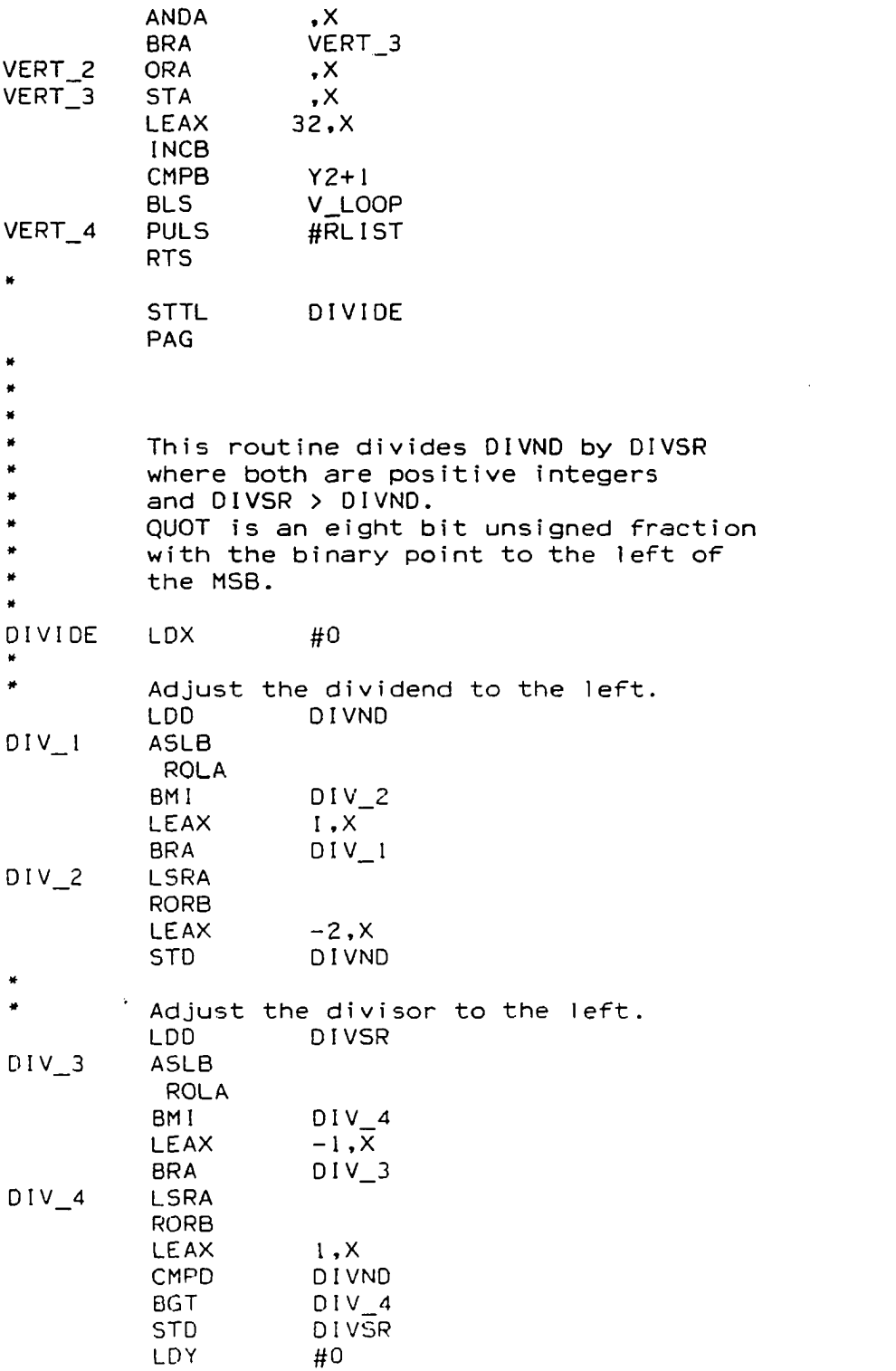

 $\mathcal{L}^{\text{max}}_{\text{max}}$  .

CLR QUOT<br>LDD DIVNI DIVND  $\ddot{\phantom{0}}$ \* Divide those digits.<br>DV TEST CMPD DIVSR DV\_TEST CMPD<br>BGE  $DIV_5$ <br> $1.7$ LEAY<br>ASL ASL QUOT<br>BRA DENI BRA D\_END<br>SUBD DIVSR DIV\_5 SUBD DIVS<br>LEAY 1,Y LEAY<br>ASL ASL QUOT<br>INC QUOT INC QUOT<br>ASLB D\_END ROLA CMPY #8<br>BLT DV **DV\_TEST » •Adjust the quotient.** Q\_ADJ CMPX<br>BEQ BEQ D\_RTS<br>LSR QUOT LSR QUOT<br>LEAX  $LEAX$   $-1, X$ <br>BRA Q ADJ Q\_ADJ \* Return<br>D RTS RTS D\_RTS STTL WINDOW PAG •W IN D O W \*\*"\*\*\*"\*"\*"\*"\*\*\*\*\*\*•\*"\*\*\*"\*« PSHS #RLIST LDU #BASE  $LDA$   $#DIR$ TFR A,DP CLR SLP\_SI LDD G \_ X 1 CMPD G\_X2 BLT  $W_5$ BGT  $\overline{W}$  3 \*  $G_X 1 = G_X 2 \implies VERTICAL LINE$ <br> $W_1$  LDD #\$7FFF LDD #\$7FFF STD SLOPE ORA #\$FF STD SLOPE+2 LDD G\_Y2 CMPD G\_Y1 BPL W\_\_8 COM SLP\_SI BRA W\_\_\_\_ W<sub>3</sub> PSHS D

 $\lambda$ 

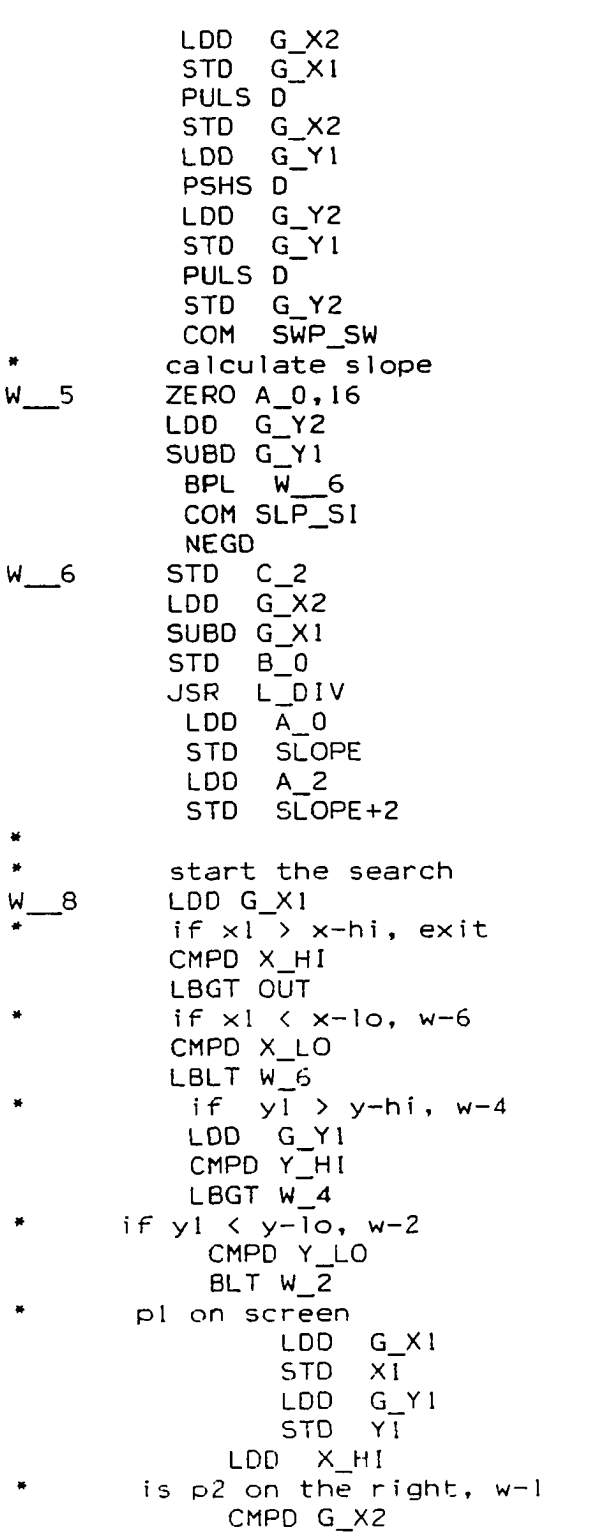

 $\label{eq:2.1} \mathcal{L}(\mathcal{L}^{\text{max}}_{\mathcal{L}}(\mathcal{L}^{\text{max}}_{\mathcal{L}})) \leq \mathcal{L}(\mathcal{L}^{\text{max}}_{\mathcal{L}}(\mathcal{L}^{\text{max}}_{\mathcal{L}}))$ 

 $\mathcal{O}(\mathcal{O})$ 

 $BLT W_l$ p2 is in the middle column LDD G\_Y2 if p2 above the screen, top boundary routine CMPD Y HI LBGT TOP\_BD if p2 below the screen, bottom boundary routine CMPD Y\_LO LBLT BOT\_BD p2 on the screen, draw the line.<br>LDD  $G_X^XZ$  $STD \times \overline{2}$  $LDD$   $G_Y2$ STD Y2 LBRA DR\_PRP  $\hat{\mathbf{z}}$ pl on screen,  $\bullet$ p2 in right-center  $W_1$ JSR CALC\_Y X\_HI ytest if  $ytest > y-hi$ , top boundary<br>LDD YTEST CMPD Y\_HI<br>LBGT TOP\_BD if ytest < y-lo, bottom boundary CMPD Y\_LO LBLT BOT\_BD p2 off the right side of the screen LDD X\_HI STD X2 LDD YTEST STD Y2 LBRA DR\_PRP pl in bottom center  $\bullet$ if  $\times 2$  >  $\times$ -hi,  $w-3$ LDD X\_HI<br>CMPD G\_X2  $W<sub>2</sub>$ BLE W<sub>\_3</sub> p2 in the center  $if y2 \leq y-io, exit$  $LDD$   $G_Y2$ CMPD Y LO LBLT OUT if  $x1 = x2$ ,  $w-2-2$  $LDD$   $G_X1$ CMPD G\_X2 BNE  $W_2^2$  2 STD<sub>X1</sub> LDD Y\_LO<br>STD YI BRA W\_2\_4

calculate  $x1=(y-10 - y1)/s1$ ope + x1  $W_2$  2  $LDD Y_LLO$ JSR CALC\_X Y\_LO STD XI  $y1 = y-10$ LDD Y\_LO STD YT if y2 > y-hi, top ¥ if  $y2 \le y-hi$ , draw  $W_2$ <sub>-4</sub> LDD G\_Y2 CMPD Y HI LBGT TOP BD LDD G\_X2 STD X2 LDD G\_Y2  $STD Y\overline{2}$ LBRA DR\_PRP pl in bottom center  $\bullet$ p2 on right  $W_3$ JSR CALC\_Y X\_HI ytest CMPD Y\_LO LBLT OUT LDD Y\_LO JSR CALC\_X Y\_LO  $\times$  ! STD X1  $\sim$  $y-10 == y1$ LDD Y\_LO  $STD Y1$ LDD YTEST<br>CMPD Y\_HI<br>LBGT TOP\_BD  $ytest == y2$  $x-hi == x2$ STD Y2 LDD X\_HI  $STD \times \overline{2}$ LBRA DR PRP  $\bullet$ p1 in upper center  $\ddot{\bullet}$  $i f \times 2 > x - h i$ , w-5 LDD X\_HI  $W_4$ CMPD G\_X2  $BLE W_5$  $\pmb{\ast}$  $if y2 > y-hi$ , exit LDD Y\_HI<br>CMPD G\_Y2 LBLE OUT  $\mathbf{X}$  1 JSR CALC\_X Y\_HI STD XI  $\bullet$  $y-hi == y1$ LDD Y\_HI STD YI

 $\bullet$ 

 $\hat{\boldsymbol{\gamma}}$ 

if y2 < y-lo, bottom<br>LDD G\_Y2<br>CMPD Y\_LO LBLT BOT\_BD p2 on screen LDD G\_X2 STD X2 LDD G\_Y2  $STD Y\overline{2}$ LBRA DR\_PRP pl in upper center p2 on right JSR CALC\_Y X\_HI  $W_5$ ytest CMPD Y\_HI LBGT OUT LDD Y\_HI JSR CALC\_X Y\_HI STD X1 LDD Y\_HI STD Y1 if ytest < y-lo, bottom LDD YTEST<br>CMPD Y\_LO LBLT BOT\_BD  $ytest == y2$  $x-hi == x2$ STD Y2 LDD X\_HI  $STD$   $X2$ LBRA DR\_PRP pl on left  $\bullet$ if  $x2 \le x-10$ , exit  $W_6$ LDD X\_LO  $CMPD$   $G[X2]$ LBGT OUT calc ytest at left bound  $\Lambda^+$ JSR CALC\_Y X\_LO if  $y1 > y-hi$ ,  $w-14-5$ LDD G\_YI CMPD  $Y_H1$ LBGT W\_14\_5  $\bullet$  $if$  yl < y-lo,  $w-8$ CMPD Y\_LO LBLT W\_8 if ytest >=  $y-hi$ , exit if ytest <= y-lo, exit<br>LDD YTEST CMPD Y\_HI LBGE OUT CMPD Y\_LO

 $140$ 

 $\bullet$ 

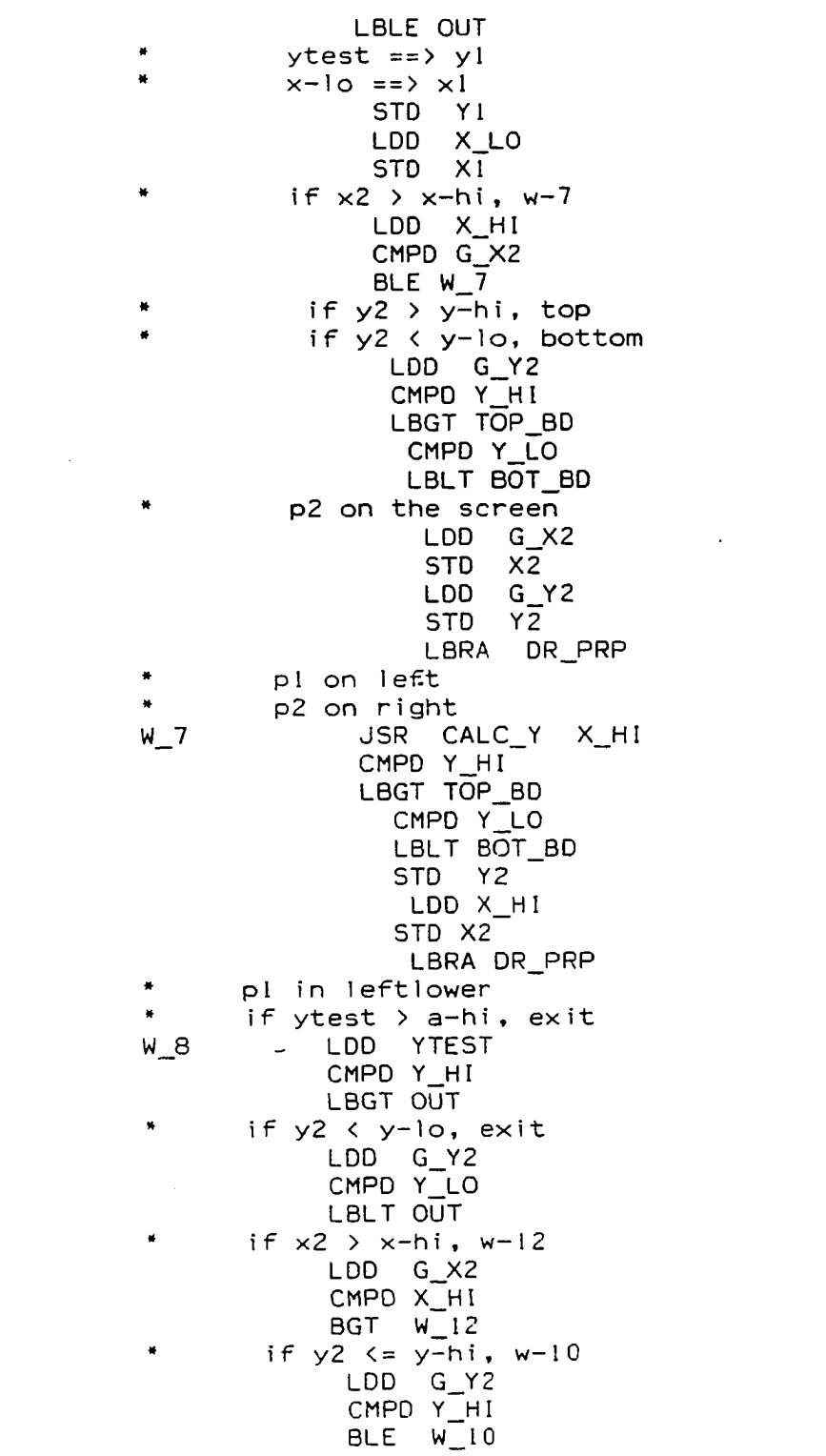

 $if$  ytest >= y-lo, w-9 LDD YTEST CMPD Y\_LO BGE W\_9 line crosses bottom and top boundary LDD Y\_LO JSR CALC\_X Y\_LO STD XI LDD Y\_LO STD Yl BRA TOP\_BD line crosses the left \* a n d t o p b o u n d a r y LDD X\_LO<br>STD XI STD<br>LDD YTEST<br>Y1 STD BRA TOP\_BD p2 on the screen \* if ytest >=  $y - 10$ ,  $w - 11$ W\_10 LDD Y\_LO CMPD YTEST BLT W\_11 line crosses bottom p2 on screen JSR CALC\_X Y\_LO STD XI LDD Y LO STD Y<sub>1</sub> LDD G\_X2<br>STD X2 STD<br>LDD  $G_Y$ 2 STD Y2 LBRA DR\_PRP line crosses left  $\bullet$ p2 on screen  $W_11$ LDD X LO  $STD \times \overline{1}$ LDD YTEST STD Yl  $LDD$   $G_X$ 2 STD X2 LDD G\_Y2  $STD Y2$ LBRA DR\_PRP  $"$  pl in lower left<br> $"$  p2 on right top \* p2 on right top<br>\* or right center or right center W\_12 LDD YTEST CMPD Y LO

142

 $\bullet$ 

BLT W\_13 \* line crosses left STD Yl LDD X\_LO STD X<sub>1</sub> BRA W\_14 \* line crosses bottom<br>W\_13 LDD Y\_LO LDD Y\_LO JSR CALC\_X Y\_LO STD XI LDD Y\_LO STD Yl does line cross \* top or right<br>W 14 top X H W\_14 LDD X\_H JSR CALC\_Y X\_HI CMPD Y\_HI BGT TOP\_BD line crosses right STD **Y2** LDD X\_HI STD **X2** LBRA DR\_PRF TOP BD line crosses top LDD Y\_HI JSR CALC\_X Y\_HI STD X2 LDD Y\_HI STD Y2 LBRA DR\_PRP pl in upper left if y2 > y-hi, exit if x2 > x-hi, w-18  $W_14_5$ if y2 >= y-lo, w-l6 <mark>if ytest >= y-hi, w-</mark>15 if ytest < y-lo, exit LDD YTEST CMPD Y\_LO LBLT LDD CMPD LBGT OUT LDD G\_X2 CMPD X\_HI BGT W\_18 LDD G\_Y2 CMPD Y\_LO BGE W\_16 LDD YTEST CMPD Y HI OUT G\_Y2 Y\_HI  $BGE$   $W_I$  15

p2 on screen LDD G X2 STD X2 LDD G\_Y2 STD Y2 LDD YTEST \* line crosses left STD Yl LDD X\_LO STD XI BRA BOT\_BD \* line crosses top<br>W\_15 LDD Y\_HI LDD Y\_HI JSR CALC\_X Y\_HI STD XI LDD Y\_HI  $STD Y1$ BRA BOT\_BD  $W_16$ CMPD Y\_HI BLT W\_17 line crosses top LDD Y\_HI JSR CALC\_X Y\_HI STD XI LDD Y\_HI STD Yl BRA DR\_PRP \* line crosses left W\_17 STD Yl LDD X\_LO  $STD \times T$ BRA DR\_PRP \* pl in upper left \* p2 on right W\_18 LDD YTEST CMPD Y\_H1 BGT W\_19 line crosses left. STD Yl LDD X\_LO STD XI BRA W\_20 does line cross top? W\_19 LDD X\_HI JSR CALC\_Y X\_HI LDD Y HI CMPD YTEST LBLT OUT \* line does cross top JSR CALC\_X Y\_HI STD XI

 $\ddot{\phantom{0}}$ 

, 44

 $\ddot{\phantom{a}}$ 

LDD Y\_HI STD Yl does the line cross  $\pmb{\ast}$ on right side or on the bottom  $W_20$ LDD X\_HI JSR CALC\_Y X\_HI CMPD Y LO BLT BOT\_BD line crosses right STD Y2 LDD X\_HI STD X2<br>BRA DR DR PRP **BOT\_BD** LDD Y LO JSR CALC\_X Y\_LO STD X2<br>LDD Y\_L  $Y_L$ LO<br> $Y_2$ ST<sub>D</sub> DR\_PRP TST SWP\_SW BEQ PRP\_2  $\bullet$ swap x1, x2 & y1, y2  $LDD$   $G_X1$ PSHS> D  $LDD$   $G_X2$  $STD$   $G[X]$ PULS D STD G\_X2 LDD G Yl PSHS D LDD G\_Y2 STD G Yl PULS D STD G Y2 CLR SWP\_SW PRP\_2 LDD X\_LO PSHU D LDD XI PSHU D JSR SCALE<br>STD X1 STD  $\star$ LDD Y\_LO PSHU D LDD Y1 PSHU D JSR SCALE<br>STD YI STD LDD X\_LO

145

 $\ddot{\phantom{0}}$ 

PSHU D LDD X2 PSHU D JSR SCALE<br>STD X2  $X2$ LDD Y\_LO PSHU D LDD Y2 PSHU D JSR SCALE<br>STD Y2  $Y<sub>2</sub>$ CLRA  $\bar{z}$ ADDA #1 STA WIN\_SW JSR GRAPH PULS #RLIST RTS OUT TST SWP\_SW BEQ PRP\_8  $\pmb{\ast}$ swap x1, x2 & y1, y2 LDD G XI PSHS; D LDD G\_X2 STD G\_XI PULS D STD G X2 LDD G Yl PSHS D LDD G\_Y2 STD G\_YI PULS D STD G\_Y2 PRP\_8 CLRA STA WIN\_SW NOP PULS #RLIST RTS  $\ddot{\phantom{1}}$  $\ddot{\phantom{1}}$  $\bullet$  $p\text{-}out = \texttt{sqrt}(\texttt{rad}^2 - p\text{-}in\text{-}2)$ SID OP PSHS #RLIST  $ZERO$   $A_0, 8$ LDD P IN STD A\_0  $STD$   $B_0$ JSR L MULT  $TRNSFR \quad C\_0$ , $SCR\_0$ , $8$  $TRNSFR$   $R\_SQ$ , $C\_0$ , $8$ SUBT  $SCR_0, C_0, 8$ 

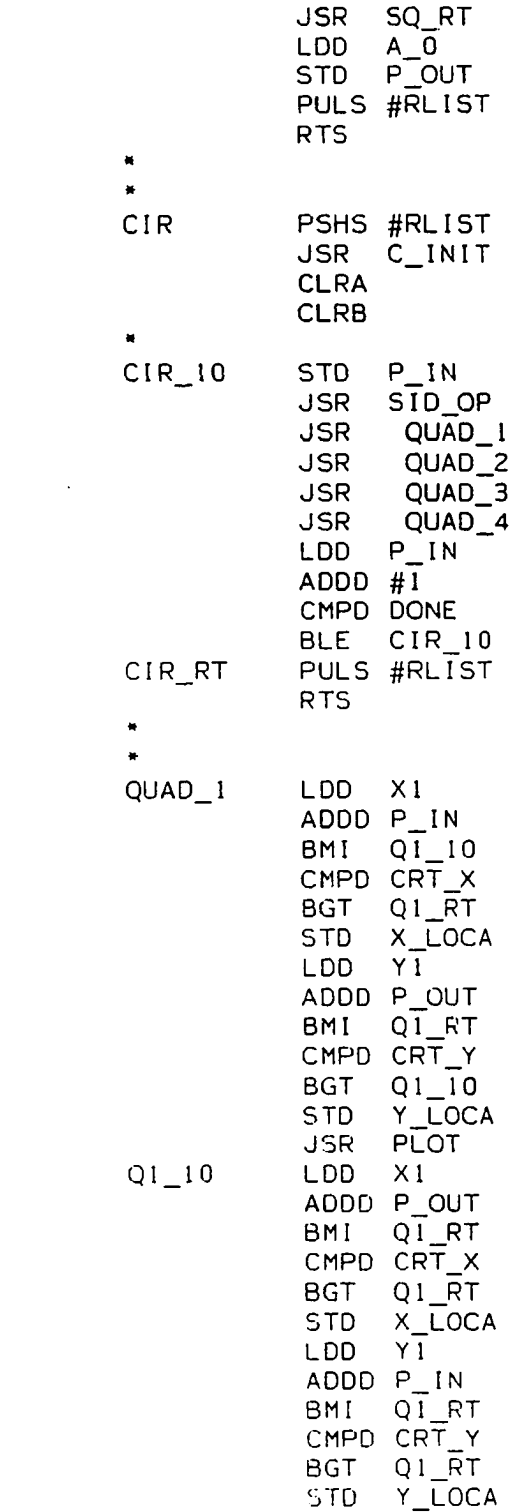

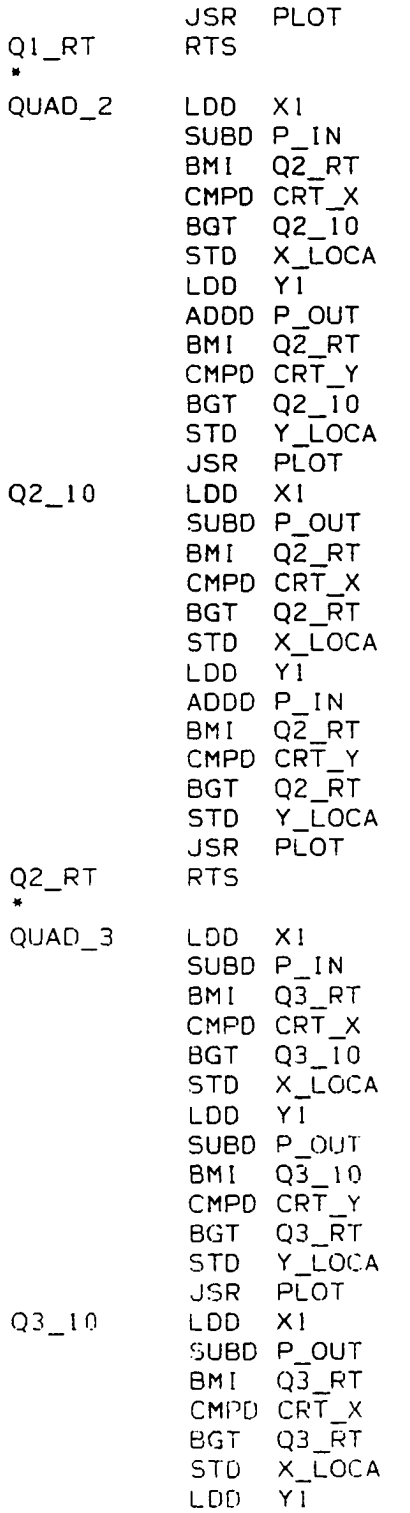

 $\label{eq:2.1} \frac{1}{\sqrt{2}}\left(\frac{1}{\sqrt{2}}\right)^{2} \left(\frac{1}{\sqrt{2}}\right)^{2} \left(\frac{1}{\sqrt{2}}\right)^{2} \left(\frac{1}{\sqrt{2}}\right)^{2} \left(\frac{1}{\sqrt{2}}\right)^{2} \left(\frac{1}{\sqrt{2}}\right)^{2} \left(\frac{1}{\sqrt{2}}\right)^{2} \left(\frac{1}{\sqrt{2}}\right)^{2} \left(\frac{1}{\sqrt{2}}\right)^{2} \left(\frac{1}{\sqrt{2}}\right)^{2} \left(\frac{1}{\sqrt{2}}\right)^{2} \left(\$ 

 $\mathcal{L}^{\text{max}}_{\text{max}}$  and  $\mathcal{L}^{\text{max}}_{\text{max}}$ 

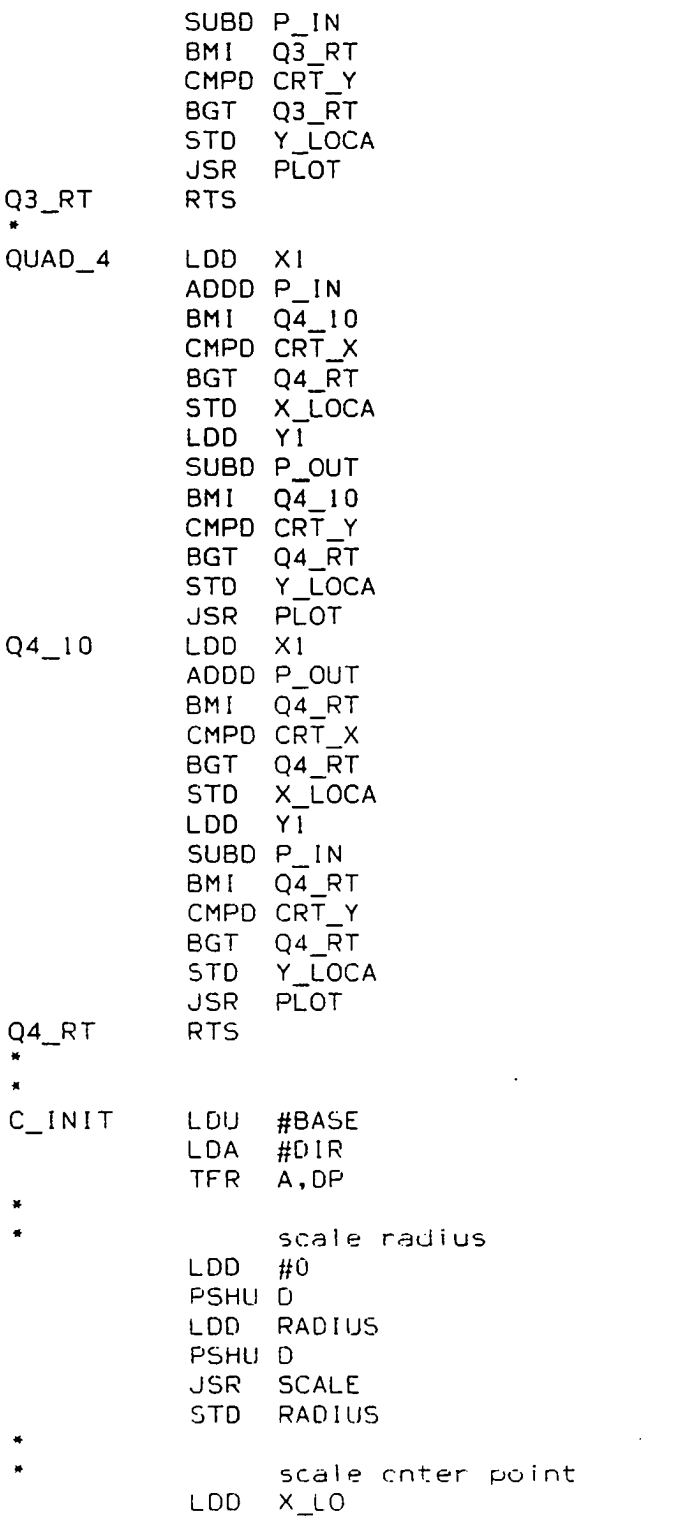

PSHU C LDD XI PSHU D JSR SCALE STD XI  $\bullet$ LDD Y\_LO PSHU D LDD Yl  $\ddot{\phantom{a}}$ PSHU D JSR SCALE STD Yl  $\bullet$  $\ddot{\phantom{1}}$ find terminal valu $\epsilon$ LDD RADIUS ASRA RORB STD DONE ASRA RORB ADDD DONE STD DONE  $\bullet$  $\bullet$ calculate r^2 ZERO A\_0,B LDD RADIUS<br>STD A\_0  $A_0$  $STD$   $B_0$ JSR L\_MULT TRNSFR C\_0, R\_SQ, 8 RTS Q\_CIR PSHS #RLIST JSR C\_1NIT 2\*code + addr\_t => adr-LDD CODE  $\sim 100$  km s  $^{-1}$ ASLB  $\mathcal{L}$ ROLA ANDB #7 CLRA LDX #ADDR\_T LEAX D, X LDD , x STD ADR\_1+1 CLRA CLRB STD P\_IN  $Q_C = 10$ JSR S 1D\_OP  $ADR_1$ JSR QLIAD\_4 LDD P\_1N

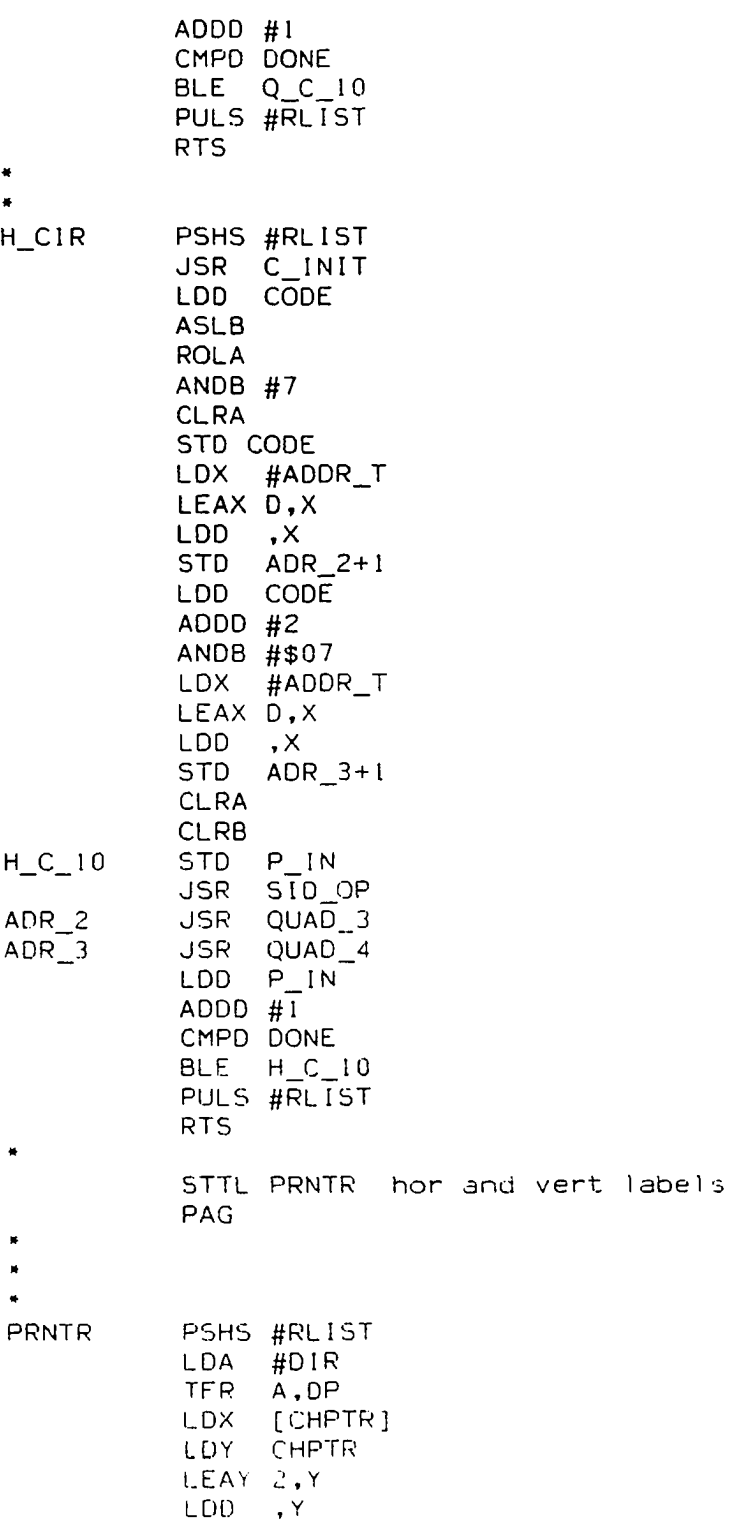

 $\sim 10^4$ 

TFR.  $D, Y$ LDB  $, X +$ EX\_SW CLR.  $, x +$  $PR_10$ LDB  $LEAY - I, Y$ PR\_EX **BEQ**  $CH_0^-$ **BSR TST** EX\_SW **BNE** PR\_EX **BRA**  $PR_10$ PR\_EX PULS #RLIST **RTS** \* form the address  $CH_0$ PSHS #RLIST ANDB #\$7F CMPB #\$20<br>LBLT P\_EXIT<br>CMPB #\$5F BGT CH\_10 SUBB  $#$20$ BRA CH\_20  $CH_10$ SUBB #\$40 \*  $0 \leftarrow (B) \leftarrow 63$  -- capital letter or special CMPB #\$20  $CH_2$ <sub>20</sub> **BLT**  $CH_30$ SUBB #\$20 **LDX** #HTBL LDA  $B, X$ LDX #FQUT  $CH_40$ <br>#LTBL **BRA**  $CH_30$ **LDX** LDA  $B, X$ LDX #SP CLRB  $CH_40$ EXG A, B LEAX D.X  $LDY$  #7 LEAY -1,Y  $CH_45$ LBEQ CH\_100 CLRA LDB , X LBEQ NEXTCH **ASRB** ASRB ASRB ASRB STD G\_X1 **CLRA**  $LDB \rightarrow X+$ ANDH #\$0F

 $\ddot{\phantom{a}}$ 

152

 $\sim$   $\omega$ 

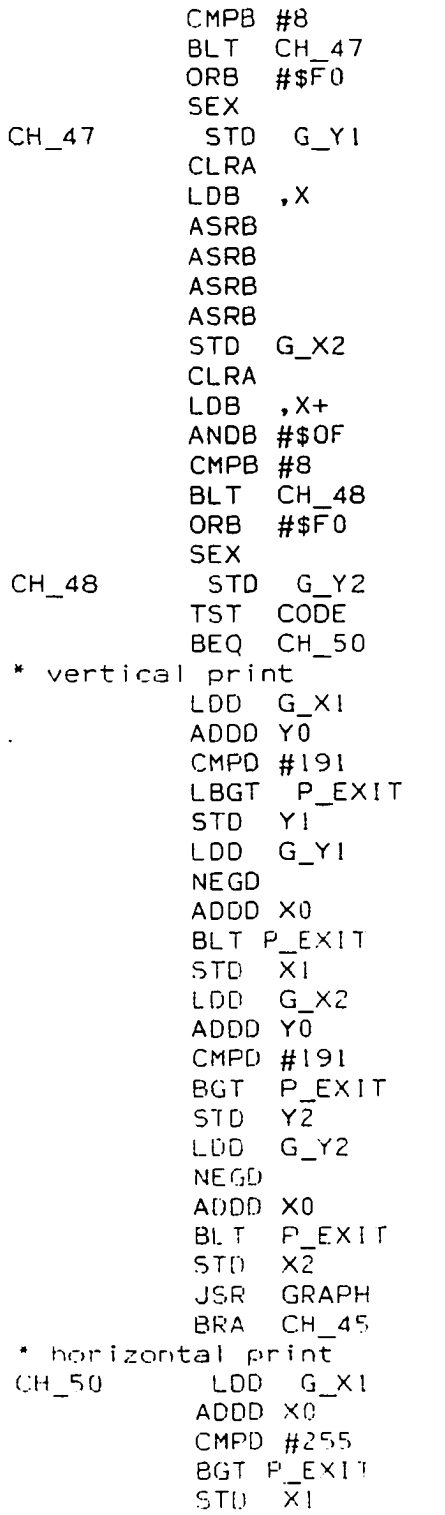

 $\sim 10^{-10}$ 

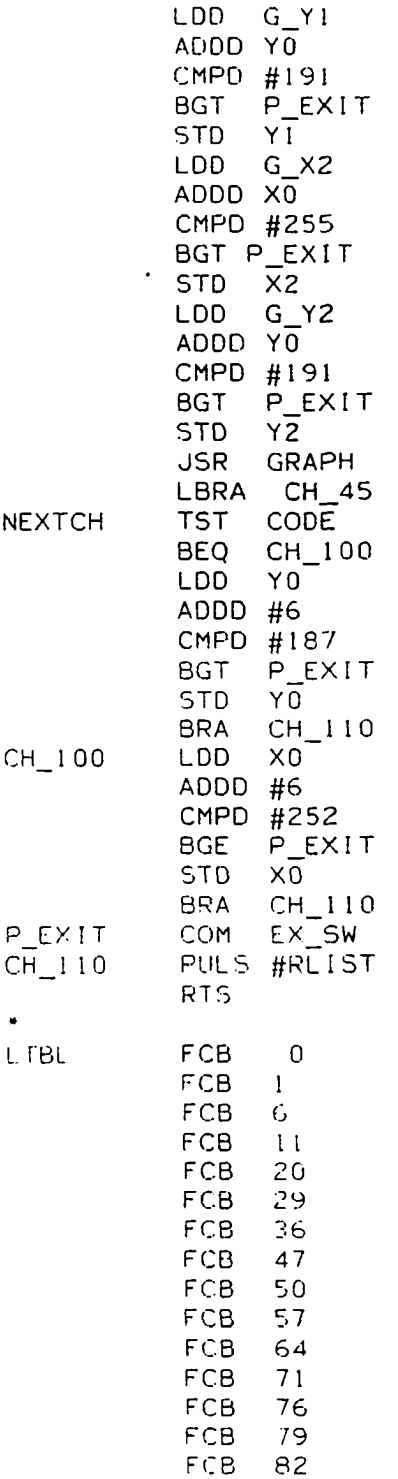

FCB 85

 $154$ 

 $\mathcal{L}^{\text{max}}_{\text{max}}$  , where  $\mathcal{L}^{\text{max}}_{\text{max}}$ 

 $\label{eq:2.1} \frac{1}{\sqrt{2}}\int_{\mathbb{R}^3}\frac{1}{\sqrt{2}}\left(\frac{1}{\sqrt{2}}\right)^2\frac{1}{\sqrt{2}}\left(\frac{1}{\sqrt{2}}\right)^2\frac{1}{\sqrt{2}}\left(\frac{1}{\sqrt{2}}\right)^2\frac{1}{\sqrt{2}}\left(\frac{1}{\sqrt{2}}\right)^2.$ 

 $\mathcal{L}(\mathcal{L}^{\mathcal{L}})$  and  $\mathcal{L}(\mathcal{L}^{\mathcal{L}})$  and  $\mathcal{L}(\mathcal{L}^{\mathcal{L}})$ 

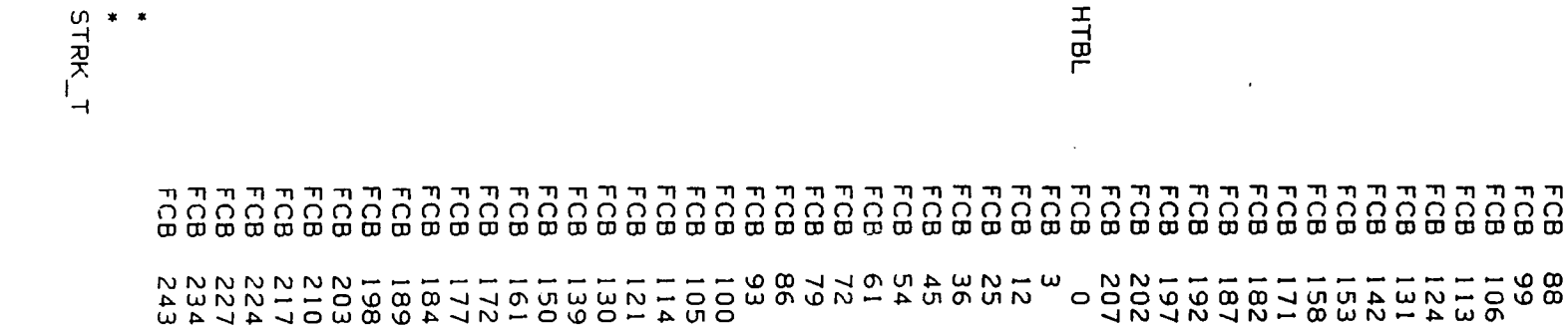

 $\langle \bullet \rangle$ 

 $\sim 100$  km s  $^{-1}$ 

**ISb**

**S P**

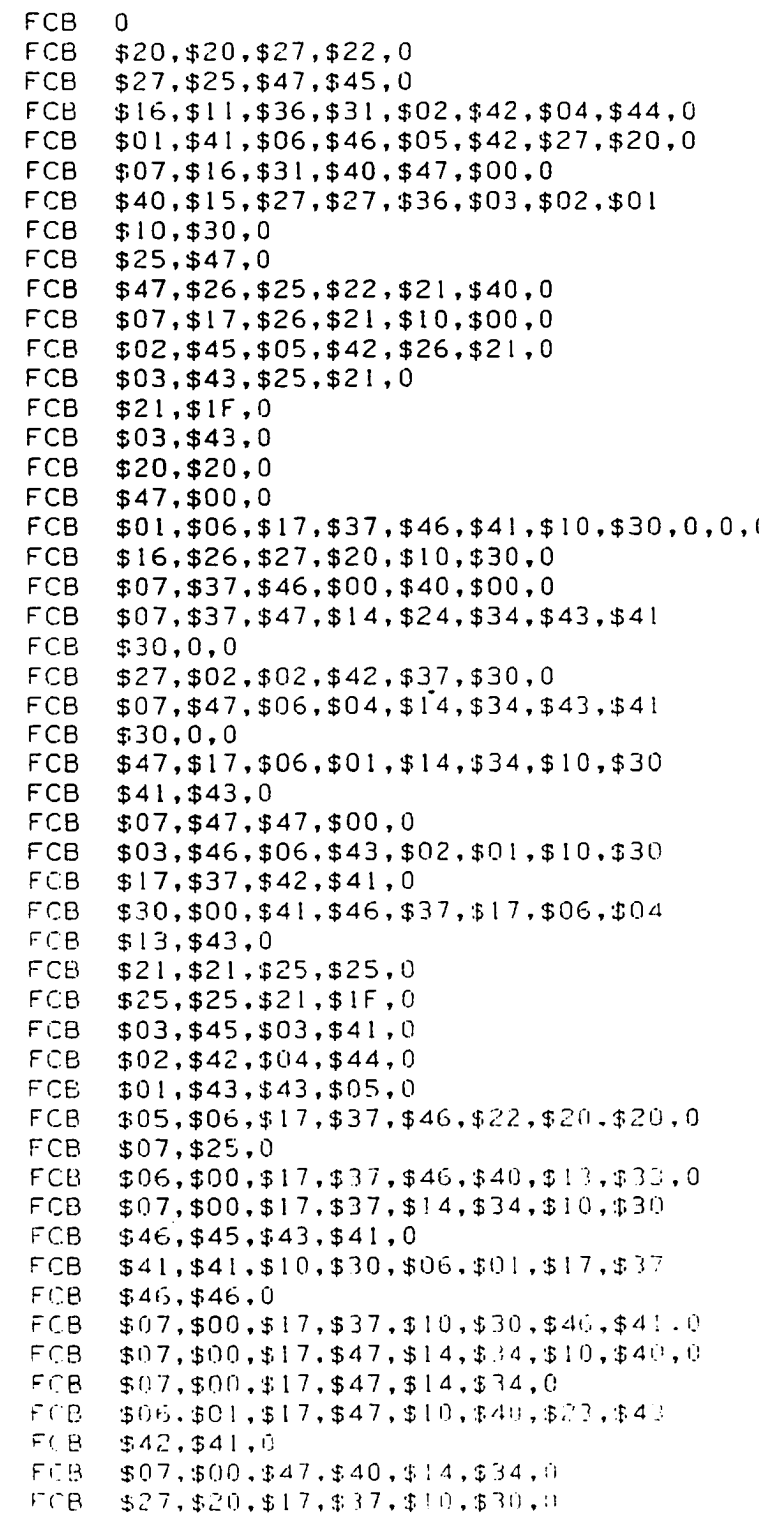

**FQIJT**

 $FCB = $47, $41, $10, $30, $02, $01, 0$ <br> $FCB = $07, $00, $03, $47, $24, $40, 0$  $FCB$   $$07, $00, $03, $47, $24, $40, 0$ <br> $FCB$   $$07, $00. $10. $40.0$  $FCB = $07, $00, $10, $40, 0$ <br> $FCB = $07, $00, $07, $23, $$ FCB  $$07, $00, $07, $23, $23, $47, $47, $40,0$ <br>FCB  $$07, $00, $07, $40, $47, $40,0$  $FCB = $07, $00, $07, $40, $47, $40, 0$ <br> $FCB = $06, $01, $17, $37, $10, $30, $$  $FCB$   $$06, $01, $17, $37, $10, $30, $46, $41, 0$ <br>FCB  $$07, $00, $17, $37, $13, $33, $46, $44.0$  $FCB = $07, $00, $17, $37, $13, $33, $46, $44, 0$ <br> $FCB = $06, $01, $17, $37, $10, $30, $46, $41$  $FCB$   $$06, $01, $17, $37, $10, $30, $46, $41$ <br>FCB  $$22, $40,0$  $FCB = $22, $40, 0$ <br> $FCB = $07, $00, $$ FCB  $$07, $00, $17, $37, $13, $33, $46, $44$ <br>FCB  $$42, $40,0$  $FCB = $42, $40,0$ <br> $FCB = $01, $01, $$ FCB  $$01, $01, $10, $30, $06, $41, $17, $37$ <br>FCB  $$46, $46, 0$  $FCB$   $$46, $46, 0$ <br> $FCB$   $$26, $20, $$ FCB \$26, \$20, \$07, \$47, 0<br>FCB \$07, \$01, \$10, \$30, \$ FCB  $$07, $01, $10, $30, $47, $41, 0$ <br>FCB  $$07, $20, $20, $47, 0$ FCB  $$07, $20, $20, $47, 0$ <br>FCB  $$07, $10. $10. $25. $1$ FCB  $$07, $10, $10, $25, $25, $30, $30, $47, 0$ <br>FCB  $$17, $40, $37, $00, 0$ FCB  $$17, $40, $37, $00, 0$ <br>FCB  $$07, $24, $24, $47, $$  $FCB = $07, $24, $24, $47, $23, $20, 0$ <br> $FCB = $07, $37, $47, $00, $10, $40, 0$  $FCB$   $$07, $37, $47, $00, $10, $40, 0$ <br> $FCB$   $$17, $10, $27, $37, $20, $30, 0$ FCB  $$17, $10, $27, $37, $20, $30, 0$ <br>FCB  $$07, $40, 0$  $FCB = $07, $40,0$ <br> $FCB = $20, $00, $$ FCB  $$20, $00, $07, $27, $37, $30, 0$ <br>FCB  $$04, $27, $27, $44, 0, 0, 0, 0, 0$  $FCB$   $$04, $27, $27, $44, 0, 0, 0, 0, 0$ <br> $FCB$   $$04, $00, 0, 0, 0$ FCB \$04,\$00,0,0,0<br>END FLEX FLEX